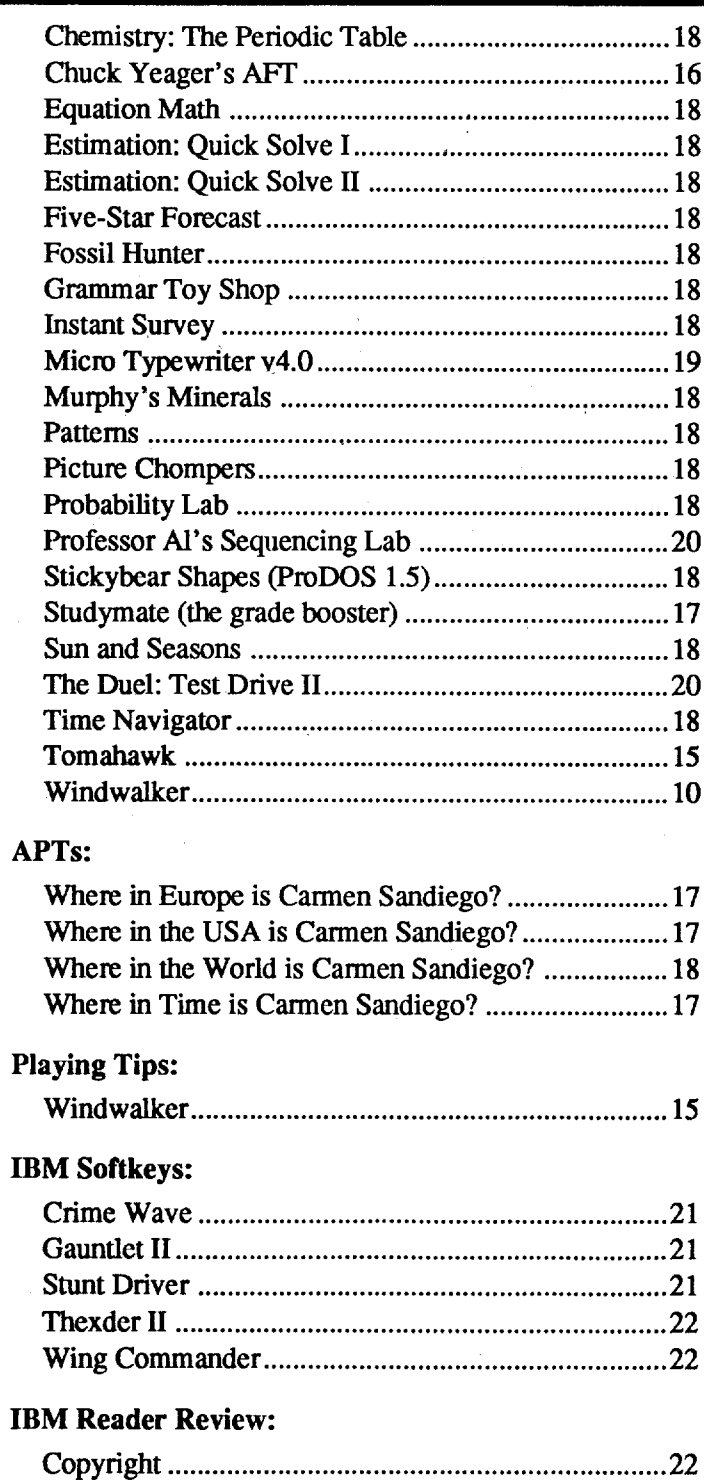

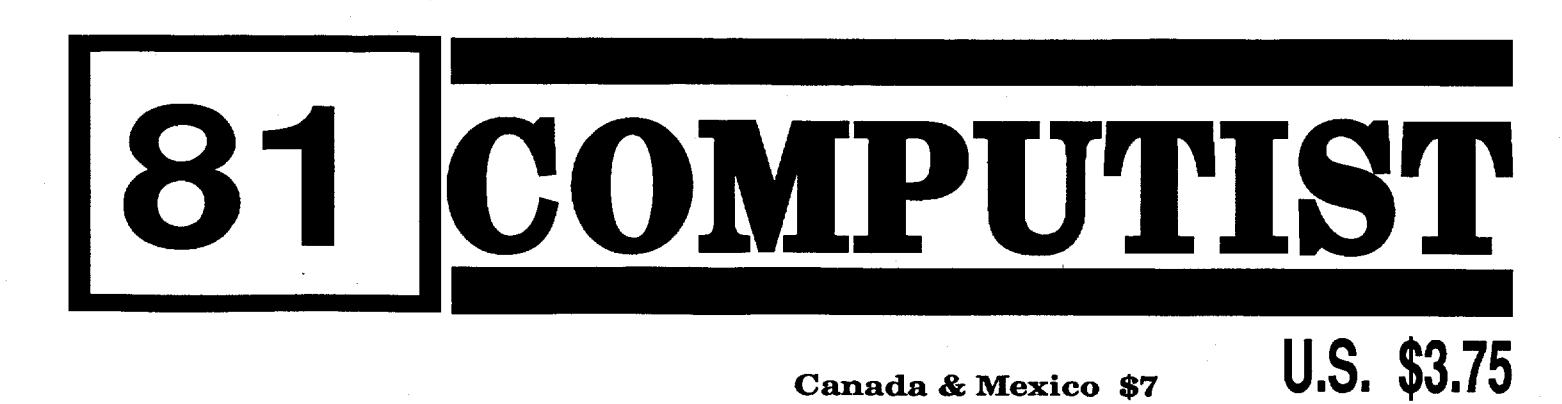

#### Canada & Mexico \$7

#### CONTENTS

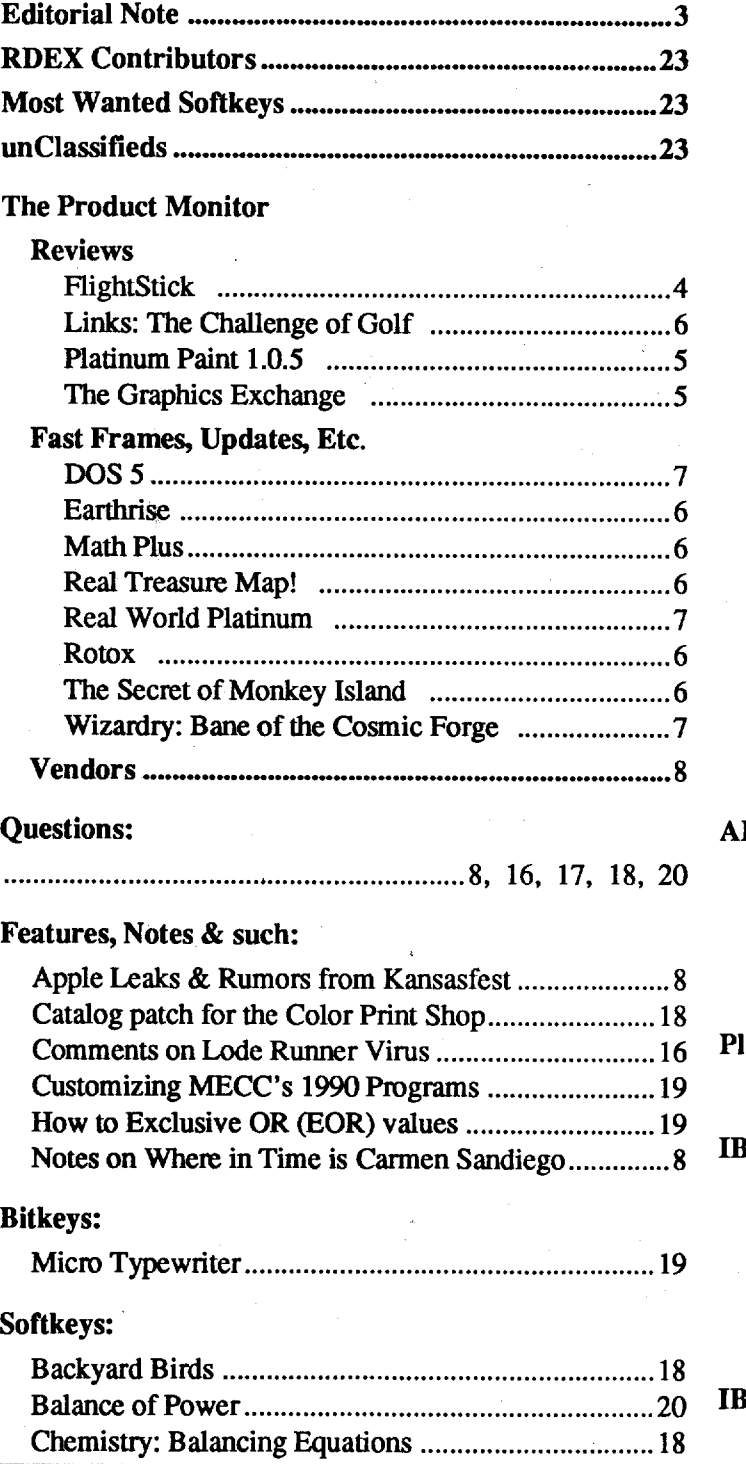

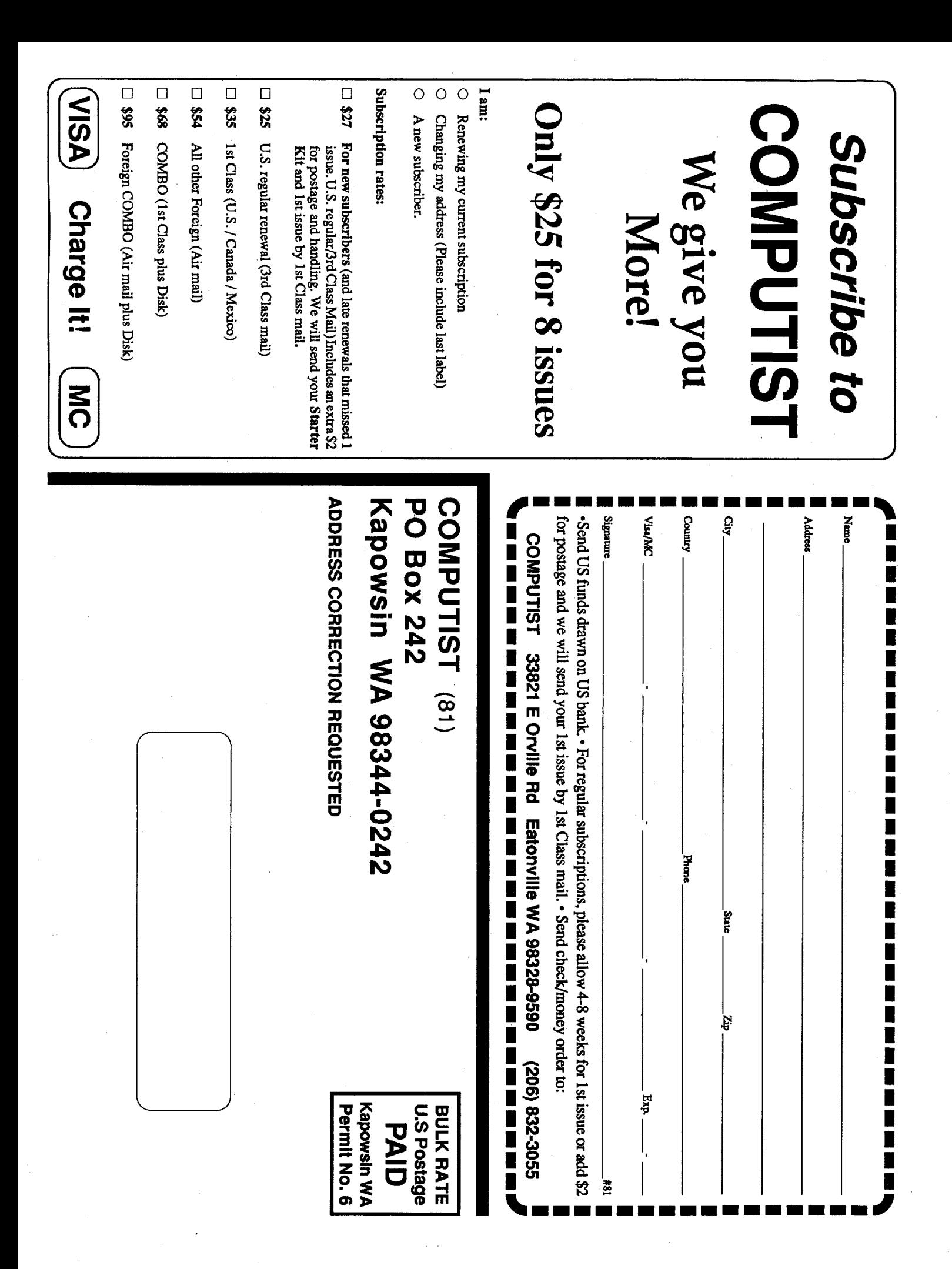

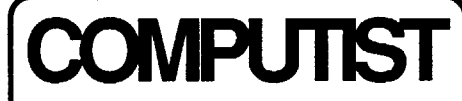

Commands which a reader is required to perfonn are set apart by being in boldface and on a separate line. The return key must be pressed at the end of every such command unless otherwise specified. Control characters are preceeded by "ctrl". An example of both is: 6ctrl P

Type 6. Next. place one fmger on the ctrl key and then press P. Don't forget to press the return key.

Other special combination keypresses include ctrl reset and open-apple ctrl reset. In the former, press and hold down the ctrl key then press the reset key. In the latter, press and hold down both ctrl and open-apple then press reset.

### Readers Data EXchange

- a. You are writing about a bug or other printing error.
- b. You are writing to ask for help.
- c. You are answering another readers help request
- d. You are writing about your subscription or sending an order for back issues or software.

*New COMPUTIST readers using Apple lis are advised to read this page carefully to avoidfrustration when attempting tofollow a softkey or entering .the programs printed in this issue.*

#### What is a softkey, anyway?

If you are interested in receiving mail from other readers, be sure that we have a current address. If you use a pen name and want to receive mail, we need to have your address. Our readers privacy isimportant, so we will notprint your address unless you specifically say too.

#### How to write to RDEX authors

Softkey is a tenn which we coined to describe aprocedure thatremoves, or atleastcircumvents, any copy-protection on a particular disk. Once a softkey procedure has been perfonned, the resulting backup copy can usually be copied by the normal copy programs (for example: COPYA, on the DOS 3.3 System Master disk).

#### Commands and control keys

#### When to include a printed letter

Don't include hardcopy (printout) unless:

Bugs, requests for help and answers to requests for help are bumped to the head of the line and go in the very next issue. All other letters are printed in the order that we receive them.

These readers have volunteered their time to help you. Please call only within the given time frames (corrected for your time zone). No collect calls. .

#### How to get mail

RDEX (are-decks) stands for: Reader's Data EXchange. We print what you write. When you send in articles, softkeys, APTs, etc., you are submitting them for *free* publication in this magazine. RDEX does *not* purchase submissions nor do we verify data submitted by readers. If you discover any errors, please let us know so that we may inform our other readers.

When writing to one of the RDEX authors. Write your letter and seal it in an envelope. Put your return address, the authors name (as it appears in RDEX) and the correct postage on the envelope. Put this envelope into another and send it to RDEX. We will put the correct address on your letter and mail it for you. Check to the right of the authors name to see if the author is writing from a foreign country and include the proper postage.

sending source code files, and you are not using the S-C Assembler, send them as normal text files.

#### (Bulletin Board System)

Dave Goforth is the sysop for the Computist BBS. The number is: (206) 581-9292. If you already have a User ID# and password. sign-on using the User ID#. If you are a new user, it may take a day or so to validate your new ID# and password.

#### Writing to get help

When writing to request help, be sure to include ALL relevent information. The more information you include, the easier it is to fmd a solution. There's an old saying that goes "A properly framed question includes 90% of the answer".

#### Help Line

Iack Nissel (Disk Protection, 7-1OPM EST) (215) 365-8160

#### **The BBS**

# **to an unlocked backup copy You have a LEGAL RIGHT**

## **of your commercial software.**

#### Computing checksums

Any exact copies prepared in accordance with the provisions of this section may be leased, sold, or otherwise transferred, along with the copy from which such copies were prepared, only as part of the lease, sale, or other transfer of all rights in the progranl. Adaptations so prepared may be transferred only with the authorization of the copyright owner."

United States Code title 17, §117

Checksums are 4-digit hexadecimal numbers which tell if you typed a program correctly and help you locate any errors. There are two types of checksums: one created by the CHECKBIN program (for machine language programs) and the other created by the CHECKSOFf program (for BASIC programs). Both are on the "Starter Kit".

1) that such a new copy or adaptation is created as an essential step in the utilization of the computer program in conjunction with a machine and that it is used in no other marmer, or

Ifyour checksums do notmatch thepublished checksums then the line where the first checksum differs is incorrect.

CHECKSOFf instructions: Install Checksoft (BRUN CHECKSOFf) then LOAD your program. Press & to get the checksums. Correct the program line where the checksums first differ.

Apple II+, //e, compatibles: 1) Place an Integer BASIC ROM card in one of the Apple slots. 2) Use a non-maskable interrupt(NMI) cardsuch as Replay or Wildcard.

CHECKBIN instructions: Enter the monitor (CALL-151), install Checkbin at some out of the way place (BRUN CHECKBIN, A\$6000), and thenLOADyour program. Getthe checksums by typing the' Starting address, a period and the Ending address of the file followed by a ctrl Y . SSSS.EEEE ctrl Y

Apple II+, compatibles: 1) Install an F8 ROM with a modified reset-vector on the computer's motherboard as detailed in the "Modified ROM's" article (COMPUTIST #6 or Book Of Softkeys III) or the "DualROM's" article (COM-PUTIST #19).

Apple //e, //c: Install a modified CD ROM on the computer's motherboard that changes the open-apple ctrl reset vector to point to the monitor. *(This will void an Apple Ilc warranty since*  $you$  *must open the case to install it.)* 

#### Writing to the RDEX editor

Key in the hexdump exactly as it appears in the magazine. ignoring the four-digit checksum (\$ and four digits) at the end of each line. When finished, return to BASIC with:

Hexdumps are the shortest and easiest format to type in. You must first enter the monitor: CALL -151

Remember that your letters or parts of them maybe used inRDEXevenifnot addressed to the RDEX editor. Correspondence that gets published may be edited for clarity, grammar and space requirements.

The Starter Kit contains most of the programs that you need to "Get started". In addition, we recommend that you acquire the following: • Applesoft program editor such as "Global Program Line Editor (GPLE)".

•Assembler such as "Merlin/Big Mac". ·Bit-copy program such as "Copy II Plus". "Locksmith" or "Essential Data Duplicator".

This powerful deprotection utility (in the COMPUTIST Starter Kit) and its various Controllers are used in many softkeys. (It is also on each Super IOB Collection disk.)

> Because of the great number of letters we receive and the ephemeral and unpredictable appearance of our volunteer staff, any response to your queries will appear only in RDEX, so it would be more appropriate for you to present technical questions to the readers and ask for their responses which will then be placed in the Apple-RDEX.

#### How to get a free library disk

BASIC programs are printed in a format that is designed to minimize errors for readers who key in these programs. If you type:

Whenever possible, send everything on Apple format (5.25" - DOS/ProDOS or 3.5" - Pro-DOS) or IBM format (3.5") disks. Other formats are acceptable but theremay be somedelay as we look for someone to translate it for us. (If you use *a* 5.25" *disk, when we print your letter,we will return* your disk with the current library disk *copiedonto it.)* Usewhatevertexteditoryou like, but tell us which one. Put a label on the disk with your name (or pseudonym) and address (if you want to receive mail). Don't reformat any programs or include them in the text of your letter. Send Applesoft programs as normal Applesoft files and machine language programs as normal binary files. We have programs to convert them to the proper format for printing. If you are

• Unsolicited material (manuscripts, letters to the editor, softkeys, A.P.T.s, playing tips, questions. etc.) are assumed to be submitted as letters-to-the-RDEX-editor for publication with all and exclusive rights belonging to COMPUTIST.

"Assembler". Most of the source code in older issues is in S-C Assembler format. If you use a different assembler, you will have to translate portions of the source code into something your assembler will understand.

U.S. ................... \$24 Canada/Mexico .. \$34 U.S. 1st Class .. \$34 Other Foreign ..... \$54

> 2) that such new copy or adaptation is for archival purposes only and that all archival copies are destroyed in the event that continued possession of the computer program should cease to be rightful.

• Domestic Dealerrates: Call (206) 832-3055 for more information.

Correct the lines where the checksums differ.

*Our editorialpolicy isthatwe* do*NOT condone software piracy, butwe do believe that users are entitled to bockup commercial dislcs they have p.rchased. In addition to the security* of *a backup* disk, the removal of copy-protection gives the user the option of modifying programs to *meet* his or her needs. Furthermore, the copyright laws guarantee your right to such a *DEPROTECTED bockup copy:*

..."It is not an infringement for the owner of a copy of a computer program to make or authorize the making of another copy or adaptation of that computer program provided:

#### Typing Source Code

The source code is printed to help explain a program's operation. To enter it, you need an

Softkeys occasionally require the user to stop the execution of a copy-protected program and directly enter the Apple's system monitor. Check the following list to see what hardware you will need to obtain this ability.

Laser 128: Your ROM includes a forced jump to the monitor. Press ctrl return reset.

Apple *Ilgs:* Ifyou have the 2.x ROM, there is a hidden Classic Desk Accessory (CDA) that allows you to enter the monitor. In order to install the new CDA, you should enter the monitor (CALL -lSI) before running any protected programs and press # return. This will turn on two hidden CDAs, Memory Peeker and Visit Monitor. Thereafter press openapple ctrl esc to go to the Desk Accessories menu. Select Visit Monitor and there you are. Use ctrl Y to exit

#### 3DOG

BSAVE the program with the filename, address and length parameters given in the article.

#### Typing Hexdumps

Machine language programs are printed in COMPUTIST as hexdumps, sometimes also as source code.

#### Software recommendations

.Word-processor (such as AppleWorks). ·"COPYA", "FlD" and "MUFFIN" from the

DOS 3.3 System Master disk.

#### Super lOB and Controllers

#### Reset into the Monitor

#### Recommended literature

• Apple II Reference Manual (or IIe, IIc, etc.) ·DOS 3.3 & ProDOS manual

•Beneath Apple OOS & Beneath Apple Pro· DOS, by Don Worth and Pieter Lechner, from Quality Software

#### `Typing Applesoft programs

#### 10HOME:REMCLEAR SCREEN

The UST will look like:

#### '10 HOME: REM CLEAR SCREEN

Applesoft inserts spaces into a program listing before and after every command word or mathematical operator. These spaces don't pose a problem except when they are inside of quotes or after a DATA command. There are two types of spaces: those that have to be keyed and those that don't. Spaces that must be typed appear in COMPUTIST as special characters  $(0)$ . All other spaces are there for easier reading.

NOTE: If you want your checksums to match,

only type spaces within quotes or after DATA statements if they are shown as  $(0)$  charactors. SAVE the program at periodic intervals using the name given in the article. All characters after a REM are not checked by the checksum program so typing them is optional.

BBS

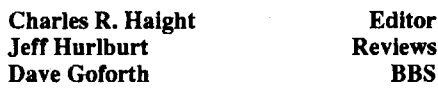

COMPUTIST is published by SoftKey Publishing. Address all inquiries to:

> COMPUTIST 33821 East Orville Road Eatonville, WA 98328-9590 (206) 832-3055

• COMPUTIST does NOT purchase editorial material. The entire editorial content consists of infonnation submitted to COMPUTIST for publication in the shared interests of all COMPUTISTs.

• Entire contents copyright 1990 by SoftKey Publishing. Allrightsreserved.Copying done for other than personal or internal reference (without express written permission from the publisher) is prohibited.

•The SoftKeyPublishing assumes no liability or responsibility for the products advertised in this newsletter. Although we are usually pretty much in agreement, any opinions expressed by the authors are not necessarily those of COMPUTIST magazine or SoftKey Publishing.

SUBSCRIPTIONS: Rates (for 8 issues)':

• Subscriptions are sold by number of issues and not by month or year. An 8 issue subscription means that you will recieve 8 issues before you need to renew. It's when you will receive each issue that we're a little erratic about.

• Change Of Address: Let the U.S. Postal Service know that you are moving. Tell them that you want your mail forwarded. If your issue does not come to you in an envelope then you have a regular subscription and you must tell the USPS to forward your third class mail. Notify us assoon as you know yournew address. When we receive your notice of change of address, we will send you an acknowledgement card.Ifyou do notreceive the acknowledgement card after 2 weeks, send another notice or call us direct

*Issuesmisseddue to non-receiptofchange*  $of$  *address may be acquired* at *the regular bock issue rate.*

*We are notresporasiblefor missing issues 90 days after mailing date. If you do not receivean issueattM usualtime em:h month, please call or write.*

Apple® is a trademark of Apple Compaters. IBM® is the IBM trademark.

# $\frac{2}{3}$ rIJ • en• ::::» t-I E-t to- $\bigcup_{\text{Mexico}}$ :I <sup>0</sup>  $\bigcup$ 0 ,...  $\boldsymbol{\infty}$

 $\overline{\mathbf{S}}$ .

.<br>P

<u>ទី</u>

 $\frac{1}{2}$ 

and that I would replace his most recent issue if he would sendme \$1.50 for the postage. He wasindignant and stated, in very colorful language, that he had already paid for that issue and didn't intend to pay again. Oops! We obviously have a misunderstanding here. Unless you have a First Class subscription (he didn't), the Post Office will not automatically forward your issue. You must tell them to forward your 3rd Class mail! If you don't do this then they will destroy your issue and send me your new address. They charge me 35¢ for this service. Now let's figure this out.

Not counting the cost of the second issue or the time it takes to process and pack your order, that comes to \$1.70.... Thanks for complaining! I forgot to upgrade the charge for replacement issues to include the new postage. Guess I'll have to change the postcard to say "We'll send you a replacement issue for \$2.00".

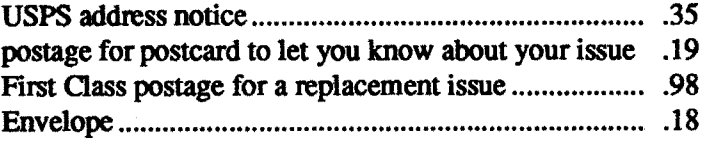

Also, I worked up a memory map for the IIe as the centerspread for this issue. Take a look and see what you think. Let me know if you find any errors or if you think something should be added. I haven't received any suggestions about what you would like to see on future centerfolds. So think about it and write me sometime.

#### Complaints \$1.50

I received a nasty note recently from a reader who moved and missed an issue. I sent him a card that said that the Post Office had notified me of his new address

### Editorial Notes:

I just got back from vacation. Guess you noticed? I wasn't planning to take any time off this summer but something special came up and I couldn't pass on it. So anyway, we're back on track.

Inside this issue you'll find some notes on the NEW System 6.0 for the IIgs that are purported to be more than just rumors.

## Features, Notes & such:

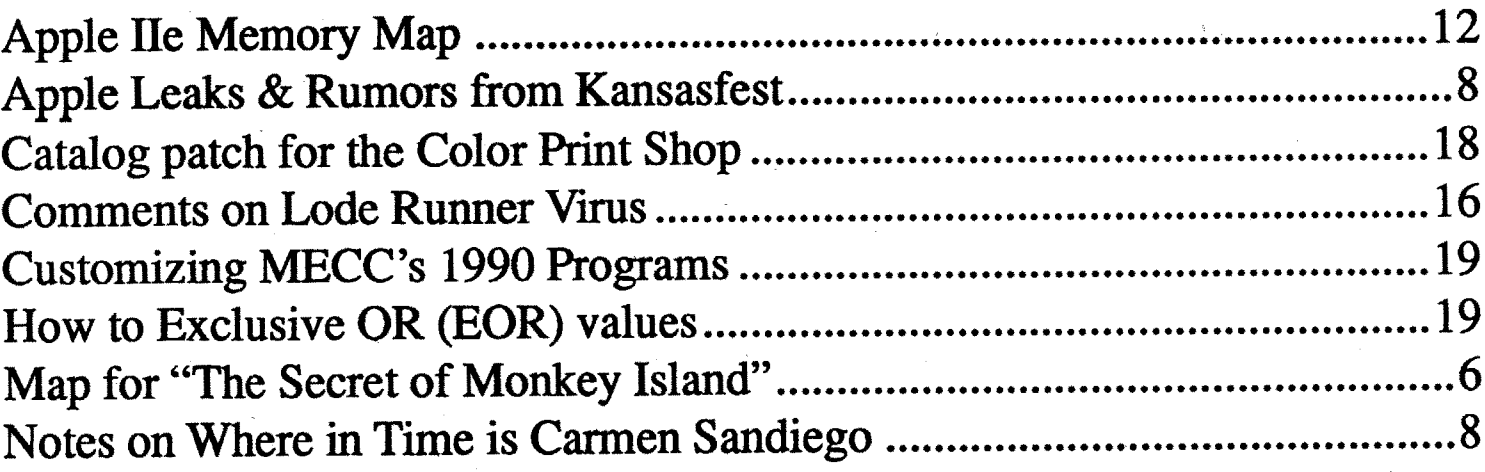

## Table of Contents

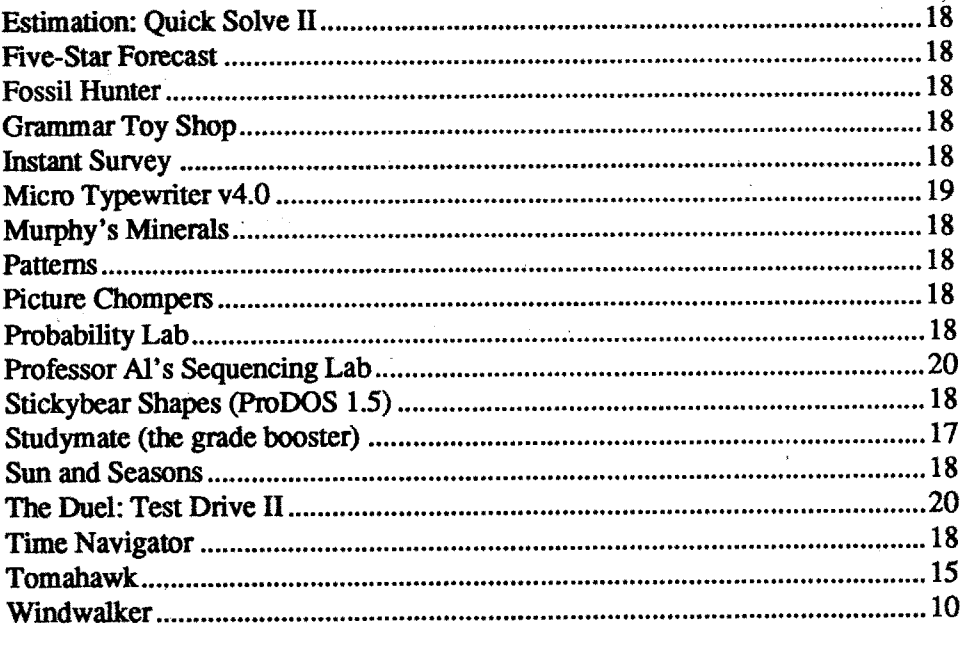

**COMPUTIST #81** Readers Data Exchange 3 Readers Data Exchange 3

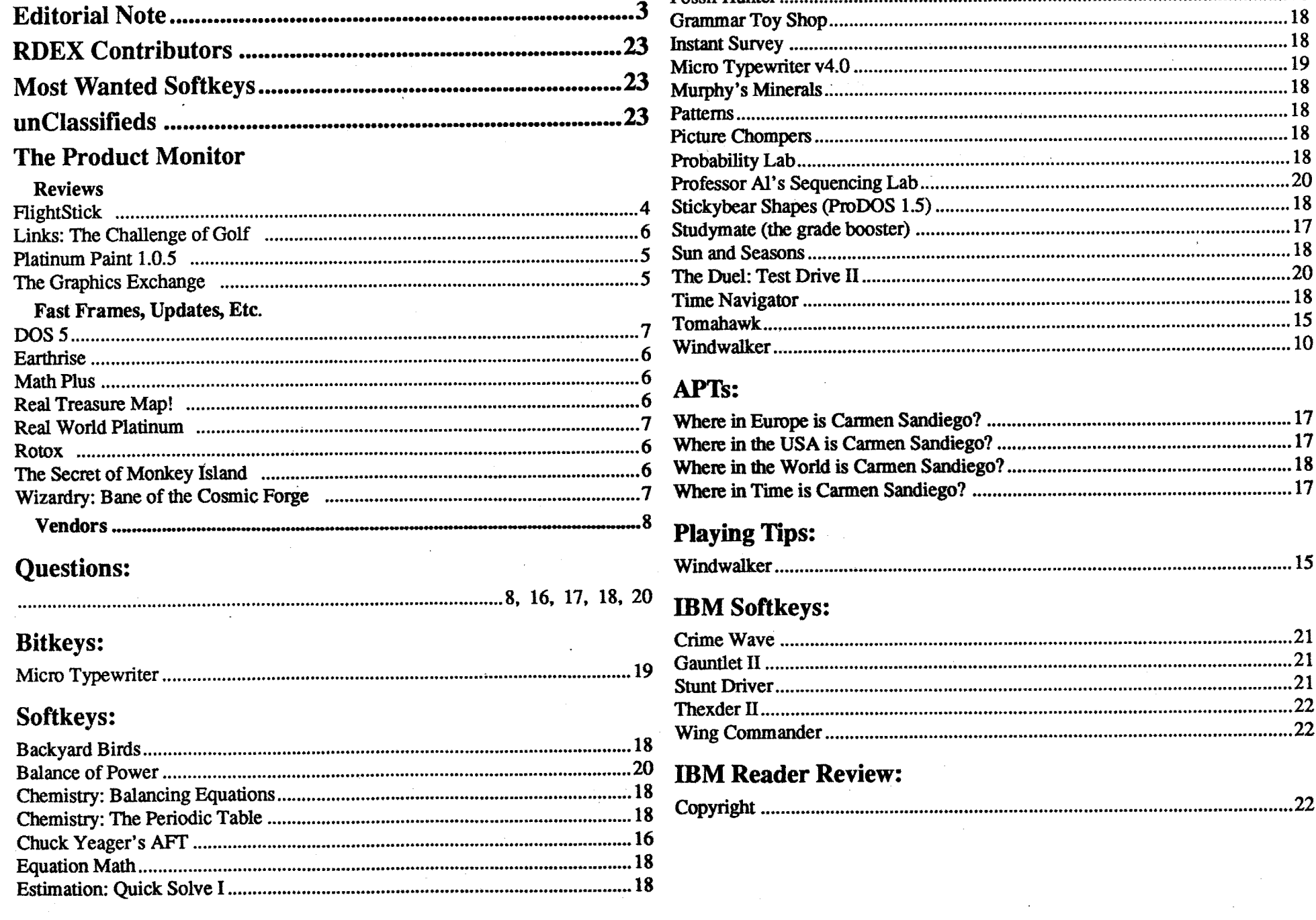

### Vacation Time

### Painters/IIgs

Okay, guys,THIS is amouse ('click', •click').THISis acomputerscreen('tap', 'tap'). A mouse isnot apencilorabrush. A computer screen is not a sheet of paper. A super-res computer "painter" utility is not, mainly, for painting!

Painter boxes always seem to come plastered with beautiful pictures of tigers, temples, and flowers; so, it's no wonder that everyone thinks everyone else is creating piles of artwork. Well, I have yet to see anyone produce a high quality portrait or scene from scratch using a painter utility. Why bother to mastermouse-drawing whenit'sso easy to transfer-in digitized images? Most users, including those with genuine artistictalent,dependupon computerpaintersforA. relativelysimpleoriginaldrawings; B. cutting, pasting, moving around, and otherwise processing graphics.

Paintworks Gold (Activision/Mediagenic)  $\star\star$ 

Deluxe Paint II (Electronic Arts)  $\star\star$ <br>Graphics Studio (Accolade)  $\star$ Graphics Studio (Accolade)  $\star$ 816 Paint (Baudville)  $\star\star$ 

Each offers the 'standard' set of drawing functions (e.g. freehand, lines, brushes, filled/unfilled shapes) along with magnify, rotates, cut & paste, color editing, multiple text fonts, etc.. "Paintworks'" and "Deluxe Paint'" add powerful perspective and masking commands; and, overall, are the more 'feature-loaded' painters. "Graphics Studio" suffers from an odd tool arrangement but does permit loading-in pictures on top of existing graphics at the current screen position on the 'page'. (The I1gs screen is 200 scanlines or "dots" from top to bottom. A painter "page" is a scrollable two-screen workspace which, if printed, fills a standard  $8.5" \times 11"$ sheet. GS and DP offer 4OO-line pages; the PWG page is 396 lines, and 816 has a 378-line page.) Of the four products, only "Paintworks'" allows instant switching between 320 and 640 modes with no need to save and reload the current graphic. A notable "Paintworks" deficit is that the user can not view any part of the current picture while editing palette colors. In 640 mode, none of the four products offers both dithered colors (for 16-color

Once you dump the notion that your mouse is supposed to be a paintbrush, decidingwhat apainterutility SHOULD do well is much easier. Since you want to harness computer'smarts' for doing anythingandeverythingto graphic items, a good place to start is the utility's tools; generally: the more the better. As the '90's opened, IIgs users could choose from among four major tool-rich painters:

X-max, X varies less than 1% while you vary Y over its entire vertical range. The same holds at Y extremes for X swings.

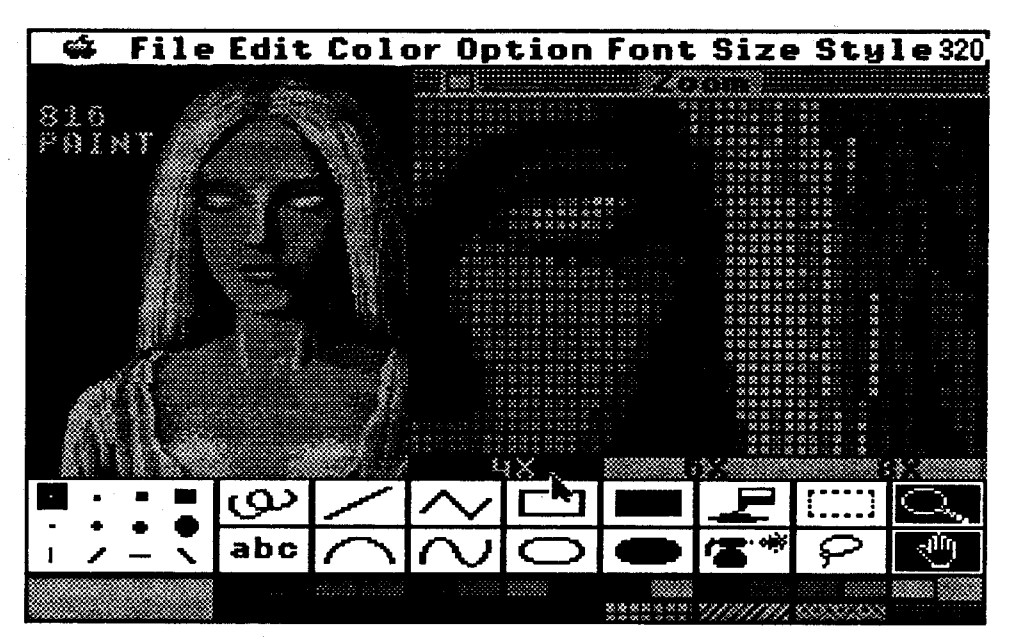

Sooner or later you will want to spray some control cleaner into the pots; having to remove the stick-on feet is inconvenient. FlightStick's 7-foot cable is fairly supple; but it could be more so. The plug's fastener bolts need a bitmore playas well. On our game port, both did notline up precisely withposts oneither side of the socket; so, only one could be turned-in. Leaving the case free of painted logos and stick-ons is smart-there's nothing to wear off or peel— but what about more COLOR?! Perhaps a sky blue, day-glo green, etc. option would be a good idea. Then, again; maybe not. After much thought, I have to admit that CH Products' somewhat stodgy blackand-white motif 'fits' most computer colorschemes; AND 'the big black stick on the large off-white case' has become a kind of quality trademark. To prevail in Sierra's "Stellar 7", US Gold's new '''Soccer'', Spectrum's "Stunt Driver", ... do you absolutely need the kind of durability and test numbers one expects to find on the typical Space Shuttle console? Probably, not--at least, not often. Beyond some point, super specs become, chiefly, a guarantee of exceptional quality; software designers can'tvery well afford to produce games playable by owners of just one particular stick model. If, however, you want the unmatched feel and looks of the  $#1$  joystick, you will just have to live withover-designed ruggedness and published parms that friends will insist prove you've got an unfair advantage. You may never really need the 'FlightStick edge'; but, it's kind of nice to have just in case!

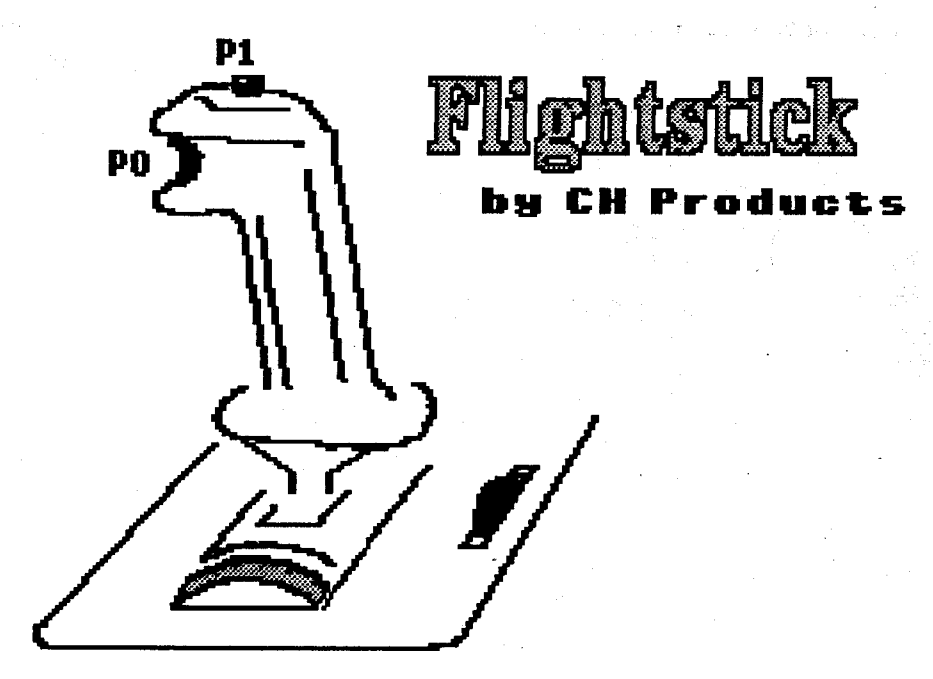

Translation:If"at-center"meansyour spacecraft is flying straight and level, then that'swhatitwillmeanafter ahardtum evasion maneuver, if you need to cross-hair an incoming heat-seeker FAST, you've got plenty of glitch-free precision.Inshort, whateveryourgame, FlightStick has the reliability, accuracy, and precision to get the job done.

Naturally, as per S.O.P., I zeroed-in on possible weaknesses. Placing the throttle wheel to the handle'sleft clearly leaves left-handers with less than optimal on-case throttling. Still, 'WHAT is the control doing on the case in the first place? Few games use it; and many which might will also have to place "Throttle" on the keyboard along with many other (view, arming, targeting, weapons select, etc.) controls. When your non-stick hand has to sit on the keyboard anyway, what good is a casemounted control? Mainly, I suspect, it's there so you can say "Sure, my stick has a throttle control."

Size: 6.5"W x 5.9"D x 1.7"H x 5.75" Handle

Joystick for PC (Apple  $\Pi$  series version available)

Boasting a flat-black pistol grip handle firmly seated atop a large-footprint 'computer white' base, FlightStick has changed little in the two years since my last (Apple II version) PM review. Why should it? The click-action red trigger (STRIG 0) and top-of-stick button (STRIG 4) are just where they belong. The large, full-wrap handle fits like a glove. Setinaheavy-dutygimbelmounting, it drives an oversize slotted bands mechanism to assure many glitch-free replayson eventhe rougheststick-slamming arcades. The 'feel' is the industry standard: smooth, with NO center bottoming, and at the right tension with just enough 'bump' at axis crossings for good feedback. Placed just left of the handle, the thumbwheel "throttle" IS new. For games offering this option, the output is to your game port's Joystick 2 vertical input.

FlightStick remains one of the few console-style units to forego optional suction cup feet. I tried the stick on various surfaces at different heightseven as a sit-away lap unit. Button/ trigger placement, handle size and angle, the large base, and (considering handle size) moderate tension... all work to make the unit at home just about anywhere. CH doesn't offer suction cup feet because FlightStick doesn't need them.

The test specs, of course, are unbelievable. I used the Electronic Arts Joystick Tuner utility (included with some EA products) to obtain the "Useful Range" and "CenteringError" samples. First, "CE": There wasn't much room for argument; on FlightStick, "CenteringError" doesn't exist. Howevermuch

you shove around the handle, when you're at center, you get at-center outputs. On a spring-tensioned stick with standard pot elements, THAT isn't supposed to happen! Only pressure-sensor sticks are supposed to deliver zero CE (at the price of rather high tensions and a somewhat mushy feel). "Useful Range" sampling proved to be another "say what? that can't be!" situation. The EA tuner showed smooth output changes over the entire 50-degree handle movementswing. Thatis, if a program wants reliable full-swing control, the CH unit can supply it. What about some standard measure of useful range? SinceBASIChas built-in 'ideas' about X and Y endpoints, I hopped to Microsoft's "Quick BASIC", wrote a short output-display program, and, with a freshly EA-tuned stick, gave "Useful Range" another try. The nearly-fullswing 45-degree result is the one shown above. More? How about a true 'perfect square' response pattern?! At X-min or

#### Jeff Hurlburt TX

# The PRODUCT **MONITOR**

Centering Tension: approx. 170 gm. Handedness: none (Right, if using throttle)

Centering Error: none H, 0.01%V Centering Defeat: none Movement Range (Horiz. sample): 50 degrees

Useful Range (Horiz. sample): 45 degrees

Centering Adjust: two top-of-case thumbwheels

Connector: PC DIN

Case Access: four screws(remove feet)

\$44 (approx. retail)

*CH Products*

## FlightStick **\*\*\*\*\***

Evidently, some weirdo has programmed a bank of Crays to crank out reams of quality software soley for the purpose of burying reviewers alive. Well, she can forget it! 'The stack' SHALLbe reduced. Meanwhile,I have a really neat suggestion for software/hardware developers and vendors (and the weirdo). Hey,it'sthe goodold summertime! Why not take off a couple months, see the world, visit software shops, play computer games... . When you get back, Computist will be here, ready to go (and, just maybe, caught-up).

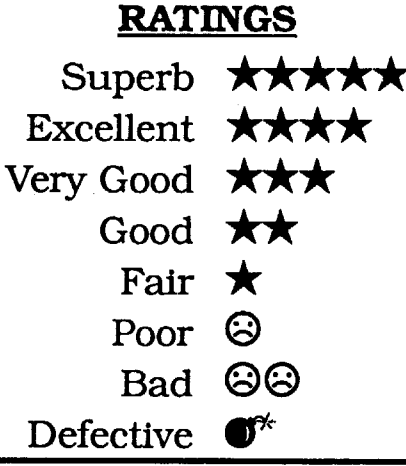

work). and true non-dithered drawing (for higher detail).

> Eachwihdowrepresents a separately loadable/savable 320 or 640 x 400 'page' complete with its own palette, sixteen patterns, and optional mask. Thanks to a compact tool bar and 'pull-out' color/ pattern palettes, you can retain the convenience of clickable functions with a large portion of any page in view. A

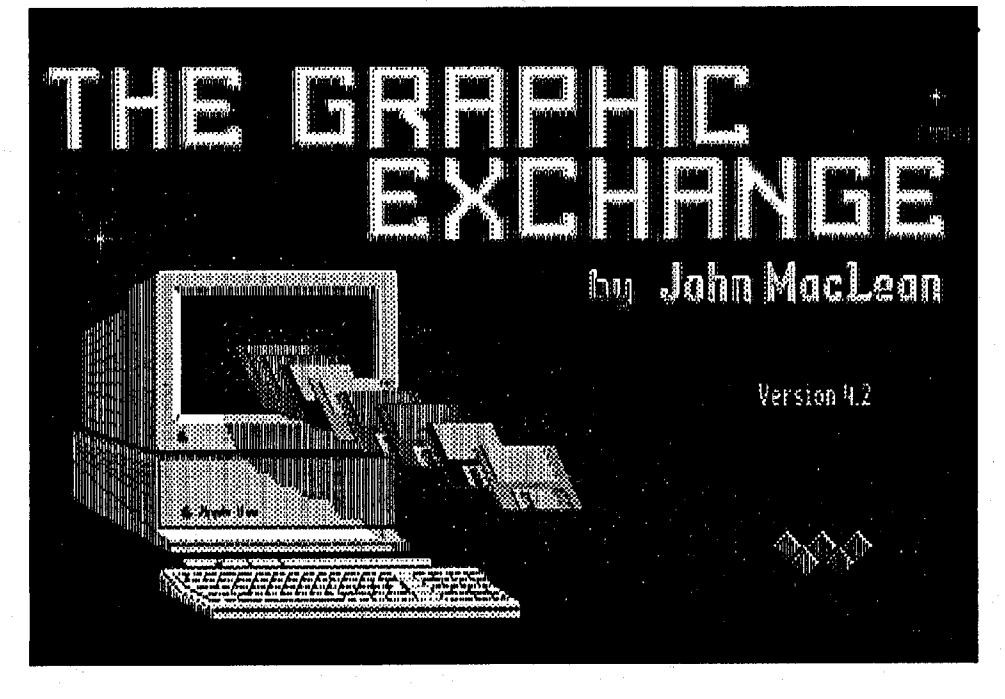

Given the way major utilities divvyup most-wanted features, serious graphics work on the IIgs has inevitably required access to at least two painters. Even owners of two, three, or all four packages often add a powerful nonpainter utility from Roger Wagner:

est super-res painter more than doubles your graphics landscape!

The problem is formats. Usually, you can expect to access just SCI and BIN type unpacked screen files and Apple Preferred packed pages. TGE not only lets you convert from just about any Apple graphic to (among other formats) a loadable 320 or 640 mode super-res file. It also pennits down-sizing, expanding, and cropping PLUS capabilities for placing multiple imports on a single screen.

### The Graphics Exchange

#### **\*\*\***

#### (\$49.95, 768K IIgs)

#### *Roger Wagner*

Competition for the "#1 IIgs Painter" spot was still fairly tight when, 'from nowhere' Beagle swooped down and changed the rules. The much-touted Spare Page offered by other packages is just a handy Platinum Paint option. Naturally! Accessing up to fourscrollable, resizable, movable windows right there on the desktop PLUS a Spare Page (swap-able with any window), the new-

Beingable to 'bringinanything' turns out to be a very desirable painter feature. A utility that can 'work on lots of different stuff' (e.g. hires, double-hires, and super-res) is much more useful than one which can't. This explains why I went to the trouble of moving "816 Paint"'s files to GSOS. (Actually, it'snot all that much trouble. Just be sure to put "816""s PRINTERS folder in the GSOS SYS-TEM folder.) The Baudville product is a collectionoffourseparatepainters(hires through 640 mode super-res) PLUS a. fonnat conversion utility. By the time Beagle'snew painter arrived, Iwas only mildly surprised to discover that "816 Paint" had become established as my 'usual choice' for graphics work.

access to graphics material. With PP's target window prior to pasting the selec- nition bug; probably, it's the single worst<br>four independent pages flaw encountered. Othfour independent pages

via windows (instead of  $\sqrt{\frac{y}{\sqrt{k}}}$ 

dows! Calculating the Beagle painter's 'OS tool, the painter currently recogniz-

Beagleans have chosen, so far, to settle ers and a moving-box selector. for single-resolution, single-palette dis-<br>Most PP tools at least match the complays. (I have seen a few small-vendor petition and several have been enhanced. and experimental utilities which let us- For color editing, you have a scrollable ersmix320and640modesand/orswitch view of the currently selected workpainter.) You can, however, quickly are controllable by one of four indepenout having to reload any workspace; clicking I-IV on the bottom of the Tooling in 640 mode.  $\qquad \qquad \text{as fillable. That the Text tool automati-}$ 

### Platinum Paint 1.0.5

### **\*\*\***

#### \$99.95 for 1MB IIgs (1.25MB and two drives recommended)

#### *Beagle Bros*

grasped window working conventions. 'toss-up'. Sometimes you will apprecifor KB access to all tool functions the only the part of the page you see in the on a line-by-line basis.

Translation" intheGSOS ControlPanel eral. Putting it economically: between- feature-loadedpainterutility 'uptosnuff' to "None".) window operations "work the way you takes a bit of doing. Version 1.0.5 fixes and among several painters plus TGE area or item is selected and in your functions work— but PP is not yet alto-<br>has driven home at least one lesson: real grasp, you are free to let go in order to gether free of bugs and q has driven home at least one lesson: real grasp, you are free to let go in order to

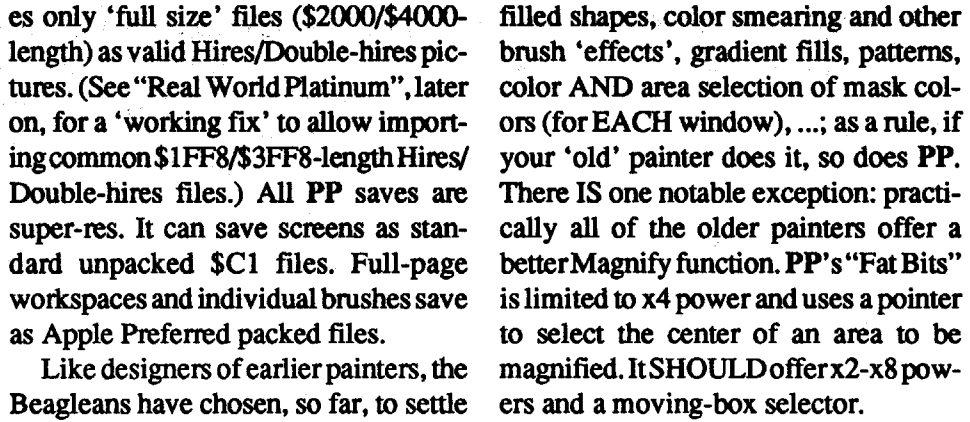

computergraphicswork . (to the right and down) involves deciding 'where" to put how tion. You may also force a "selection" to have become inaccessible. The problem<br>much of what' that it now seems absurd fit the target window's current dimen-seems to crop up only near t much of what' that it now seems absurd fit the target window's current dimen- seems to crop up only near the start of a<br>to try anything serious without win- sions (or, in fact, any pre-defined area); session and appears to sions (or, in fact, any pre-defined area); session and appears to relate to a failure<br>AND, if source and target palettes dif-<br>to fully initialize a window's workspace. "landscape" gain is easy:  $5/2 \rightarrow x 2.5$ ; fer, have PP adjust ("remap") the selec- Freeing the offending window's mask the actual "power" gain is much greater. tion OR target palette to minimize color (or Filling the backgr tion OR target palette to minimize color (or Filling the background with the back-<br>ground color) reopens the lost areas. The other side of the 'graphics access shifts. ground color) reopens the lost areas.<br>in' is format variety. PP accepts su-<br>At any given moment, the program Often, what appears to be a quirk or coin' is format variety. PP accepts su-<br>
often, what appears to be a quirk or<br>
ner-res screen and page files produced allows you to have, in effect, two brush-<br>
bug is simply a matter of being unfamilper-res screen and page files produced allows you to have, in effect, two brush- bug is simply a matter of being unfamil-<br>hy the other painters, including "Paint- es. One is the current selection: the other iar with all of by the other painters, including "Paint-<br>werks" Paint and Animation files. Su-<br>is the current "brush". Via a tool bar can, for example, edit the custom brush's works'" Paint and Animation files. Su- is the current "brush". Via a tool bar can, for example, edit the custombrush's ner-res stuff comes in via the usual OS pull-out. PP offers the usual collection palette; but, be sure per-res stuff comes in via the usual OS pull-out, PP offers the usual collection palette; but, be sure to let go of the brush<br>Load procedure. Each Load opens a new of circular, square, and line brush shapes (e.g. click on Load procedure. Each Load opensanew of circular, square, and line brush shapes (e.g. click on the pencil tool) before window. Since the Beagle painter is, in several sizes. Besides the latter, your going to Palette Edit. A window. Since the Beagle painter is, in several sizes. Besides the latter, your going to Palette Edit. A Brush file can,<br>now, exclusively GSOS 5.04-based, "brush" brush may also be a Brushified as claimed, be loaded as a ' now, exclusively GSOS 5.04-based, "brush" brush may also be a Brushified as claimed, be loaded as a 'picture'.<br>users automatically acquire the operat- selection or loaded-in via a Brush file. When it is, however, you will users automatically acquire the operat- selection or loaded-in via a Brush file. When it is, however, you will find that<br>ing conveniences (e.g. the Volume but- Most of PP's numerous shaping, sizing, your new window has a ( ing conveniences (e.g. the Volume but- Most of PP's numerous shaping, sizing, ton) of the new OS. rotation, perspective, shadowing, mirrotation, perspective, shadowing, mir- bling) Mask. ... You are not, in short, ror, coloring, ... commands treat the likely to fully master all of this new Acceptable non-super-res formats ror, coloring, ... commands treat the likely to fully master all of this new<br>include Hires, Double-hires, MacPaint, current selection and the current brush painter's powers at a single sitt current selection and the current brush painter's powers at a single sitting. On exactly the same.<br>the other hand, a well thought-out Tooland Print Shop. Each of these comes in exactly the same. the other hand, a well thought-out Tool-<br>as an "Import" overlay to some existing When PP's designers were haggling bar, explicit menus, and, in general, as an "Import" overlay to some existing When PP's designers were haggling bar, explicit menus, and, in general,<br>window— you decide where, on the over which tools to include, the Big tools that "work the way they should",.. window— you decide where, on the over which tools to include, the Big tools that "work the way they should",...<br>400-line page, to place the overlay. Due Beagle happened to walk in. BB pointed all make 'getting into' and us 400-line page, to place the overlay. Due Beagle happened to walk in. BB pointed all make 'getting into' and using a IIgs<br>to a bug which appears to reside in an to the four major-vendor packages on platinum-class painter an to a bug which appears to reside in an to the four major-vendor packages on platinum-<br>'OS tool, the painter currently recogniz- the table and said: "Those". Filled-un- perience.

among different palettes on a line-by- space and slidebar controls. For more line basis. None, however, would qual- precise settings, you have a full-screen ify as a ready-for-market, full-featured color-scale map. Color cycling and fills switch between 320 and 640 modes with dent Fill/Range settings (selected by AND (via a "Dither Lock" option) se- bar). Forexample, Range I can be setso lect either dithered or non-dithered draw- that Fill will treat several selected colors To 'keep it simple', PP is fairly con- cally sets a loaded font to currently sistent about enforcing two easily selected size and attributes rates as a First: "Whatyou see iswhere youwork." ate nothaving to rememberthe last-used If you've 'selected' (via the marquee or font's settings; sometimes you will wish lasso tool) a big figure and do a normal **PP** would, automatically, pick one of PP would, automatically, pick one of window can also be viewed full-screen paste onto a small window, only the part the new font's preferred sizes. On PP, a (without tool bars, etc.) and worked of the figure that 'fits' window limits CR 'sets' eachtextlineentry.Thismakes upon using KB-selectable tools. (Note: gets pasted. Similarly, fills can affect it easy to make color and font changes

Option key must be uncommitted; this window. As one might deduce from the vermeans you must have set "Alphabet The second convention is more gen- sion number, getting a multi-window, A couple of years of working with expect them to". For instance, once an themostobjectionablebugs-e.g. Print painter "power" depends upon ready select, move (scroll, resize, etc.) the already discussed Import's file-recog-<br>access to graphics material. With PP's target window prior to pasting the selec- nition bug; probably, it's

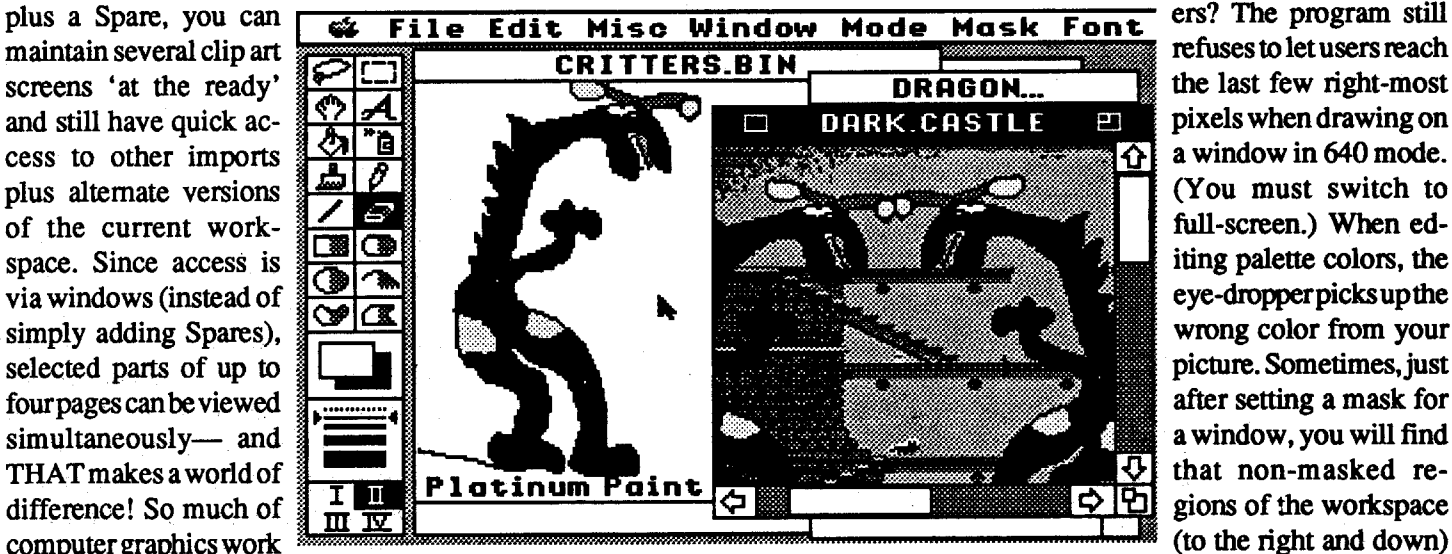

Lots of nice things happen when your product 'changes the rules'; mainly, everyone else is caught flat-footed. Yes; Beagle's platinum wonder is quirky enough to merit a few more polishings (e.g. versions 1.0.6... 1.0.7). The Import and color edit bugs NEED fixing; and, it would be nice to have a way to get sequential window Printouts uninterrupted by form feeds. Rating as 'just fair', documentation needs more examples, more depth, better indexing, and certainly a separate Commands Card. ... It's really true: the more you get, the more you want! Opening IIgs painting to the 'world of windows' is bound to generate piles offeature' wish lists'. For now, Platinum Paint is already so far beyond the competition that there's just no contest!

## Links: The Challenge of Golf

**\*\*\***

#### \$59.95 for VGA 640K PC (lOMHz min. recommended)

#### *Access Software*

The box-back says: "So realistic, you'll think you're there!" NOT too far off. 256-color VGA and good AdLib/ SB effects get things going; but the real 'secret' is attention to detail. You are ON the carefully contoured fairways and greens; the roughs look rough indeed; and, when you catch the edge of a trap, the sand gets in your sneakers. For 1-8 human players, Links goes beyond theusual'Beginner...Pro'setupoptions to include adjustable stance/swingparms and pre-recorded custom "special swings".

Lie, wind direction, distance to pin,... all appear in a compact control panel beneath a large on-course view. The 'C'-shaped power bar works much like those in other golfs; and you will find the expected pre-tee-off overviews, scorecard displays, and practice facilities. The latter have special significance because, unlike other golf sims, the Access version supplies no fixed numbers for putter distance. Instead, you go to the Chipping & Putting practice green to master these shots. Aside from being good fun in itself, the practice actually works! Substituting 'feel' and skill for putter numbers is a good idea. Except for offering an optional grid overlay on the greens, Links' offers no special putting display. Given available detail, it doesn't need to.

#### The Secret of Monkey Island \*\*\*\*\*

The 10MHz minimum speed recommendation is for-real. On the typical (12-16MHZ) '286 machine, you can expect full-screen updates to run a little below 10 seconds. This assumes you have an extra half meg or so of RAM to take advantage of the program's caching options AND that Drawing Detail is set no higher than Med/Med/Min or Max/Med/Min (foreground to background). Most users, in short, can count upon beautiful displays (a bit short of Max detail) at the cost of tolerable update delays. Supplied with manual on five 5.25" diskettes (3.5" available), the newest PC golfincludes one course, Torrey Pines, but no Course Designer. While Torrey, especially at Pro skill settings, is good formany challenginghours, (and,Ihave seen one additional course) a designer utility would be a solid plus. Links'

charge of your own pirate movie. There is an optional Hintbook (\$12.95); but, the game supplies ample clues and everything fits so well that reasonably experienced adventurers won't need extra help. Barrels of fun and a great way to show off your PC, 'Monkey Island'sAdLib/SB/Rolandmusicgrabs you, and the scenario doesn't let go. Expect a masterpiece!

could also do with aheftydose of'Sports Hype'. Hole fly-throughs, famous player advice inserts, andTV-style shot coverage won't shave a single stroke off your game; but they do add to the fun. Despite these slip-ups, when it comesto realistic on-the-course action AND fun, the Access product is clearly the choice. - Offering play ranging from "easy", for children, through demanding Pro levels, 'The Challenge' rewrites golf simulation standards. Once you boot Links', it's a whole new ball game.

### Fast Frames, Updates, Etc.

*Note:* "AdLib/SB" means a product (for PC) supports the AdLib and Sound Blastersound boards. "/Roland"may be added to indicate support for Roland LAPC-1 and compatibles.

> "Survive and you will build yourself into a lethal fighting machine. Fail and your soul will wander the galaxy forever." Now, that's what I call incentive! Regrettably, in constructing this attractive ten-level arcade challenge, someone at U.S. Gold forgot to plug in the joystick interface. Using the Q, A, 0, P, and SPC keys, to handle four-quadrant movement and 'fire' , you CANmanage to pot many of the monsters and traverse

Why should a fine young lad like GuybrushThreepwood (you) wantto be a pirate? Well, for one thing, its the most popular occupation on Melee' Island. For another, it looks like fun! In Lucasfilm's spectacular new adventure (\$69.95, for VGA PC), your quest for piratehood starts at the village tavern with three tests set by the Pirate Chiefs. You must Master the Sword, Steal an Idol, and Find the Treasure of Melee' Island. Alas, while stealing the idol from the governor's mansion, you meetGovernor Marley-and SHE is a real cutie! Naturally, whenyourtrue-Iove-as-soonas-you-become-a-real-pirate is kidnapped by a renegade ghost buccaneer

named LeChuck, you have no choice butto collect a crew, grab a ship, and set sail for LeChuck's base on mysterious Monkey Island.

Take the motion picture-like soundtrack and 256-color animated artwork ofLucasfilm's "Loom", wrap it around a clever, long-play adventure, andmake sure you've got user-friendly clickable commands: THAT is The Secret of Monkey Island. For practical purposes, this must be as close as entertainment software can get to putting YOU in

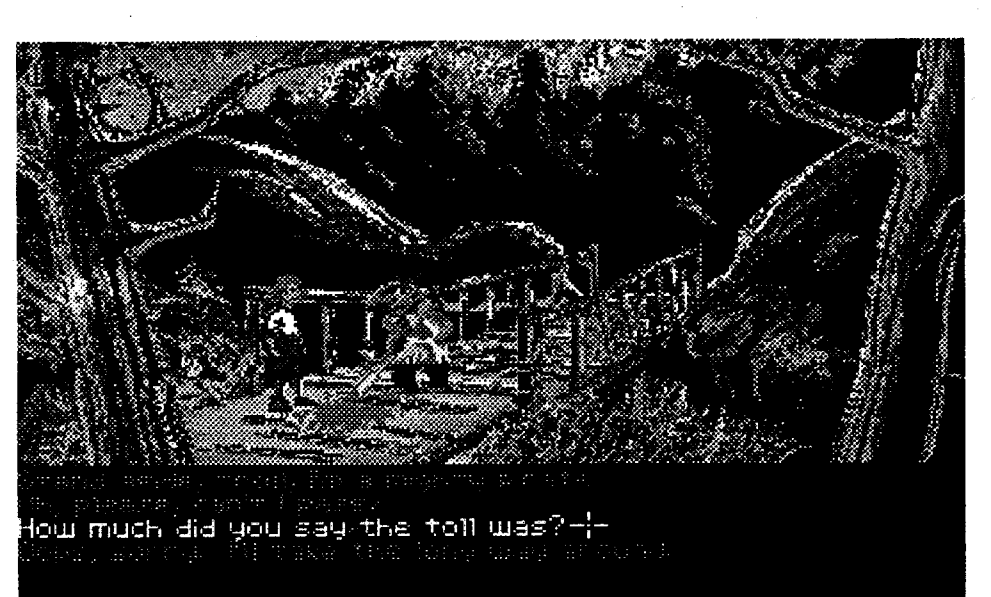

#### Real Treasure Map!

In the process of wending my way through the Melee' Island woods to The Treasure, I happened to produce a genuine, guaranteed map. Just follow a route to the Treasure and you're one step closer to rescuing Governor Marley and cracking The Secret of Monkey Island!

#### **Earthrise ★★★**

The popular 'trouble shooter on a monster-infested space station' theme gets another run in Interstel's new for-PC adventure (\$49.95). This time a rocket-powered asteroid destined for nearEarth mining has run amuck. Station personnel, after logging several complaints abouthostile intelligentlife forms seeming to come "out of the rock", no longer answer; so, you are dispatched to 'shoot the trouble' before IT 'mines' a very large chunk of Earth. Partiallyanimated, colorful EGA screens, old-PC sound, and decent parsing complement a well-developed walk-aroundand-do-things picture-text scenario. From touch-down to near-orbit earthrise expect a solid monsters & mystery puzzle-busting challenge.

### **Math Plus \*\*\*\***

First, the lumber clerk called up an inventory program on the store's terminal to check the price of my boards; THEN he whipped out a \$5 calculator, punched-in some numbers, did some quick figuring onthe backofan invoice, and (fmally) entered the result on the terminal! Too bad he dido't have something like Math Plus! (\$69.95) Aimed chiefly at contractors, job costers, and others in the construction/maintenance trades, Racine Technology's new TSR utility delivers standard and advanced math calculations(e.g. trig) w/wo units, unit conversions, and fifty memory locations of storage. Just pressing the hotkey pops up the calculator insert over "Lotus'" or other text-mode application. You do your calculations; and, if you wish, press another key to enter the result directly into the spreadsheet! To eliminate pencil and paper scribbling, Math' lets you tag results with labels and even get an audit trail printout. Supplied with tutorial and directions card, Math Plus can multiply the power of spreadsheet and accounting software fasterthanyoucansay "HeyBo,where's that darn calculator!"

#### Rotox  $\bigstar$

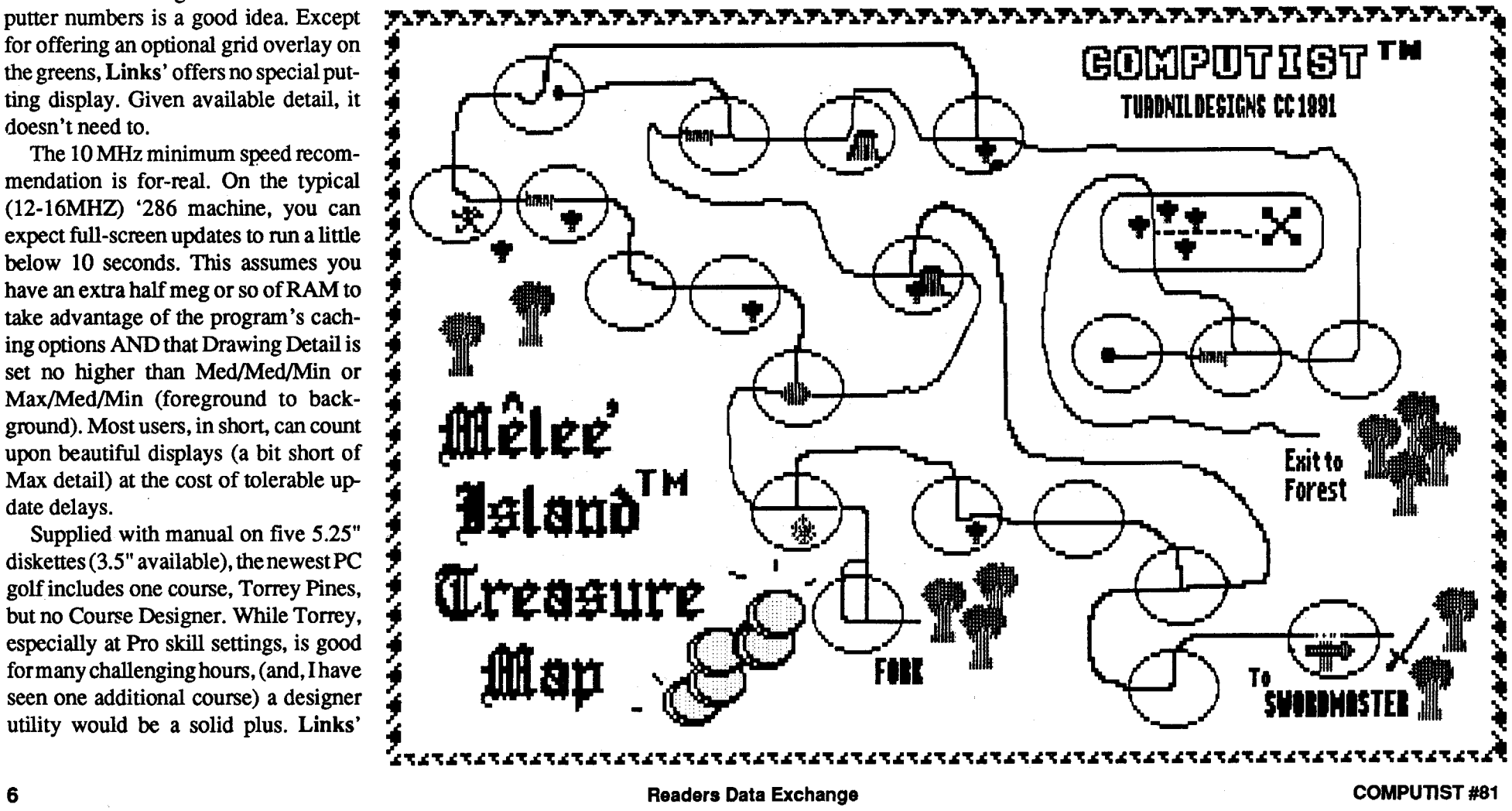

tion error into Platinum Paint. Evidently, the bug is in GSOS's "Standard FilesTool" (a setoffunctions alsoknown as "TOOL023"). This would, in part, explain why the error persists. I say "in part" because, afterall, itHAS beenfive (5!) releases. People are starting to talk: "What's wrong with Beagle Bros? Have they lost their touch?!" (See! That's

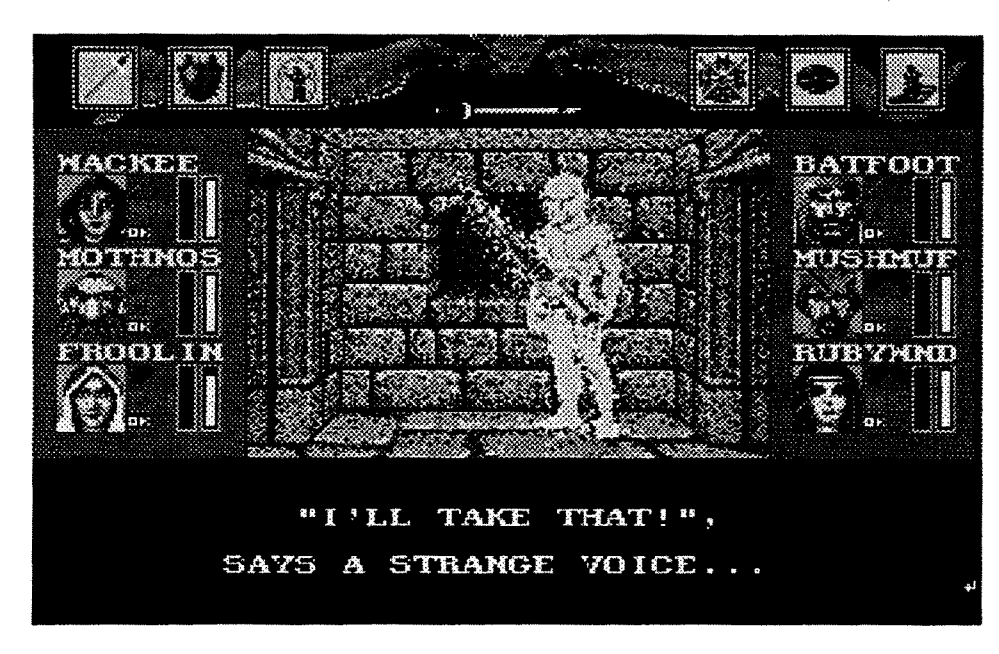

At this point you should have freed around 300K on PP.AND.SYS. Insert the Program Disk and copy PLATINUM.PAINT to SYSTEM on PP.AND.SYS. Rename it to START. When created, your Preferences config file uses only .5K. All of which results in a surprising 85K+ of Space!

Tool Setup patching perfonned by TS2 (41K). ROM03 machine users needTS3 (l5K).

Trade-offs? PP.AND.SYS is dedicated to Platinum Paint; the GSOS Finder and NDA Control Panel access are both gone (along with several drivers, Sound Tool files, BASIC, and Pro-DOS/8). The painter is your START; so you have no way to Quit to another program either.

You CAN, of course, get back to a less restrictive OS environment by trading away some ofyourhard-wonSpace. For instance, you might add program selection capabilities by moving an old ProDOS/16 Launcher(version 2.2 uses only 6K) to SYSTEM and renaming it START. (In which case PLATINUM- .PAINT is copied to the PP.AND.SYS main directory instead of to the SYS-TEM folder.) To expand your launch options, you can put GSOS 5.04's Pro-DOS *18* file, PS, into SYSTEM; and, to control Alphabet "translation", the Control Panel NDA goes back into SYS-TEM/DESK.ACCS and ALPHABET goes backintoSYSTEM/CDEVS.Then, there are all of those snazzy fonts you can add; and .... Truly, Nature AND computists "abhor a vacuum"!

YourPP.AND.SYSdiskettewillstart Beagle's new painter a bit faster than the original two-diskette set. More important, it frees up the second 3.5" drive for loading and saving your graphics creations. For single-drive users, disk fiddling is reduced to a tolerable level-at least, there's only one program/system diskette to keep track of. On a two-drive system, swapping is virtually eliminated.

Among the more audacious claims Beagle makes for its new painter is the "Required Hardware" statement found on page 3 of the manual. Here you are told that, along with a computer, mouse, monitor, and 1MB RAM, you will need a 3.5" disk drive. The manual neglects to point out that, given separate GSOS and Program diskettes, using the painter is hopelessly cumbersome without a second 3.5" drive. Even this setup requires. too much swapping; your Work and/or Source diskettes have to go somewhere. Basically, Platinum Paint 'wants' to run from hard disk. If you've got one, carve out some room for PP and you're set. If not, read on.

#### llI. Setup

The challenge is getting Platinum Paint to work smoothly on the typical dual 3.5" drive system. ("Smoothly" means you can load in, work upon, and save graphies with little or no concern about swapping diskettes.) The problem is 'the final frontier'; there just doesn't seem to be enough of it. Or is there?!

> So far so good. The other side of Space is the IN-side, RAM. To get the most from Platinum Paint on a typical 1.25MBIIgs, the firstRAM-saving step isto cut OS memory usage. This means bootingGSOS, going to the OS Control Panel, clicking the Memory icon, and making sure that RAM Disk and Cache are set to zero. (New settings go into Battery RAM and take effect upon the next cold start.) Unless you've got2MB or more RAM, experimentation with cache and RAM Disk sizing is probably a waste of time. Speedier disk access is lessimportant to user convenience than ready availability of painter features. Each open window, custom brush, masks, cut-and-paste "selection", any fonts you load, ... all need RAM. For example, setting a mask for a window uses as much memory (a complete 64K segment) as the window itself. *Note:* Why, you may ask, does a maskuse somuchmemory?Goodquestion. At the time a mask is set or changed, any colors 'in the mask' are just for selecting areas are to be protected. Only areas (not specific colors) are 'remembered'. At one bit per pixel, a mask should require  $32K$  bytes for a  $640 \times 400$ 'page' (256000/8) and just 16K bytes for one in 320 mode. The explanation appears to be that "It makes for easier programming".

Before IW, the list would change to show only "standard" \$2OOQ-length (or \$4000-length)"Hires"or"Double-hires" choices. With IW, the list is still the one derived for "MacPaint". Dick the file youwanttobringin; and,ZOOPI, you've got it!! GSOS Import is completely fooled.

"Yikes! Another BUG!!" True enough. We've sic'ed OUR bug on their bug. 'Import Whatever' trades away some of Import's friendliness in return for expanded capabilities. It is a temporary solution; not the ultimate fix for Platinum Paint users. (If you come up with THE fix, send it to COMPUTIST, get published, and become famous!)

#### ll. Space

### Wizardry: Bane of the **Cosmic Forge \*\*\*\*** R

It's still too early to rate Microsoft's latest PC DOS update. However, after a couple of month's experience with a beta DOS 5.0, I can say one thing for sure: If you want to run those BIG memory-hungry applications without the bother of bare-bones DOS boots, get DOS<sub>5!</sub>

For statters, boot the GSOS System Disk included in the Beagle package and fonnat a 3.5" floppy (800K, 2:1 interleave) named "PP.AND.SYS". Copy the System DisktoPP.AND.sYS. Now, on PP.AND.SYS, delete the following:

- 1. All of the files in SYSTEM/CDEVS
- 2. All of the files in SYSTEM/ DESK.ACCS
- 3. START in SYSTEM
- 4. MODEM in SYSTEM/DRIVERS
- 5. TOOL025, TOOL026, TOOL034 in SYSTEM/TOOLS
- 6. All of the files in ICONS.

The Beagle people did not, as far as I can tell, program the file non-recogni-

If you copied the Beagle-supplied GSOS 5.04 System Disk, all of the BASIC and ProDOS /8 ftles should al ready be deleted. If they're present, deletethem. Similarly, in SYSTEM/DRIV-ERS many files should already bemissing. You should finish with APPLE-DISK3.5, APPLEDISK5.25, CON-SOLE.DRIVER, IMAGEWRITER, PRINTER, and PRINTER.SETUP in the SYSTEM/DRlVERS folder. If you do not plan to access 5.25" diskettes, deleteAPPLEDISKS.25.This alsoeliminates some delay during volumes-online checks. I also dropped FAST-FONT-- it is supposed to speed up text drawing- with no obvious bad effects; but, since I'm still experimenting, the file is not included in the scrap list. In SYSTEM/SYSTEM.sETUP I have not scrapped CDEV.INIT because it uses only 3K; and leaving it alone simplifies restoring all or part of the Control Panel functions (in DESK.ACCS and CDEVS) should you wish to do so. TS2 and TS3 are retained as well. Users ofROMOl IIgs'sneed the

what happens when you let someone else dictate a "correct" way for your program to function.) It's time for the Head Beagle to step in, toss Apple's Standard File guidelines into the can, and order a fix.

Meanwhile, I've come up with a onebyte 'Import Whatever' patch that lets Platinum Paint bring in all hires and DHR pics. Just start Glen Bredon's "Block Warden" or other utility with a 'FollowFile' editingfunction. Makethe following change to byte \$006 inBlock 10 (i.e. the tenth block in the file) of TOOL023 found in GSOS 5.04 SYS-TEM/fOOLS:

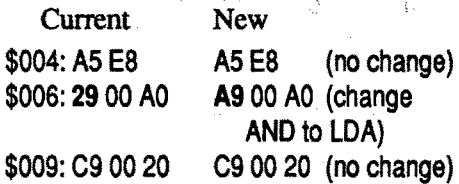

The surrounding code is shown in caseyouwishto do a 'searchandchange' using Copy II Plus's Sector Editor. I found the code in diskette Block \$3FB.

What 'Import Whatever' does is allow you to trick GSOS's Import function. GSOS Import works and looks very much like the familiar Open function. When selected, Importupdates and displays its list of files for the currently selected folder. Changing disk volume and/or folder produces fresh updates and new lists, just like Open. Unlike Open, Import also includes a clickable pull-down 'Format' box for showing/ selecting the Import format (e.g. "Mac-Paint", "Hires", etc.). Also, Import's list of displayed files includes only those which may fit the currently selected format. Changing format leads Import to recheck each file and produce a new list of candidates. The IW patch turns OFF this recheck. With 'Import Whatever' installed, you can change Fonnat "til the cows come home'; but the candidate files will remain the same as when the volume and/or folder was opened. "So what?" So, now, you can click "Import" and bring in any unpacked hires or DHR pic. The key is "Mac-Paint" format. All sorts of non-"Mac-Paint" files pass the "MacPaint" check, including all of your favorite hires and DHR pics! Just select "MacPaint" format, open a source volume/folder, and switch to "Hires" or "Double-hires".

Sir-Tech has come through! The promisedmouseandAdLib/SB upgrade of the latest Wizardry' is ready at last. Look for boxes with a silver label listing the newfeatures. (\$59.95 forCGA-VGA 640KPC)

#### DOS<sub>5</sub>

some obstacles. You can; but it's more work and less fun than it should be. Rotox (\$39.95, for CGA-VGA PC) NEEDS joystick control. It also needs more sound SOCK than old-PC crack and ftzzp effects can deliver plus, of course, a Save Game option. That, even so, the game rates a star shows just how good Rotox could be.

#### Real World Platinum

BeagleBros'sPlatinumPaintis one of those special products that users simply 'latchonto'.Like "Copy IIPlus" and "AppleWorks", it seems assured of a long run of updates, enhancements, and add-ons. This month I won't suggest any changes to the program itself. Instead, the aim is to make the surrounding 'environment' work better for the everyday 'real world' user.

#### I. Import Whatever

As observed in the review, one of Platinum Paint's star features- the capability for importing hires and double-hires pictures— still does not work correctly. PP version 1.0.5 will recognize only \$2000-length hires pics and \$4000-length DHR pics. It SHOULD also accept the much more common \$1FF8 and \$3FF8 sizes. What to do? Clearly, if one must worry aboutre-sizingmosthiresorDHR picture imports, the Import feature isn't worth much. Once you decide to put up with 'pre-processing', why bother with Import at all? Baudville's "816 Paint" utilities and ''The Graphics Exchange" from Roger Wagner can handle superres conversions for ALL unpacked hires and DHR files. Either is a better approach than a 'maybe/ maybe not' Import option or fussing with file stretching tricks. To 'work' in the Real World, Platinum Paint must be able to deal with each import 'as is'.

puter specialty stores although the price of an LC (approx  $$1,700 - $2,100$ ) is similar. And so.... Apple will make a new GS with an internal 40 meg drive. SWIM chip. 640 x 400 res. faster processor. and of course. System 6.0.

#### Don Westcott CO

### Notes on Where in Time is Carmen Sandiego

In issue #77 is a softkey for "Where In Time Is Carmen Sandiego?". I just received a new version of this on 5.25" and the patch for 8C 35 44 20 7D 7C 20 00 96 has been altered by one byte. The 7C has been changed to 5B. changing this,5B back to 7C and patching the 20 00 96 to 18 EA EA makes the transfer to 3.5 work.

® Also in issue #77 is a softkey for Estimation Quicksolve from MECC for the 3.5" version. I tried it on my 5.25" disk and it does not work; however, if I transfer this over to a 3.5" it does work. I need some help to patch the 5.25" version so that it will work because my lab is set up for 5.25" disks. ® I am in desperate need of a program like the MECC Copy program. I run a junior high school lab of 30 computers and nearly every day I have a damaged disk. I can request another copy from the central office but that does not help with the classes until they get around to sendingme the copy which can take two weeks or more. Could someone please send me a program that will work like the MECC copy program?

Silent Service-numerous issues (copy appears to work but we get sunk right away)

® I have tried copying Hard Hat Mack with methods in past issues of COMPUTIST to no avail. The latest, on page 17 of COMPUTIST #79. didn't work either. After making the first two monitor entries I entered 9600G to load the first stage loader. The disk spins and the monitor prompt reappears fairly soon but the disk keeps on spinning. I continued on through the rest of the softkey but BRUNing the resulting file crashes me into the monitor.

Other softkeys that didn't work are: Crypt of Medea-#55, pg 32 (copy

works but it won't save games)

Cyclod-#38. pg 14 Mabel's Mansion---#48. pg 23

Rescue Raiders--numerous issues

Practically every major productivity package takes a bit of 'fitting in'. On a large-RAM hard disk system. it's no trouble at all getting Platinum Paint comfortably ensconced; on the typical floppy-only 'real world' IIgs. it's as easy as I, II, III!

I assume I have different versions than the softkeys were intended for. If anyone has alternative softkeysforthese games please send them to COMPUT-1ST.

#### My Apple II Most Wanted

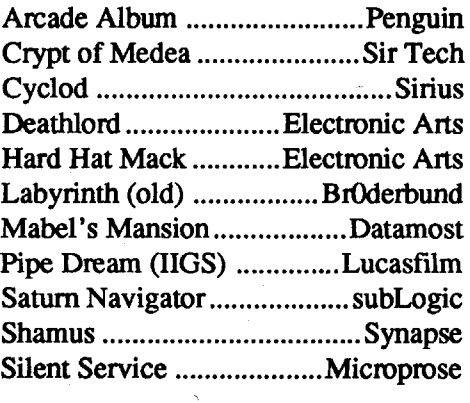

550 S. Winchester Blvd., Suite 200 San Jose. CA 95128 Attn: Melinda Mongelluzzo (408-985- 1700)

#### 5380 52nd Street SE Grand Rapids, MI 49508 Attn: PR/Mktg. (616-698-0888)

**CH** Products 970 Park Center Drive Vista. CA 92083

1 Microsoft Way Redmond, WA 98052 Attn: Marilyn McKenna (800-541-1261)

Indeed. while one may point to Platinum Paint as an illustration of what can be accomplished using Toolbox calls; the painter also reveals some weaknesses. At 1.25MB, you CAN access all four windows, the Spare window, and support two masks-- all with enough leftover memory to create a custom brush and load-in several fonts. I emphasize "can" because everything depends upon how you set up your workspace. When all windows are opened and masks set before you start to cut and paste. load fonts, etc., then the 'big stuff' is nicely packed together and memory is efficiently managed. On the other hand. should you start by opening one or two windows and doing a lot of work on them (e.g. load-in some fonts. move around picture pieces....). then, 'little stuff' gets in the way of subsequent window openings. Memory "fragmentation" can easily whack your space for windows and masks in half! No doubt. sluffing off 64K blocks which become 'contaminated' with font loads and brushes makes life easier for the Memory Manager. If the MM didn't behave like such a klutz-OR, if it were simply  $fired$  !-1.25MB could easily guarantee five or six windows with plenty of room for fonts. brushes. and a clipboard.

The info bar now expands to doubleheight when fIles are displayed in list fonnat, so that you can still see the disk memory use display.

As for the in-program start-up "Preferences" settings. I experimented with the options and ended up retaining Spare Page and Screen Blanker along with Scroll Bars. Title Bar. and Space Windows. A Spare Page, of course, gobbles 64K; but the additional flexibility it offers is worth the cost. The Shadow Screen option didn'tdeliverenoughextra speed to justify its 32K RAM overhead.

Archiver is their new backup program that has a host of options for selecting fIles. It can backup to a volume or a single file. They talked about some new support for resources. the Finder will now use rIcon and rComment resources.

#### Next

The Console Driver has been redone, and there are new hooks to get direct access to character output and input routines.

As may have guessed, Platinum Paint absorbedmore attentionand space than was anticipated lastissue. ("Excuses. excuses...") Next time you can. forsure, count on ByteWorks' "Talking Tools". Spectrum's "Stunt Driver", SSI's "Death Knights of Krynn". Data East's "Continuum". Disney's "Mickey's 123's"', U.S. Gold's "'Soccer", and Sir Tech's "Freakin' Funky Fuzzballs". Likely. there will be more, and. as usual. whatever.

#### Vendors

#### Access Software

Continuing the trend, Apple has made networking much better, there'll be an Ether net card allowing quicker net-

545 West 500 South, Suite 130 Bountiful. Utah 84010 Attn: Susan Dunn (800-800-4880)

#### Accolade

#### Ad Lib

220 Grand-Allee East, Suite 960 Quebec. QC Canada GIR 211 Attn: Jill Carette (800-463-2686)

#### Baudville

#### Beagle Bros. 6215 Ferris Square, Suite 100

#### San Diego. CA 92121

Attn: BeveyMinarovich (800-345-1750)

Brown & Wagh/Sound Blaster 130D Knowles Drive Los Gatos. CA 95030 Attn: LouAnn Meir (800-451-0900)

Attn: Dan Hayes (619-598-2518)

Electronic Arts

1820 Gateway Drive San Mateo, CA 94404 Attn: Lisa Higgins (415-571-7171/ orders 800-245-4525)

#### Interstel

P.O. Box 57825 Webster, TX 77598 Attn: Jynn Halten (orders 800-245-4525/713-486-4163) Ref:Electronic Arts

#### Lucasfilm Games

P.O. Box 10307 San Rafael. CA 94912 Attn: Sue Sessennan (415-721-3334) (orders 1-800-STARWARS) dist: EA

#### Mediagenic/Activision

3885 Bohannon Drive Menlo Park, CA 94025 Attn: Kelly Zmak (415-322-0260)

#### Microsoft

#### Product Monitor

7814 Santa Elena Houston. TX 77061 Attn: Jeff Hurlburt (713-645-8680)

#### Racine Technologies

P.O. Box 477 Alpine, CA 92001 Attn: Marsh Racine (619-445-3692) Roger Wagner 1050 Pioneer Way. Suite/P

El Cajon, CA 92020 Attn: Garland Buckingham (619-442- 0522) Sir-Tech

P.O. Box 245

Charlestown Mall Ogdensburg,NY 13669 Attn: Sheri Mitchell (800-447-1230/ 315-393-6633)

### Apple Leaks & Rumors from Kansasfest

*Source: a "post to all BBS's" report from Centaur* C*atKansasfestpostedby Tanis on Club Apple*

#### System 6.0

Yes, System 6.0 is real. yes it's awesome, yes it has an HFS FST (as well as DOS 3.3 and Pascal FSTs), tons of new features. even MORE speed. and a really really really improved Finder.

Some of Finder's new features:

A "Windows" menu that allows you to select windows that are hidden under other windows.

The "About..." item now displays a modeless dialog with memory counts (Finder, NDAs, free, max block) that is updated every 15 seconds.

The title of a window can be clicked on and a list of folders drops down so you can select directories previousto it.

Option-clicking in the close box of a window closes all windows (just like the Mac Finder).

Option-clicking open a folder closes the window you clicked in after opening the new folder.

Options can be set to suppress the size. type, creation date and/or modification date in a window when fIles are displayed in list fonnat.

The info bar now displays the fIle system of the file in the window. It also displays sizes in megabytes when they are more than 999K.

Folders can now (legally) be placed on the desktop. (instead of by using some of the "illegal" patches for the Finder that are floating around)

System 6.0 includes full read/write HFS FST, read-only DOS 3.3 FST, and read-onlyPascalFST. Newapplications: Teach (editor that can import Apple-Works. AWGS, & MacWrite fIles) and it supports the styled Teach fonnat, of course.

rBundle is a new resource fonnat that will let the Finder know which icons go withwhichApplications/documents and what documents go with which apps. Lots of speedup in the OS. but not as much as we saw from 4.x->5.x system versions.

Lots of new tool calls and updates... This includes a SysBeep2 call that allows you to specify which sound file to play for specific events. Some other N neat things include a disk full of fonts up to 96 pt! These fonts help ensure that the StyleWriter printer driver has the best output possible. There are drivers for Apple's flatbed scanner and tape drive too.

One really neat thing is that the Installer is completely revamped and is VERY intelligent now (that means there's absolutely no reason not to use it. SSW 6.0 will be shipping on 5 (count 'em, five) disks. The first disk boots to the installer, from there it's a SINGLE mouse clicktoupdate yoursystem! Disks  $2 & 3$  contain the SSW, the fourth is the fonts, and the last disk is configured to boot from an 800K disk drive.

#### Hardware

#### works. The SuperDrive card will allow us to use the 1.6 Meg disks, as well as accessingMAC HFS disks. Bothofthese cards will run on an enhanced Apple IIe. There's also a new ProDOS-8 (v2.0) which will allow more than two devices per slot! Up to a max of 14. There is a sacrifice for this though - it requires a 6500 at least (shouldn't be much of a problem since the SCSI card also requires a 65C02 at minimum).

#### Rumor Rumor Rumor Rumor

Has Apple finally realized theirgrave mistake in avoiding the Apple II and trying to let it wither away and die? It seems so. Some say the Mac LC is the perfect home computer, color, speed (well...), and hey. it's a Mac. BUT at Apple, people know better. The IIgs is reportedly doing extremely well incom-

8 **8 Readers Data Exchange** COMPUNST #81

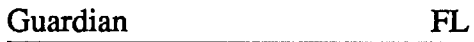

-- -- --------~~~~~~~~~~~~~

Dremel tool with cutting attachment half moon or circular file

- Screw driver (standard or Philips whichever is required)
- Pliers or wrench Soldering Iron (70 watt)
- Drill (1/2" shank preferred) Drill bit (for 3/4" hole)

#### Substitutes:

#### Parts Required:

Key lock switch 14 gauge wire (6 inch) preferably

black

Powercenter(orACstripwithenough clearance for I" diameter hole and 4" depth)

#### Opening the Surge Guard Power Supervisor

Using a 1/2" drill or whatever you decide to use, make a 3/4" hole where you'd like the switch located (recommend centering it between the Power& Computerswitchon thePowerSupervisor, and about halfway between the logo and Aux switch on the front of the System Saver. This gives it a professional look as well as easy access, however there is plenty of room for various locations aslong as you rememberto ensure enough space behind the switch on the interior to solder the necessary wires.) If your drill cannot make a 3/4" hole (3/8" shank or too small a bit) then you'll need power center?—YOU!?, really?) rather

Remove the four screws on the bottom of the case. (See figure #2.) The tilt/ swivel monitor stand can be removed by unscrewing the wing nut located in the top center of the stand. I recommend removing this for ease of handling while cutting the hole for the key switch.

#### Opening the System Saver IIGS

On the System Saver carefully move the rubber strip to one side and use a small four inch #1 Philips screwdriver to remove the screws. (See figure #1.) The screws along the edges should be left in the hole after removing. DONOT remove the entire rubber strip or peel back an excessive piece, the screwdriver will easily fit around the adhesive strip.

#### Installing the Key Switch

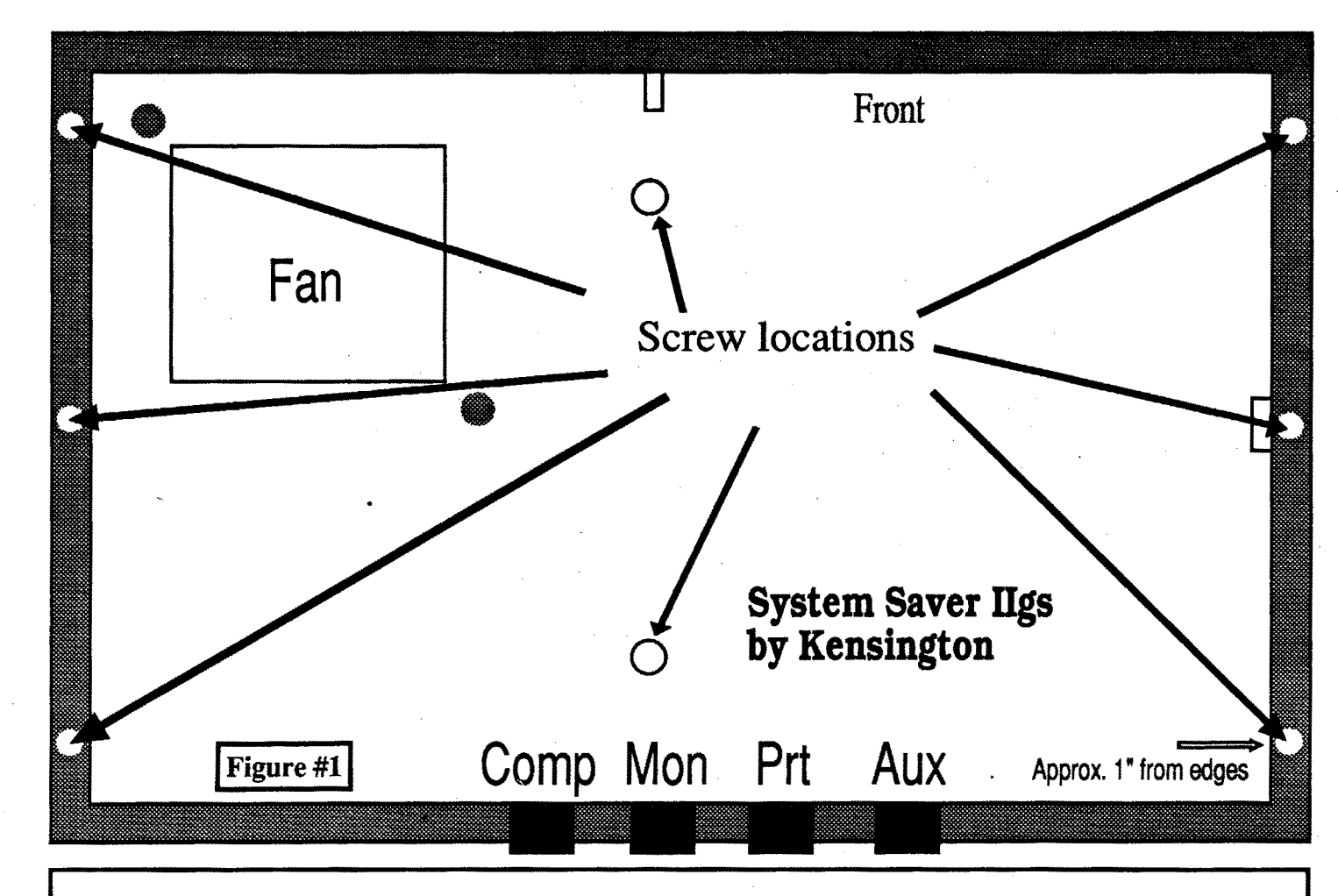

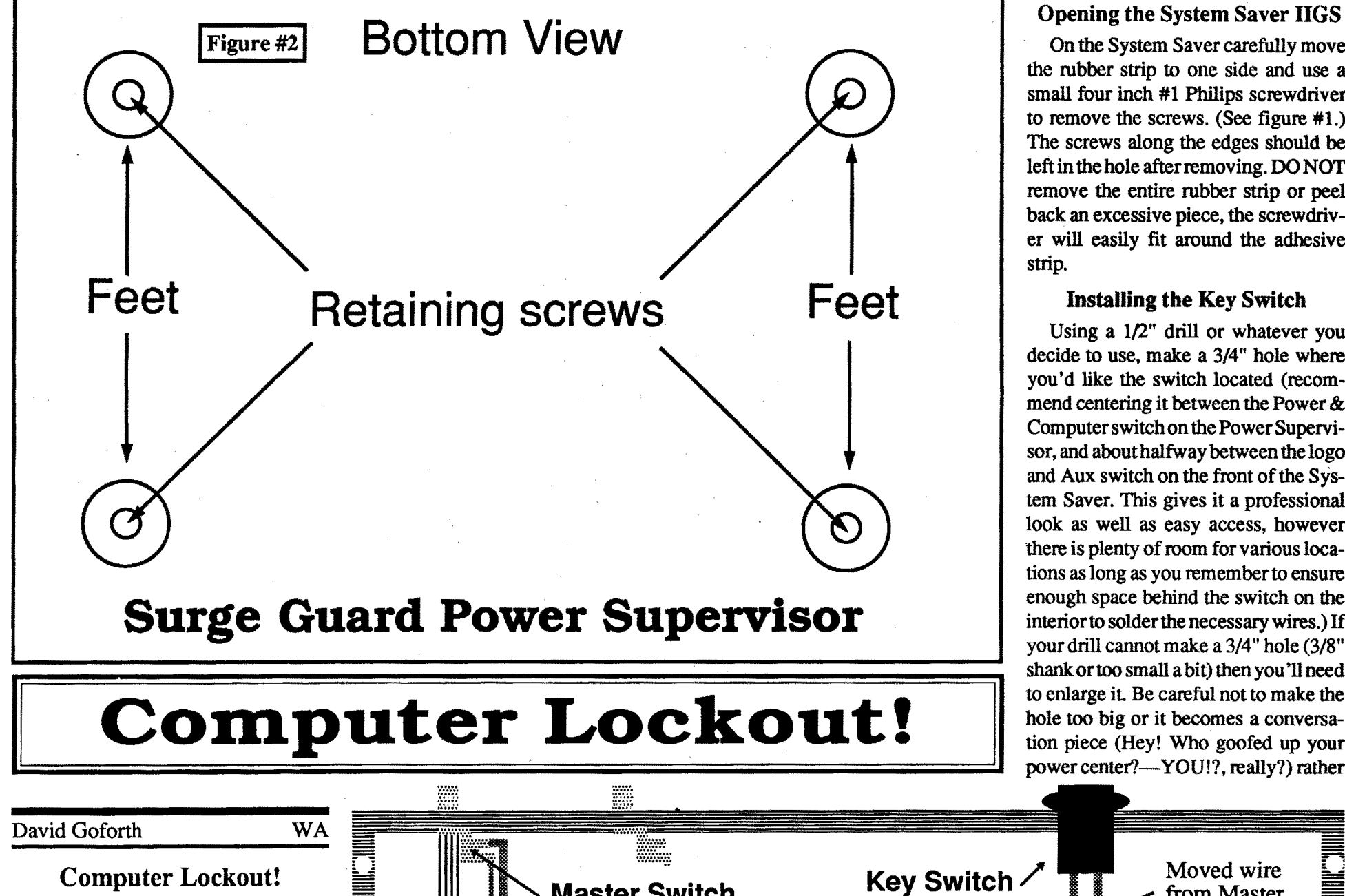

#### Tools required:

Sometime back I received a message on the Computist BBS about a way to prevent unauthorized individuals from using one's computer equipment in the form of a password protected ROM or card. I replied that a much simpler and less expensive way was to use a key switch on a power distribution panel to prevent any portion of the computer equipment to be turned on. Well I finally gathered all the data, measurements, suppliers, etc. and here it is.

Moved wire

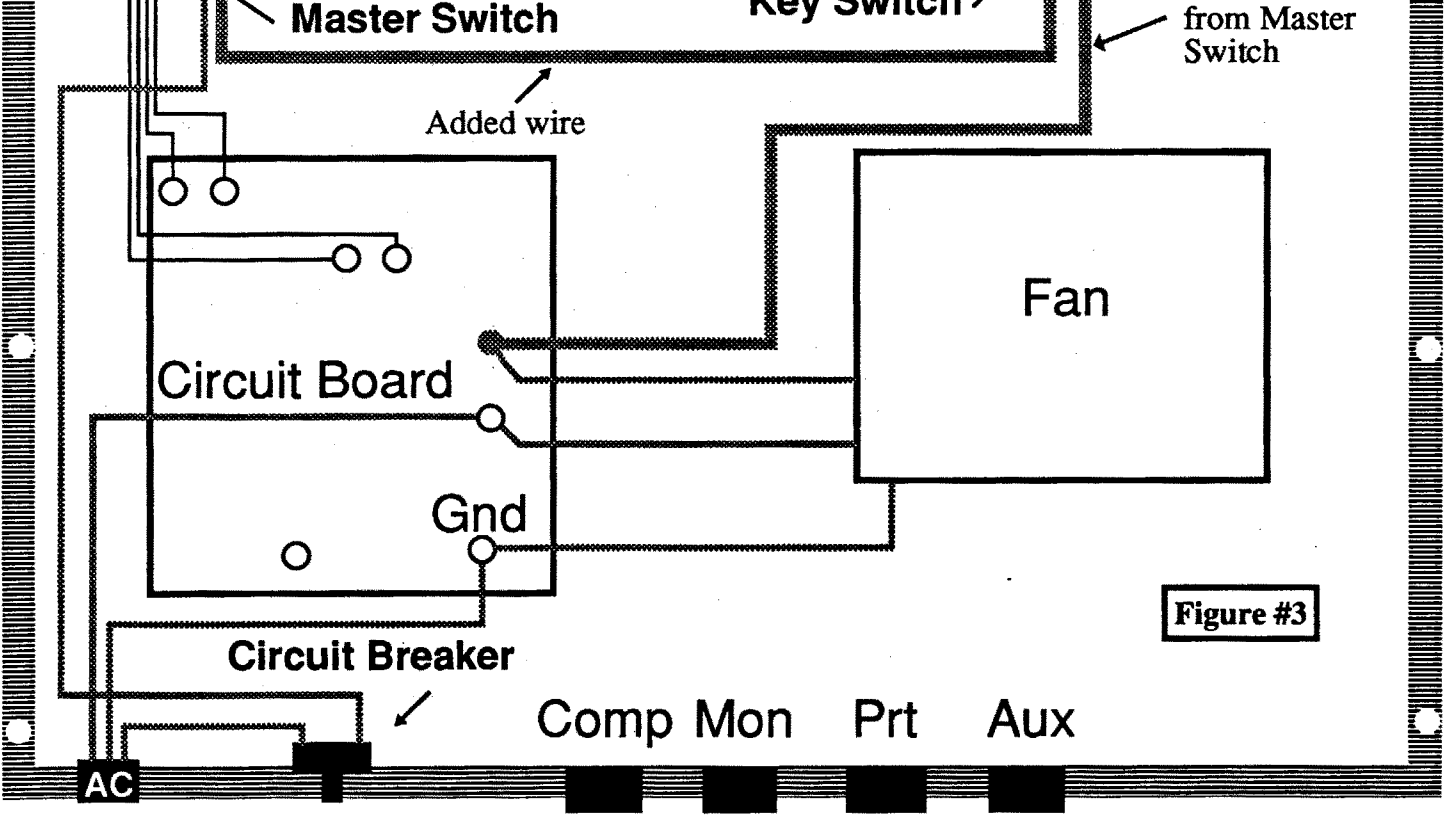

#### COMPUTIST #81 Readers Data Exchange 8 Readers Data Exchange 9

- *Aswith any modification, thefollowing procedure will void any warranties that you may have on these items. NeitherComputistnorIwillbeheldresponsible for any damages or injuries in* $curred$  *in attempting this modification. Pet/orm at your own risk.*

warded for your accomplishments by attaining advancement in orders of enlightenment (i.e. experience levels). Your vital statistics consist of four abacus-like devices which represent, in order, Body (hit points), Spirit (magical ability), Honor (measure of your integrity as a person among the people of Khantun), and Karma (number of lives). When you begin the game, you start out at the first order of enlightenment, and as you increase inlevels, you gain greater stamina in each of the four attributes, and thus they will endure for greater periods of time whenever a statistic is burdened: Should any of the beads on the abacuses slide against your favor (Le. loss of hit points in a fight, loss of magic ability after casting a spell), you can pray to the gods utilizing specially blessed sticks of incense, which will result in the immediate replenishment of a depleted attribute.

Warning: Since the key switch and key are made of metal, a hazardous shock could occur should the switch everbecome faulty and short. I'venever heard of one going bad in this way, but it is possible. For this reason, the key should never be in the switch while the Master switch is on.

Plug it in and tum on the Master switch. On the Power Supervisor, the Master switch light should *always* illuminate regardless of the key switch position. The remaining switches will or will not illuminate indicating the key switch is on/off. Ensure the Master switch is extinguished before using the key. The Master switch on the System Saver should be in the extended position when using the key (remember to removethekey beforedepressingtheMaster switch, the same holds true when shutting the system down, turn the Master switch off first.)

Aesthetically, the game is one of the best I've seen on an Apple· lIe. The graphics are marvelously detailed, from the remarkably realistic title screens to the picturesque sky which changes according to the time of day. In addition, as your character moves over land and through villages, you are given a quasi-3D perspective, which is similar to that used in the arcade game Airheart by Broderbund; if you're walking down to a pier, for example, you can see the people and buildings behind you recede into the distance. The facial icon of your character as well as those of the other inhabitants of Khantun are also finely detailed, from the smiles of the Emperor's concubines to the evil sneer of thieves, andyou cannotice yourcharacter's facial expression change if he is eitherhungry,sleepy,orexhausted.What really sets Windwalker apart from most as far as graphics are concerned is the combatsystem andits amazing artwork. Featuring completely flicker-free black and white graphics, the combat scenes are exhilarating to behold as your character uses such moves as roundhouse kicks, thrusts, and punches to render harmless the thief, ninja, or whatever else picks a fight with you. Admittedly, yourcharacter'sstatus as adisciple does limit his weapon selection (since defense is the top priority) to quarterstaff or simply bare hands; but nevertheless, what proves to be real-time, up-front engagement with foes leaves you with much room to experiment with different tactics,against your enemies, as well as a sense of satisfaction when you deftly knock a thief unconscious with blows executed instantaneously at your command. Now for the softkey. Since Windwalker is a product of Origin Systems, the same people who created (and copyprotected) Ultima V, I decided to try my revamped controller for Ultima V (in COMPUTIST #68, p. 11) in the hopes that the protection was the same. Fortunately, bothschemeswere identical, and the controller worked flawlessly. According to Captain Dan back in COM-PUTIST #61, the protection on Ultima V consisted of a modified version of ProDOS (which I discovered is called DinkeyDOS), further modified so that each sector number beyond track \$02, sector \$OF (i.e. all sectors from tracks \$03 to \$22) had been increased by \$11. If you had tried to use the Copy II Plus sector editor, Trax, the Inspector, or any other type of sector reader, and didn't refer to COMPUTIST #61 or #68, then FL Fastdiskcopier(DiskMuncher,CopyII My adaptation of Captain Dan's softkey recent release from the folks at Origin Systems. As a disciple of Moebius, the Wmdwalker, you are to partake on a quest to aid the deposed Emperor Chao Ti, and his wife Cheng Sing, of the land Khantun, whose reign has been usurped by the evil warlord Zhurong, and his sidekick, the Imperial Alchemist Shen Jang. You begin the quest as a humble fisherman, and through your travels and encounters you learn what you have to

Reassemble the unit in reverse order as disassembly. Now for the test

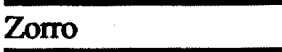

Howdo youknowifthemasterswitch is on?

Softkey for... Windwalker *Origin Systems, Inc.*

Requirements: Apple lIe w/128K, or IIgs

Plus, etc.)

4 blank disk sides

optional: COMPUTIST #61

for Ultima V (COMPUTIST #68)

Windwalker, sequel to Moebius, is a

do to survive in the world, and are re-

Super IOB v1.5

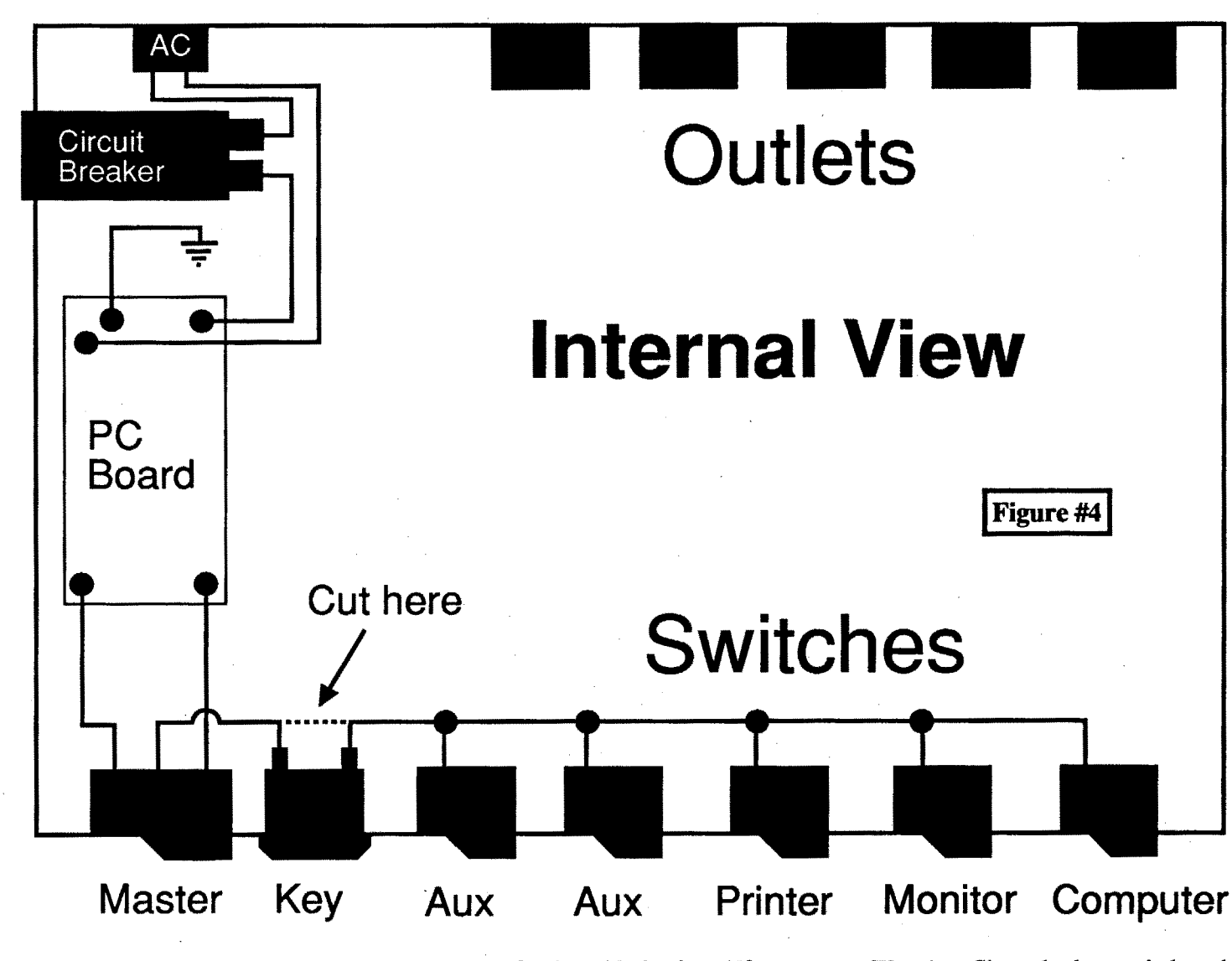

Now forthe soldering iron (70 watts, 40 watt may work). If you used the locations recommended, you'll need no extra wire for the Power Supervisor as the short black wire connecting the Master & Aux2 switches is just long enough to cut at it's center, strip 1/4" of insulation and solder into the key switch contacts (see Surge Guard figure #4.)If you chose an alternate locationormake a mistake cutting the wire, you'll need another piece.

*Note:* Wire sizes are reverse numbered(10gauge islargerthan 12 gauge) and the key switch contacts are not capable of supporting larger than 12 gauge wire.

On the System Saver, you'l1 need to unsolder the wire leaving the Master switch (See figure #3) and going to the circuit board (unsolder at the switch). Solder this wire to one side of the key switch and using a 6" to 8" 14 gauge piece of wire, solder it to the other contact on the key switch and the Master switch where you removed the previous wire (see figure #3 fot the System Saver.)

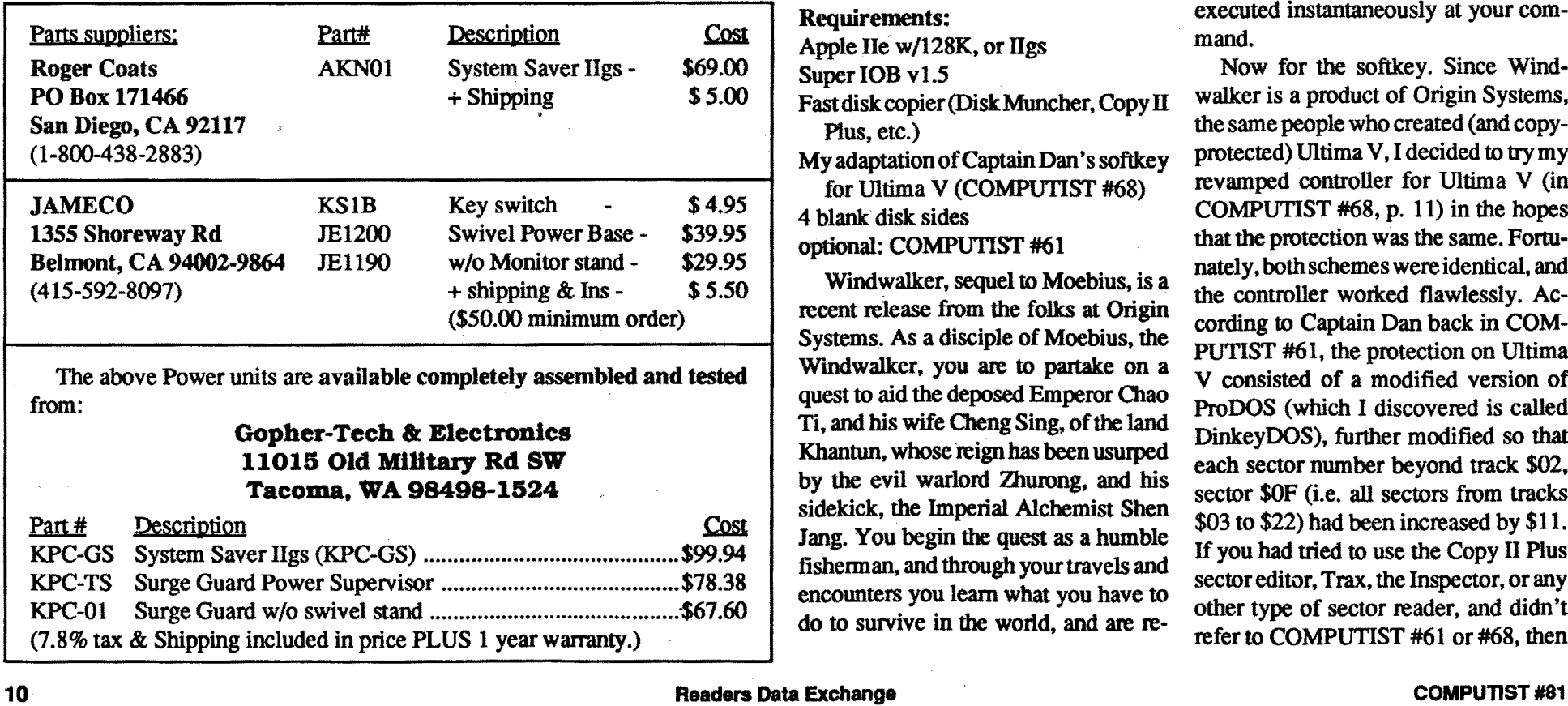

than a professional looking power source. By using the nut for the switch and a pencil, draw a circle inside the nut so you'll know when your getting close to the propersize. Ahalf-moonor circular file will work but is slow, if you have access to a DREMEL tool with a cutter, it's MUCH faster but take your time, especially if you're not familiar with using a DREMEL tool. The hole is drilled & the switch fits perfectly with the nut securely fastened inside the case, right? I personally like to mount the switch with the front keyed notches in a 12 and 3 O'clock position (OFF is up, ON is turned to the right).

#### Wiring the Key Switch

After opening find the wire leading from the AC plug to the main ON/OFF switch, this wire should be black. (See figure 3 and figure 4.) There should be another black wire leaving the ON/OFF switch. This is the one to be removed.

All wires should be tinned prior to making a solder connection. This reduces the amount of heat that has to be applied and creates a stronger, long lasting bond. Tinning means to apply a small amount of flux (to clean the wire and allows the solder to adhere easily).

# The Book of Softkeys (volume 1-3) for only \$1 each\*

#### \*plus postage & handling

#### Book of Softkeys I *(Compiled jrom issues* 1-5)

You get all of these softkeys: · Akalabeth · Amper-Magic · Apple Galaxian · Aztec · Bag of Tricks oBill Budge's Trilogy of Games oBuzzard Bait -Cannonball Blitz -Casino oData Reporter oDeadline oDisk Organizer II oEgbert II oHard Hat Mack oHome Accountant oHomeword oLancaster oMagic Window II oMulti-Disk Catalog oMultiplan opest PatroloPrisoner II oSammy Lightfoot •Screenwriter II •Sneakers •Spy's Demise •Starcross •Suspended •Ultima II •Visifile Visiplot • Visitrend • Witness • Wizardry • Zork I • Zork II • Zork III

*You get allofthese softkeys:* oApple Cider Spider oApple LOGO oArcade Machine oThe Artist •Bank Street Writer •Cannonball Blitz •Canyon Climber •Caverns of Freitag •Crush, Crumble & Chomp .Data Factory v5.0 .DB Master .Essential Data Duplicator I .Essential Data Duplicator III oGold Rush oKrell LOGO oLegacy of Llylgamyn oMask of the Sun oMinit Man oMouskattaek ·Music Construction Set ·Oil's Well ·Pandora's Box ·Robotron ·Sammy Lightfoot ·Screenwriter II v2.2 · Sensible Speller IV · Sensible Speller 4.0c/4.1c · Spy Strikes Back · Time Zone · Visible Computer 6502 · Visidex · Visiterm · Zaxxon · Hayden Software · Sierra OnLine Software

Plus:

How to crack Applesoft program disks

Introduction to Boot Code Tracing

How to create DeMuffin (A disk cracking tool)

Diskedit (Make changes directly on your disks)

Diskview (Examine protected disks)

Plus: How to create DeMuffin Plus (A disk cracking tool) Super lOB v1.5 Using ProDOS on a Franklin Ace Crunchlist II The Controller Saver Making Liberated Backups That Retain Their Copy Protection Examining Protected Applesoft BASIC Programs Game Cheats for: Castle Wolfenstein, Miner 2049er, Serpentine, Star Maze, Ultima II, Wizard and the Princess, Wizardry: Proving Grounds of the Mad Overlord, Zaxxon

#### Book of Softkeys III *(Compiled from issues 11-15)*

Getting on the Right Track (Fix your Apple drive so it tells you what track it is on.) Hidden Locations on your Apple Revealed

Fix your Rana drive so you can Boot Code Trace

Neat tricks and bombs that you can put in your programs

#### Book of Softkeys II *(Compiled from issues* 6-10)

*You get all of these softkeys:Alien* Addition oAlien Munchies oAligator Mix -Computer Preparation SAT .Cut and Paste .Demolition Division .DLM Software .Einstein Compiler v5.3 oElectronic Arts Software oEscape from Rungistan oFinancial Cookbook oFlip Out oHi-Res Computer Golf II . Knoware . Laf Pak . Last Gladiator . Learning With Leeper . Lion's Share . Mastertype . MatheMagic . Minus Mission . Millionaire . Music Construction Set . One on One .PFS Software .Penguin Software .The Quest .Rocky's Boots .Sabotage .Seadragon .Sensible Speller • Snooper Troops (Case 2) • SoftPorn Adventure • Stickybear BOP • Suicide • TellStar • Tic Tac Show •Time is Money •Transylvania •Type Attack •Ultima III-Exodus •Zoom Graphix

Alice in Wonderland -Alphabetic Keyboarding -Alternate Reality -Autoduel -Checkers oChipwits oCoIor Me -Conan.data oConan.prog oCopyDOS -Crisis Mountain oDisk Director•Dragonworld ·EarlyGames •Easy asABC ·F-15Strike Eagle·Fantavision .Fast controller .Fishies .Flight Simulator .Halley Project .Hartley Software (a) •Hartley Software (b) •Jenny of the Prarie -Jingle Disk •Kidwriter •Kracking Vol II oLode Runner oLOGO II (a) ·LOGO II (b) oMasquerade ·Mastering the SAT ·Microtype: The Wonderful World of Paws ·Microzines 1 ·Microzines 2-5 ·Miner 2049er •Mist & View to a Kill •Murder on the Zinderneuf •Music Construction Set ·Newswap controller ·Olympic Decathion ·Other Side ·Phi Beta Filer ·Pitstop II .Print Shop Companion ·RDOS ·Robot War *oSpy* YS Spy oStandard controller •Sundog V2 •Swap controller •Sword of Kadash •Synergistic Software •Tawala's Last Redoubt •Terripin Logo •Threshold •Time is Money •Time Zone •Tink! Tonk! •Troll's Tale •Ultima IV •Wilderness •Word Attack & Classmate •World's Greatest Baseball ·World's Greatest Football

Since the introduction of Super lOB, COM-PUTISThas used this flexible program to deprotect (or partially deprotect) dozens of commercial programs with farranging protection schemes.

#### Plus:

Putting Locksmith 5.0 Fast Copy Into a Normal Binary File CSaver: The Advanced Way to Store Super lOB Controllers The CORE Disk Searcher Modified ROMs The Armonitor

## **The Hacker's Ultimate Copy & Deprotection Utility: The Super IOB Collection!**

oFourdisks (supplied in DOS 3.3). Each disk contains at least 60 Super IOB Controllers including the standard, swap, newswap and fast controllers. Also included is version 1.5 of Super lOB, the Csaver program from COMPUTIST No. 13, and a Menu Hello Program that lists the available controllers and, when you select one, automatically installs it in Super lOB and RUNs the resulting program.\*

ALL 4 volumes of Super lOB controllers (through issue #65) in "ONE' package!

#### The Super lOB Collection

The issue of COMPUTIST in which each controller appeared is indicated in case further steps are required to deprotect a particular program.\*\*

Volume 1 of the Super lOB collection covers all the controllers from COMPUTIST No.9 through No. 26. Also included are the newswap and fast controllers from COM-PUTIST No. 32. The following controllers are on volume 1:

Advanced Blackjack ·Alphabet Zoo ·Arcade Machine ·Archon II ·Archon ·Artsci Software ·Bank Street Writer ·Barrons SAT ·Beyond Castle Wolfenstein ·BSW //c Loader •Castle Wolfenstein •Computer Preparation: SAT •Dazzle Draw •DB Master 4 Plus •Death in the Carribean •Dino Eggs •DLM Software •Electronic Arts •F-15 Strike Eagle · Fast Controller · Fathoms 40 · Financial Cookbook · Gessler Software •Grandma's House •The Heist •In Search of the Most Amazing Thing •Instant Recall •Kidwriter •Lions Share •Lode Runner •Mastertype •Match Maker •Miner 2049er ·Minit Man ·Mufplot ·Newsroom ·Newswap controller ·Penguin Software ·Print Shop Graphic Library · Print Shop · Rendezvous with Rama · Rockys' Boots · Sargon III -Sea Dragon -Shiela -Skyfox -Snooper Troops -Standard controller -Stoneware Software •Summer Games •Super Controller •Super Zaxxon •Swap Controller • TAC .Ultima I & II . Word Challenge . Xyphus . Zaxxon

2400 A.D. • Alternate Reality: The Dungeon • Address Book • American Challenge Apple Gradebook V2.6 • Arcade Album #1 • Arcade Boot Camp • Aztec • Bard's Tale II •Beachhead •Beyond Castle Wolfenstein •Black Magic •Blue Powder/Grey Smoke •Borrowed Time •Castle Wolfenstein •Cat-N-Mouse •Catalyst 2.0 & 3.0 -centipede oChampionship Golf -Championship Wrestling -Charlie Brown 123'5 oColoniai Conquest-COmprehensionSkills oComputer Preparation for the SAT V3 oCoveted Mirror oCoveled Mirror RWTS Capture -CPU68000NV.402 -cranston Manor «Crime Stopper «Dam Busters «Decimals «Destroyer «Dino Dig «Earth Orbit Station • Encyclopedia Britannica • Escape • Fish Scales • Foundation Course in Spanish • Frog • GFL Football • Goonies • Great American Cross-Country Road Race •Handlers •H.E.R.O •Inferno •Information Master •J-Bird •Jenny's Journeys .Joe Theisman Football •Kindercomp •Kung Fu •Light Simulator •Manuscript Manager -Master Diagnostics ile -Mastering Math -MECC -MECC Software .MECC Swap .MECC Without RWTS .Missing Links .No Error Check & No DOS -Ogre -One On One -Oregon Trail -Penguin Software -PFS ProDOS -Pitfall II ·<br>Puzzles&Posters ·Racter ·Řandamn ·Reading Style Inventory ·Ring Quest ·Science Toolkit • Science Toolkit Rev1 • Skyfox • Snooper Troops • Speed Reader II • Spy's Adventure ·Starcross ·Super Bunny ·Temple Apshai Trilogy ·The American Challenge · Translyvania · Troll Courseware · Ultima I · Ultima IV · Wizard's Crown °Word Anack ·Word Maze °WorId Karate Championship oRings of Zilfin oZorro

Volume 2 of the Super lOB collection covers all the controllers from COMPUTIST No. 27 through No. 38. The following controllers are on volume 2:

COMPUTIST developed the ultimate copy program to remove copy protection from software:

#### The Super IOB program.

Super lOB deprotects disks by using a modified RWTS (the subroutine in DOS which is responsible for the reading and writing of disk sectors) for reading from the protected disk and then using a normal RWTS for writing to the deprotected disk.

This package contains:

Several of the controllers deprotect the software completely with no further steps. This means that some programs are only minutes away from deprotection (with virtually no typing).

"Requires at least 64K of memory.

""Although somecontrollerswill completelydeprotect the program they were designed for, some will not, and therefore require their corresponding issue of

Volume 3 of the Super lOB collection covers all the controllers from COMPUTIST No. 39 through No. 53. The following controllers are on volume 3:

Volume 4 of the Super lOB collection covers all the controllers from COMPUTIST No. 54 through No. 65. The following controllers are on volume 4:

Abracadata/Design Home · Algebra 3 & 4 · American Challenge · Animate side (A) ·Animateside (B) oApplewrilerPreboot ·Aztec-castleWolfenstein -Championship Wrestling -Crossword Magic 4.0 -Crypt of Medea -Dam Busters -Dazzle Draw ·Death Sword ·Deathlord Scenario ·Digital Paintbrush Sys ·Dondra ·Dr Ruth •Dreadnoughts •Elem Social Studies #3 •Elem Social Studies #6 •EOS/Arctic Fox ·Estimation •Fraction Factory •Fractions •General Chemistry #8 •GI Joe •Hardball ·Lords of Conquest •Matchmaker WGF •Math Blaster •Maxwell Manor •MECC (Apr 89) -Microzine #26 -Mind Over Matter (1984) -Nightmare Gallery -One on One (new) •Path Tactics •Penguin •Pitfall II •Pool 1.5 •Print Shop Data Disk •Project Space Station · PSAT Word Attack Skills · Realm of Impossibility · Roadwar 2000 •Science Prof •Science Toolkit Modules •Science Toolkit •Seaspeller •Songwriter :Space Station •Spell it •Spy Hunter •Sunburst •Super Sun./Gen Manager •Super Sunday •Teachers Rec Book •Tellstar II •Test Maker •The New Oregon Trail •Troll Shop Right • Ultima V (a) • Ultima V (b) • Ultima V (c) • Vocabulary Adv I • Zilfin •

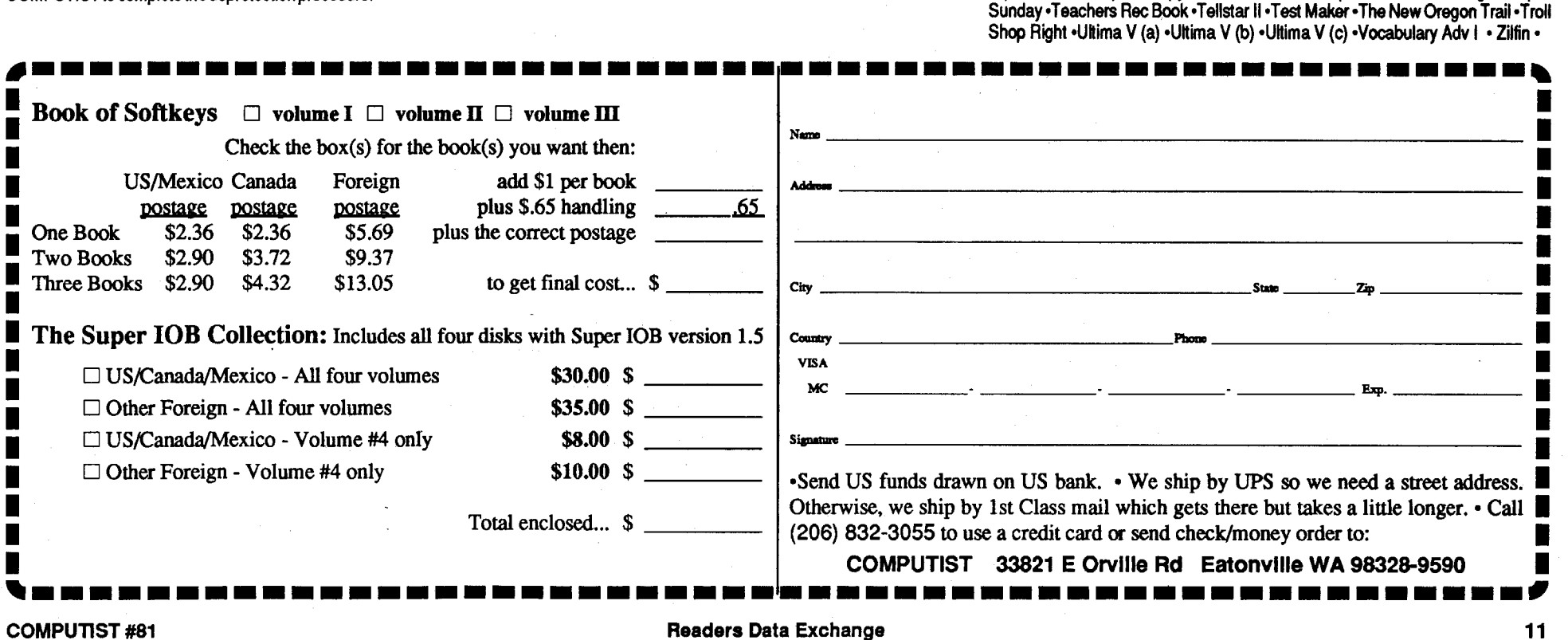

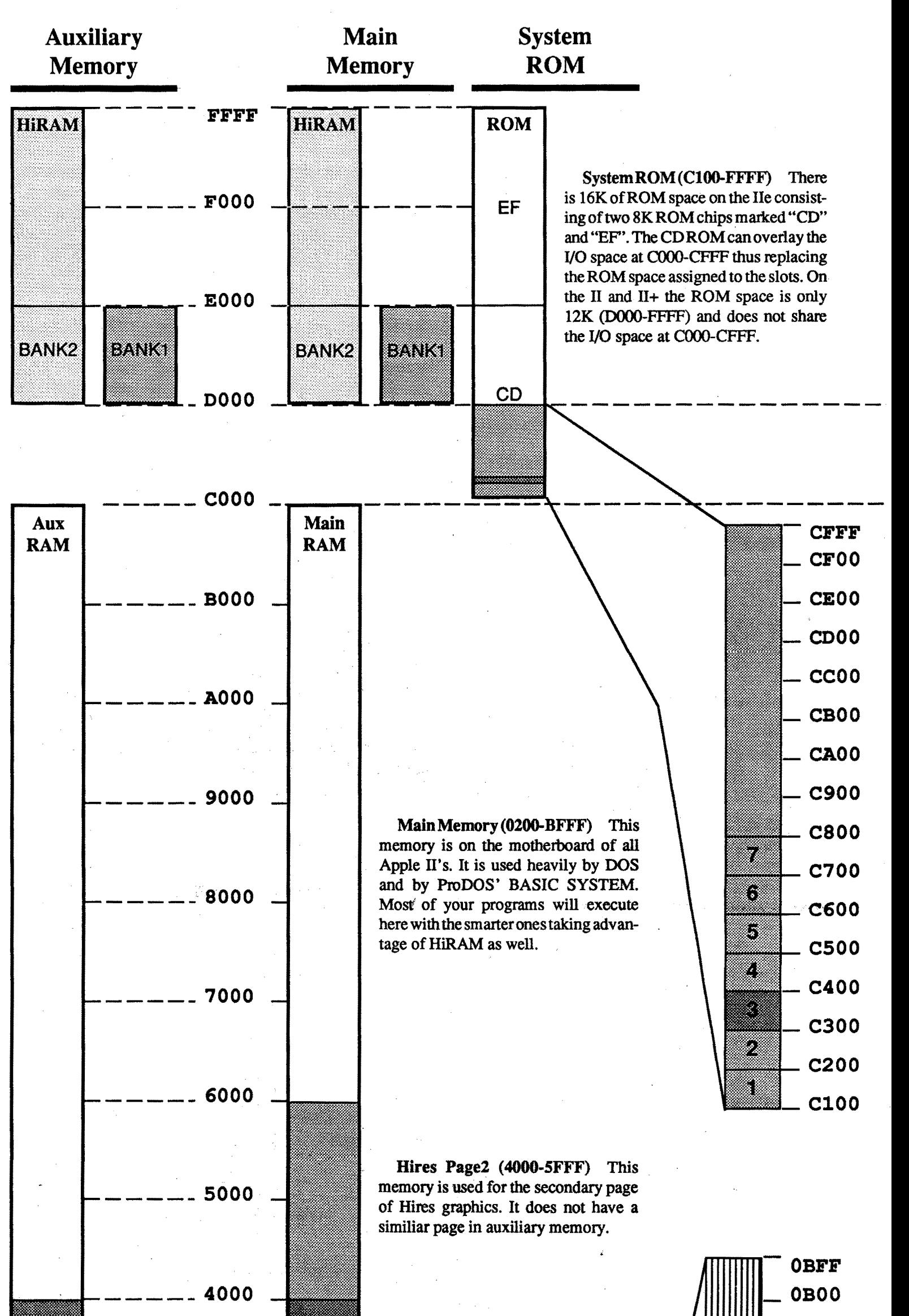

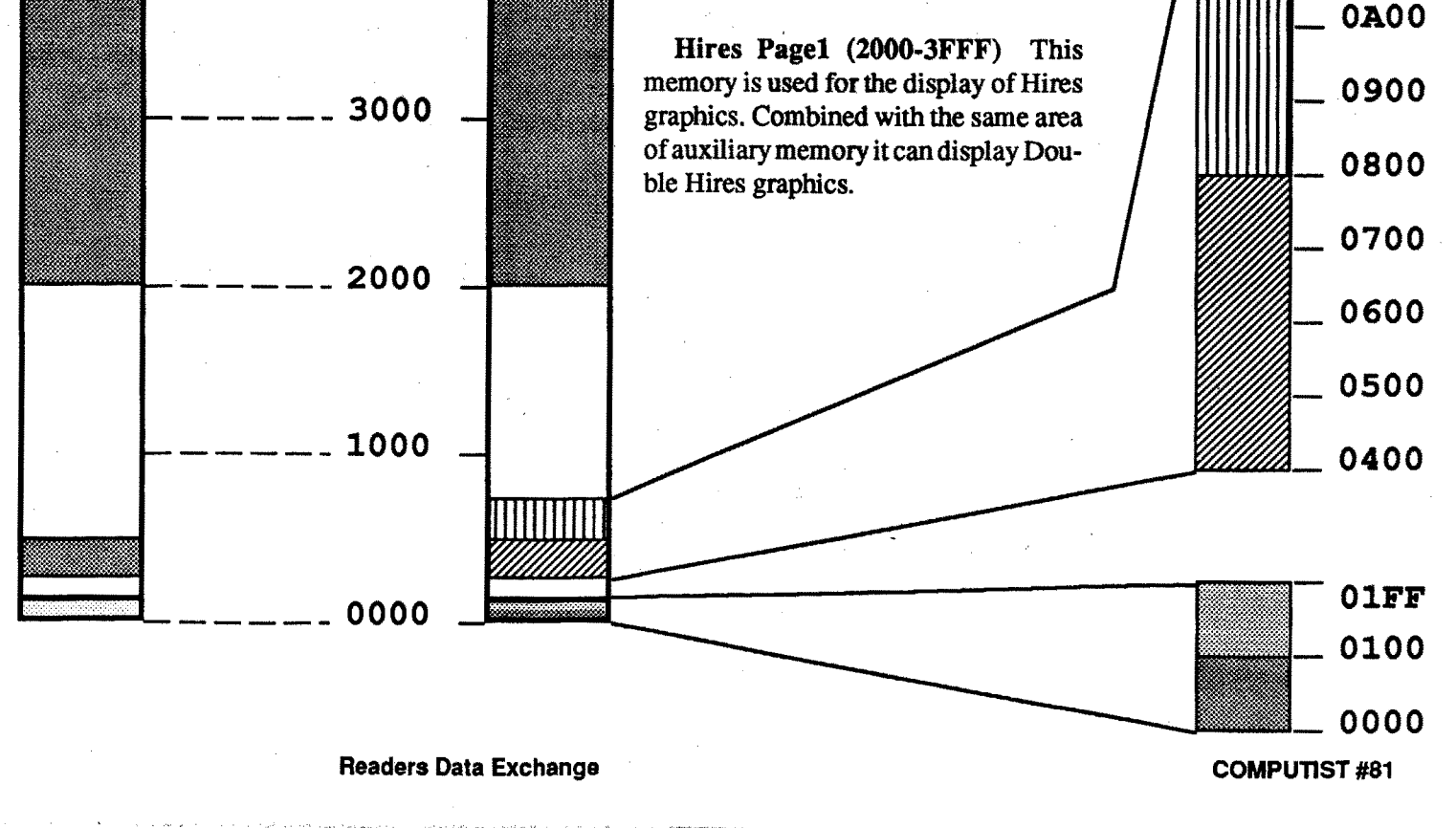

Alternate Zeropage & Stack (0000-OlFF) Thismemorymay beused by a program to maintain a separate stack and zeropage.

Note: Portions of Auxiliary memory are used by the 80 column text (0400- 07FF) and double hires graphics (2000- 3FFF) hardware.

Auxiliary Hires Pagel (2000- 3FFF) This memory is used for the display of Double Hires graphics.

Auxiliary Text Pagel (0400- 07FF) This memory is used'for the display of 80 column text and double lores graphics.

Auxiliary Memory (0200- BFFF) This memory is on the card plugged into the auxiliary slot. This slot replaced slot zero on the II and 11+. This memory is used heavily by DOS and by ProDOS' BASIC SYSTEM. Most of your programs will execute here with the smarter ones taking advantage of HiRAM and any additional banks of auxiliary memory.

BANKl,2(DOOO-DFFF) Hi-RAM contains 16Kbytes of memory but only has 12K of space to access it. The extra 4K is bank switched into the 0000- DFFF space. This creates two (2) 4K banks. (See "HiRAM softswitches")

Hi-RAM (DOOO-FFFF) Bankswitched memory. On the IIe the main memory HiRAM is on the motherboard. On the II and the II+ it is on the RAM card plugged into slot O. The auxiliary bankofHi-RAMmemory does not exist on the Apple II and II+.

## Ć **Apple lie Memory Map**

#### HiRAM Softswitches (COSO-COSF)

C08B,8F (bank1) Read RAM/Write RAM\* C08A,8E(bank1) Read ROM/Write protect RAM C089,8D (bank1) Read ROM/Write RAM\* C088,8C (bank1) Read RAM/Write protect RAM C083,87 (bank2) Read RAM/Write RAM\* C082,86 (bank2) Read ROM/Write protect RAM C081,85 (bank2) Read ROM/Write RAM\* C080,84 (bank2) Read RAM/Write protect RAM \* It takes two successive reads to this address to

select RAM for writing.

#### Softswitches and built-in I/O (COOO-C07F)

C07D-F Trigger Timers (RW)  $CO67$ , F Read timer 3 (R)  $CO66$ , E Read timer 2 (R) C065,D Read timer 1 (R) C064,C Read timer 0 (R)  $CO63$ , B Read Pushbutton 2 (R) C062, A Read Pushbutton  $1(R)$ C061,9 Read Pushbutton 0 (R) C06O,8 Read cassette input (R) C05F Set Annunciator 3.(RW) C05E Clear Annunciator 3 (RW) C05D Set Annunciator 2 (RW) C05C Clear Annunciator 2 (RW) C05B Set Annunciator 1 (RW) C05A Clear Annunciator 1 (RW) C059 Set Annunciator 0 (RW) C058 Clear Annunciator 0 (RW) C057 Set Hires graphics mode (RW) C056 Set Lores graphics mode (RW) C055 Set Hires page2 (RW) C054 Set Hires page1 (RW) C053 Set mixed text and graphics mode (RW)  $C052$  Clear mixed text and graphics mode (RW) C051 Set text mode (RW) C050 Set graphics mode (RW) C04D-P Strobe (RW) CO30-F Toggle speaker (RW) C02D-F Toggle cassette output (RW) COIF Read 80 column mode (R) COlE Read Alternate character set (R) COlD Read Hires mode (R) C01C Read page2 switch (R) COIB Read mixed mode switch (R) COlA Read text mode switch (R) C019 Read verticle blanking sync signal (R) COl8 Read 8OSTORE switch (R) C017 Read SLOTC3ROM switch (R) COl6 Read Alternate zero page switch (R) COl5 Read internal CX ROM switch (R) C014 Read RAM write switch (R) COl3 Read RAM read switch (R) C012 Read HiRAM read switch (R) COlI Read HiRAM bank2 switch (R)

SlotROM (CIOO-C7FF)These seven 256 byte memory spaces belong to the cards in slots 1-7, respectively. They are intented for ROMs with driver code to access the individual card functions. This code will vary depending on the type of card pluged into the slot.

I/O ROM (CSOO-CFFF) This 2K memory space is supposed to be shared by the cards plugged into the slots on a one-at-a-time basis. Access to the 2K space is gained by first referencing address \$CFFF (to tell all cards to release this space) then any memory access into the Slot ROM of the card needing access will give it exclusive control.

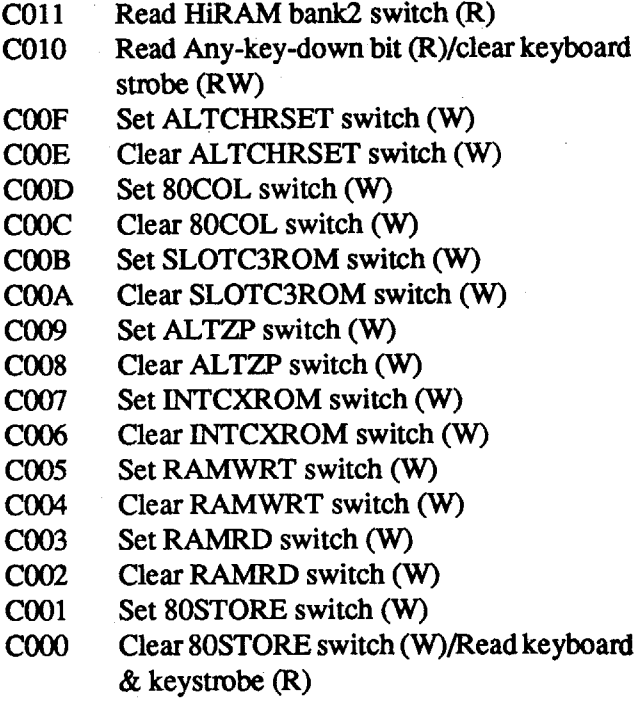

#### COMPUTIST #81

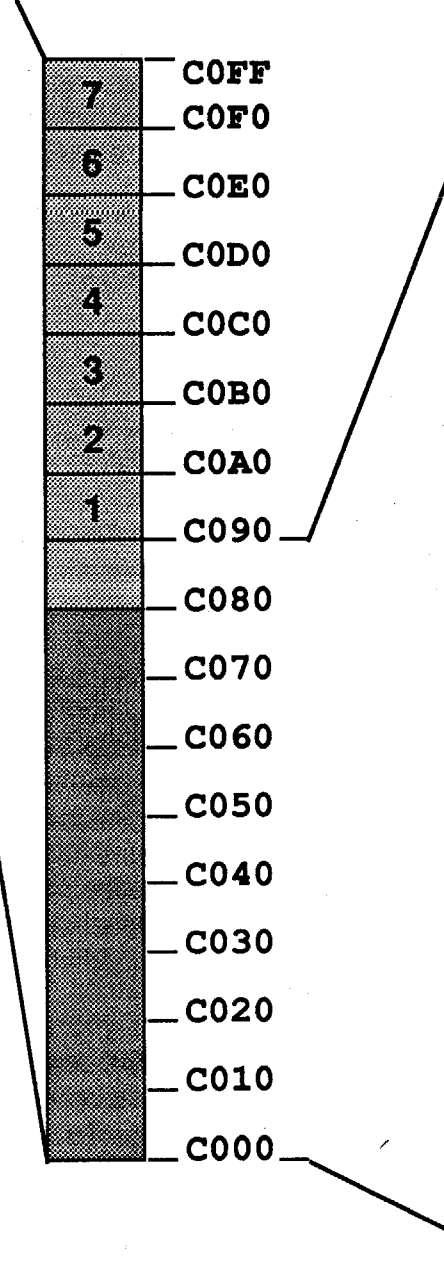

Readers Data Exchange

Text Pagel (0400-07FF) This memory is used for the display of 40 column text and lores graphics. Combined with the same area of auxiliary memory it candisplay 80 columntext or double lores graphics.

Stack (0100-01FF) This 256 byte area of memory is used by the microprocessor to store important data about the program being executed. ZeroPage (OOOO-OOFF) This 256 byte areaof memory is shared by all software, howerver, much of it is claimed by the operating system (OS).

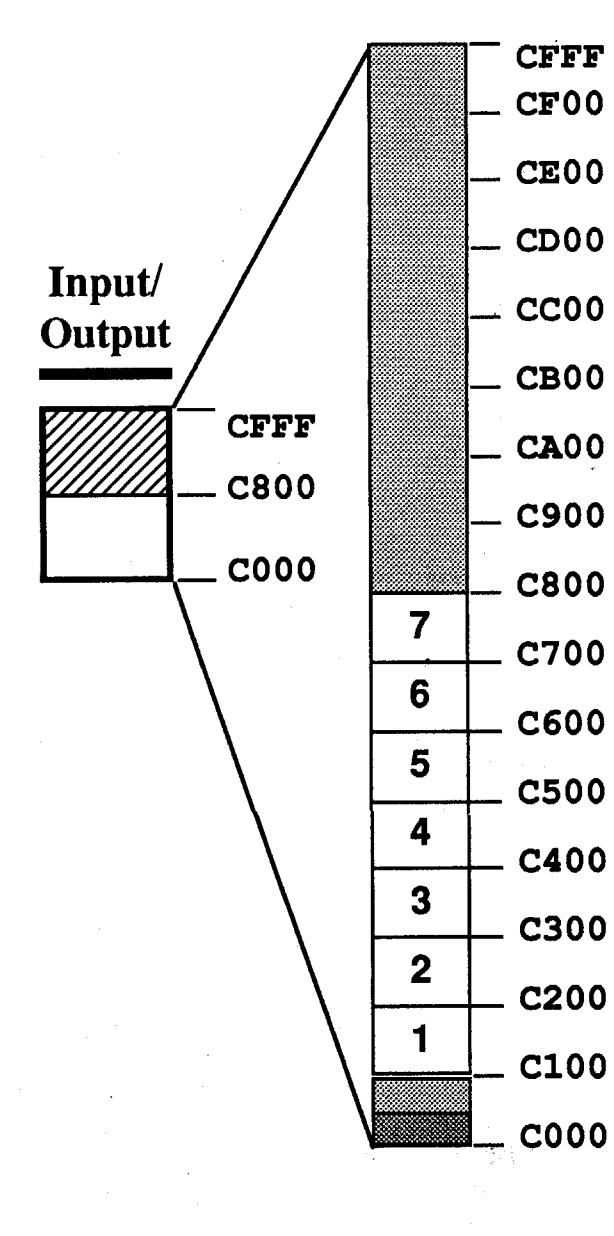

Text Page2 (OSOO-OBFF) This area of memory is defmed by Apple as the secondary text page, however, it is not supported in hardware. You must move. the contents of this memory to text page 1 in order to see it on your screen.

Slot I/O (C090-C0FF) These seven 16 byte memory spaces belong to the cards in slots 1-7, respectively. Their purpose is to transfer bytewide data to and from the cards. The 16 byte area that would normally belong to slot 0 is used for HiRAM bank switching.

CXROM (CIOO-CFFF) System  $ROM can overlay the I/O space at COOO-$ CFFF thus replacing the shared  $2K$  byte I/O Slot ROM space as well as the 256 byte ROM space assigned to each slot. On the II and 11+ the ROM space is only 12K (DOOO-FFFF) and does not share the I/O space at COOO-CFFF.

INTC3ROM (C300-C3FF) System ROM can choose to overlay only the 256 byte area assigned to slot 3. This is so that the built-in 80 column card software can co-exist with a plug-in card in slot 3..

Hail and well met, Eamon adventurer.

COMPUTISThas news ofgreat importfor loyal supporters of Eamon and members in good standing at the Main Hall. There is a newsletter for Eamon Adventure Buffs.

## "The Eamon Adventurer's Guild"

Tom Zuchowski is the editor and driving force behind it. The newsletter is printed on  $8\frac{1}{2}$ " x 11" bond, double sided with dot matrix type. It is non-profit (it's his hobby) and Tom's avowed purpose is to maintain a single point collection and clearing house for Eamon Adventures. He also intends to fix all known bugs in these adventures.

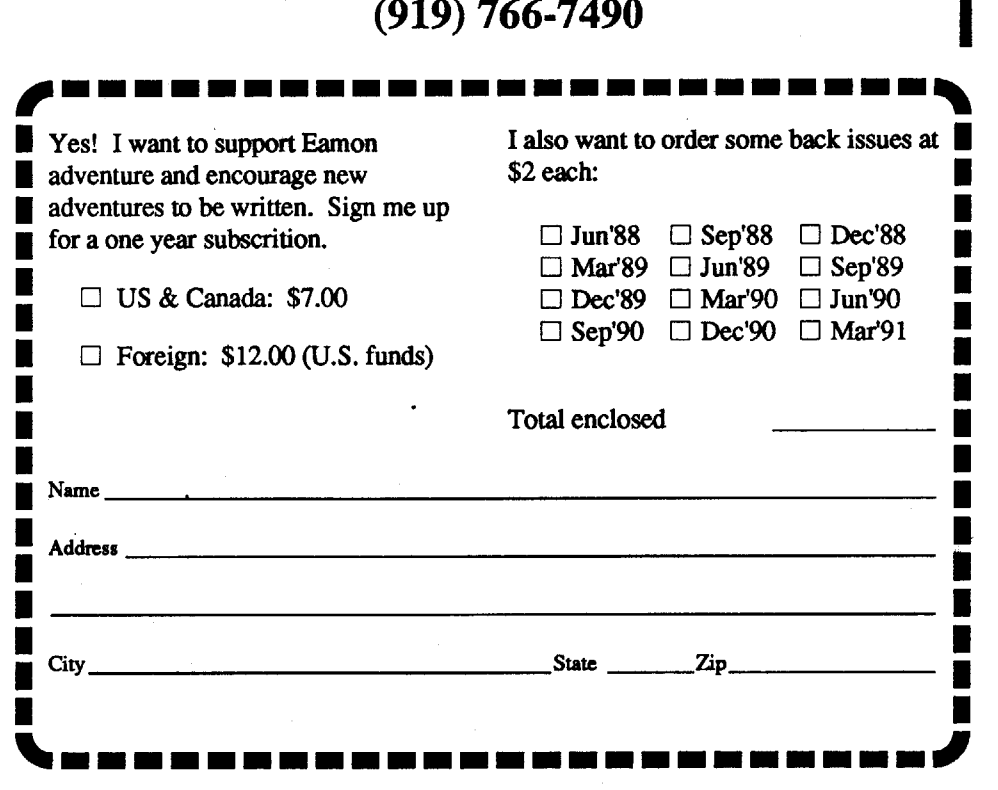

# Eamon Adventure for only  $$1$  (or less) each

Adventure Gaming doesn't have to cost a lot. The Eamon Adventure Gaming system was created by Donald Brown and placed into the public domain. Since then it has been updated and improved by game players all over the world. Take a look at what \$1 will buy. (Get free games too.) *Note: Some* Adventures are multi-part and take more than one disk. Be sure you have selected all of the disks.

This is a grand concept worthy of support. We highly recommend that you subscribe. This newsletterwill help you keep in touch with other Eamon adventurers. But more important, it will improve the state of Eamon adventures and encourage new adventures to be written. Tom has accomplished a great deal along these lines already, not only fixing bugs but also improving the Eamon Main program and authoring the version 7.0 Dungeon Designer Disk.

The "'Guild" is printed quarterly. A 1 year subscription is: US & Canada: \$7.00 Foreign: \$12.00 (U.S. funds)

### The Eamon Adventurer's Guild 7625 Hawkhaven Dr. Clemmons, NC 27012 (919) 766-7490

•

□ 1 Main Hall & Beginners Cave D 42 Alternate Beginners Cave D 83 The Twin Castles D 122 The Valley of Death D 157 Pathetic Hideout of Mr R.<br>□ 2 The Lair of the Minotaur D 43 Priests of Xim! D 84 Castle of Riveneta D 123 • D *S* Castle of Doom 046 Lifequest 0 87 Caves of Hollow Mountain D 126 The Pyramid of Anharos 0 161A Operation Endgame • 06 The Death Star 047 FutureQuest 088 The Shopping Mall D 12iThe Hum for the Ring 0 161B Operation Endgame • 0 12 The Quest for Trezore 053 Feast of Carroll 094 Blood Feud D 132 Rhadshur Warrior 0 *16SB* Animal Fann •  $\Box$  100 Sorceror's Spire  $\Box$  138 Starfire 0 169 The Black Phoenix  $\Box$  101 Ground Zero  $\Box$  139 Peg's Place  $\Box$  170 Ragnarok Revisited <u>O 20 The Black Death</u> 1.1 Of 1 7 6 1 The Harpy Cloud 0 102 The Eamon Railroad 0 140 Beginner's Forest 111 The Pyramid of Cheops  $\Box$  104 The Lost World  $\Box$  142 The Beenneister's Brewery  $\Box$  173 The House that Jack Built  $\Box$  105 The Strange Resort  $\Box$  143 The Alternate Zone  $\Box$  174 Escape from Granite Hall □ 23 The Temple of Ngurct City Addem Problems 0105 The Strange Resort 0143 The Alternate Zone 174 Escape from Granite Hall • 124 Black Mountain 175 Anatomy of the Body  $\Box$  24 Black Mountain  $\Box$  65 The School of Death  $\Box$  106 Camp Eamon  $\Box$  144 Gartin Manor  $\Box$  175 Anatomy of the Body 028 The Tower of London 069 The Black Castle of NaGog D 110 Fire Island 0 147A The Dartt Brotherhood 0179 The Wizard's Tower  $\Box$ 32 House of Ill Repute  $\Box$ 73 The Deep Canyon  $\Box$  114 Thror's Ring  $\Box$  149B Elemental Apocalypse  $\Box$  183 The Boy and the Bard  $\Box$  137 The Point  $\Box$  149C Elemental Apocalypse  $\Box$  184 Ouest for Orion

□ 149D Elemental Apocalypse

• D 2 The Lair of the Minotaur D 43 Priests of Xim! D 84 Castle of Riveneta D 123 Wizard of the Spheres D 158 The Lair of Mr Ed • D 158 The Lair of Mr Ed • D 124 Rscape from the Orc Lair D 85 The Time Portal **D 124 Assaul** D 3 The Cave ofthe Mind 044 Escape from the Ore Lair 0 *8S* The Time Portal 0 124 Assault on Dolni Keep 0 *1S9* The Bridge of Catzad-Dum • 04 The ZyphurRiverventure <sup>0</sup> <sup>45</sup> SwordQuest D <sup>86</sup> Castle Mantru D <sup>115</sup> The Mattimoe Palace <sup>0</sup> <sup>160</sup> Monty Python & Holy Grail •  $□$  49 The Castle Kophinos  $□$  90 The Doomsday Clock  $□$  129A Return to Moria  $□$  162 Eamon 7.0 Demo Adventure  $□$  50 Behind the Sealed Door  $□$  91 FutureQuest II  $□$  129B Return to Moria  $□$  163 The Sands of Mars • <sup>09</sup> Assault on the Clonernaster <sup>050</sup> Behind the Sealed Door <sup>091</sup> FutureQuesJII <sup>0</sup> 129B Return to Moria <sup>0</sup> <sup>163</sup> The Sands ofMars • • 13 Caves of Treasure Island 154 Crystal Mountain 195 The Maze of Quasequeton D 133 The Final Frontier 166A Storm Breaker • 155 The Master's Dungeon 1968 Storm Breaker • 166B Storm Breaker • 166B Storm Breaker • 166B Sto • 0 16 The Caves of Mondamen 057 The Manxome Foe 098 Slave Pits« Kzorland 0 136 The Mountain Fortress 0 167 Expedition to the Darkwoods • 017 Merlin's Castle 058 The Land of Death 099 In the Clutches ofTorrik 0137 The Ruins oflvory Castle 0168 The High School ofHorron ■ 019 Death Trap 060 The Sewers of Chicago 0101 Ground Zero 0139 Peg's Place 0130 Peg's Place 0170 Ragnarok Revisited +  $\Box$  20 The Black Death  $\Box$  51 The Pyramid of Cheops  $\Box$  21 The Quest for Marron  $\Box$  21 The Caverns of Doom  $\Box$  102 The Eamon Railroad  $\Box$  141 The Infested Fortress  $\Box$  172 The Mountain of the Master  $\Box$  22 The Cav • 029 The Lost Island of Apple 070 The Tomb of Y'Golonac 0 111 A Vacation in Europe 0 147B The Dark Brotherhood 0 180 Gamma 1 • • <sup>031</sup> The Gauntlet <sup>072</sup> House on Eamon Ridge <sup>D</sup> <sup>113</sup> The Life-Orb of Mevtrelek <sup>0</sup> 149A Elemental Apocalypse <sup>0</sup> <sup>182</sup> Farmer Brown's Woods •

□7 The Devil's Tomb 048 Picnic in Paradise D 89 Super Fortress of Lin Wang D 128 Quest of Erebor 189 Super Fortress of Lin Wang D 129 Quest of Erebor 161C Operation Paradise → 0 161C Operation Endgame → 0 161C Operation E D 10 The Magic Kingdom 051 The Caves ofEamon Bluff 092 The Fugitive D 130 Haradwaith 0 164 A Real Cliffhanger • 0 <sup>11</sup> The Tomb ofMolinar 052 The Devil's Dungeon 0 93 Flying Circus 0 131 Nucleus ofthe Ruby 0 165A Animal Farm •  $\square$  14 Furioso 14 Furioso 055 The Master's Dungeon  $\square$  96 The Chamber of the Dragons  $\square$  134 Pyramid of the Ancients  $\square$  166B Storm Breaker  $\square$  156 The Lost Adventure  $\square$  197 The House of Secrets  $\square$  135 The Tomb o • D *IS* Heroes Castle 056 The Lost Adventure 097 The House of Secrets 0 135 The Tomb of Evron 0 166C Storm Breaker • □ 25 Nuclear Nightmare ' □ 66 Dungeons of Xenon D 107 The Last Dragon D 145A Buccaneerl D 176 Dirtie Trix's Mad Maze<br>□ 26 Assault on the Mole Man □ 67 Chaosium Caves □ 108 The Mines of Moria □ 145B Buccaneer! □ 177 Shippe • 0 26 Assault on the Mole Man 0 67 Chaosium Caves D 108 The Mines of Moria 0 *14SB* Buccaneerl 0 177 Shippe of Fooles • • 0 27 Revenge ofthe Mole Man 0 68 The Smith's Stronghold D 109 The Forest of Fear 0 146 The House of Horron 0 178 The Alien Intruder • • D 30 The Underground City 071 Operation Crab Key 0112 Hills of History D148Iourneytolotunheim 0181 The Eamon SewerSystern • • 033 The Orb of Polaris 074 DharmaQuest 0115 The Ring of Doom 0 149C Elemental Apocalypse 0184 Quest for Orion •

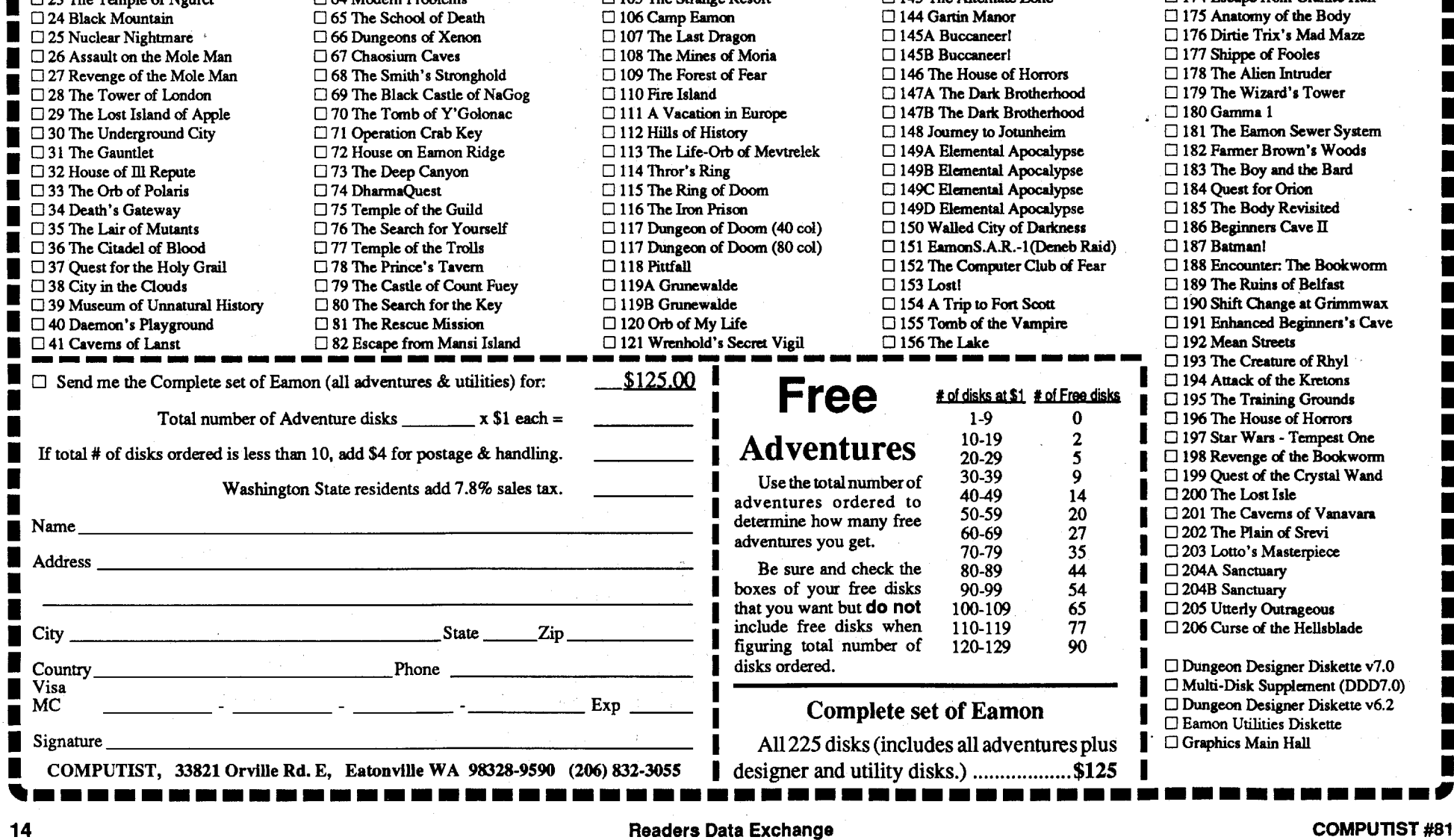

are new to the deprotecion game. I have to give a lot of credit to Marc Batchelor in Computist issue #68 for this one. I

-From Xiang Loh village, sail north until you find a group of islands. Then search further until you've found an unoccupied house. Search the cabinet, and follow the directions on the map to the thieves' hideout. There you'll discover something that will be very important later on.

•The princess has a fondness for Jasmine tea; if asked she may provide you with some flowers, but it's best not to accost her in the bath, lest your honor be tainted.

-Themedicinemenhave a few things in common. When you've learned enough from the locals, you should ask one about the other, and then take what the first gives you to the one in hiding.

-It's VERY useful to have parchment, quill and ink on hand, especially in the Palace and in the cave of the Shaman.

•To concoct the Elixir of Everlasting Life, you need: Jasmine flower, rhinoceros hom, gold dust, peach seed of immortality, and a certainskilledmedicine man.

-To attain quickness through prayer, either search the northern group of islands for the home of a certain retired assassin, and ask him about it, or just say "Quicken my pace" while burning blessed incense.

•To banish Shen Jang from the physical plane, confront him on the night of the new moon. Just as he enters the Astral Gate, fling a fireball of righteousness at the gateway to trap him.

-To become ''The armored one", you must tread ''The solid path" to stalk the sea dragon as an "Unseen presence".

-Always greet the local Nubians.

-Do not battle Zhurong until you've become 'The armored one".

-At the proper time, ask the concubines to acquire a certain key from the Warlord.

-To acquire the Peach Seed of Immortality, get slashed by an Oni on the Isle of the Dead, and then move to the north exit of the cave you find yourself in, cloaked under invisibility and clearheaded with the help of a health elixir or Eyes of Fire. Try to sleep until a full moon, and when you awaken you'll get both the seed and a special blessing from somebody up high.

The Isle of the Dead is a dangerous place - don't eventry going there unless you've at least attained the Order of Shark.

I played the game for two days almost non-stop until I solved it. Be warned, the following hints will take some fun out of the game, even though it is not the most difficult to solve.

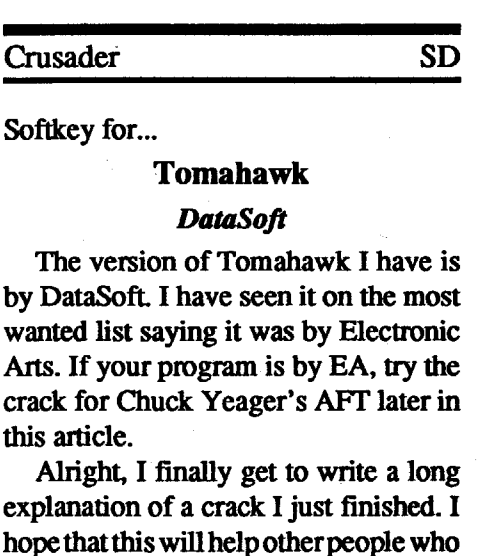

-Duringprayer,the godsrewardmost those who eat little.

-After defeating the Warlord, go to the cell farthest to the right in the prison, and respectfully force-feed the emperor at 087E. Here is that code after it is the antidote. Don't slap him, though - decoded: that's dishonorable.

When I first looked at the code, nothing made much sense. I assumed that there was some kind of signature check because the disk was copyable using COpyA but once the boot started, the program would die and put "PLEASE USE ORIGINAL DISK" on the screen. I figured that I would try to do a boot code trace. I set up to boot into the monitor right after the first stage of the boot was completed by changing the boot code:

Move the boot code into normal memory:

#### 9600<C600.C700M

you probably would have been completely stumped after discovering that anything past track \$02, sector \$OF was completely unreadable, even though a glance at track \$03 with a nibble editor had revealed the apparently normal DS AA 96 markers.

#### Step-by-step

1. Clear memory and boot a DOS 3.3 disk on which you will save the controller.

#### etrl-open apple-reset

2. Type in the controller.

#### Controller

I thought, great!! I don't have to do much more work. The code is the same!

```
1000 REM WINDWALKER
1010 TK = 0:ST = 0:LT =35:CD = WR1020 POKE 47507,0: POKE
  47517,0
1030 UB = 0:T1 = TK: GOSUB
  490
1040 IF UB = 1 THEN 1060
1050 IF TK = > 3 THEN CALL
  6400:UB = 11060 GOSUB 430: GOSUB 100:ST
  = ST + 1: IF ST < DOS THEN
  1060
1070 IF BF THEN 1090
1080 ST = 0:TK = TK + 1: IFTK < LT THEN 1040
1090 UB = 0: GOSUB 490:TK =T1:ST = 01100 IF UB = 1 THEN 1120
1110 CALL 6417:UB = 1
1120 GOSUB 430: GOSUB 100
1130 ST = 0:TK = TK + 1: IFBF = 0 AND TK < LT THEN
 1100
1140 IF TK < LT THEN 1030
1150 POKE 47507,174: POKE
  47517,164: HOME: PRINT
  "COPyODONE" : END
10010 GOSUB 10055
10050 PRINT : PRINT CHR$ (4)
  "BLOADOIOB.OBJO,A$300"
 GOTO 10060
10055 FOR z = 6400 TO 6433:
  READ I: POKE Z,I: NEXT Z:
 DATA 162,0,189,184,191,24,
 105,17,157,184,191,232,224,
 16,208,242,96,162,0,189,
```
Next, I wanted to find out where the routine was on the disk. I figured if I looked forthe word "PLEASE" I would be rightwhere the protectionwas.Thanks to Marc, again, he had listed a lot of the code in his crack and it helped me located most of the stuff a lot easier.

184,191,556,233,17,157,184, 191,232,224,16,208,242,96: RETURN

#### Checksums

I figured out that the words and letters were all encoded and found that if I looked up the values for the letters, multiplied each value by 2 and if the value was more than FF I subtracted FF. Example: P=\$OO L=\$CC E=\$CS A=\$Cl S=\$03 E=\$CS. So I have DO CC C5 C1 D3 C5. Take  $D0 * 2 = 1A0$ , which is more than FF so take FF away from lAO and you get AI. Do this with all of the letters or parts of the code you need to find and search the disk for the new values you have come up with. It helps if you have a scientific calculator that works with hex numbers!

1000-\$356B 1070-\$0586 1140-\$C86B 1010-\$3266 1080-\$752E 1150-\$08OC 1020-\$5917 1090-\$000010010-\$949A 1030-\$5102 1100-\$680610050-\$5CE0 1040-\$8CFB 1110-\$6483 10055-\$8797 1050-\$OE3C 1120-\$594E 1060-\$0138 1130-\$EFE9

3. EXECute capture (from the COM-PUTIST Starter Kit) and when prompted enter a name for the controller and press RETURN.

#### EXEC CAPTURE

## RUN

**WINDWALKER** *name of controller* 

4. Load Super lOB, install the controller, and use it to copy side 1 of disk 1. LOAD SUPER lOB EXEC CON.WlNDWALKER RUN

S. Using a fast copier, copy the remaining sides to your blank disks.

Playing Tip for...

#### Windwalker

#### *Origin Systems, Inc.*

-Priests are useful when it comes to blessing common incense.

started out trying to do this one on my own but it didn't work. I am still not an expert in the field of cracking so I rely on any help I can get.

Tum on your computer with nothing in the drives and press:

etrl reset

At the prompt, enter the monitor. CALL-151

Make the program go to the monitor once the first boot stage is complete. 96F8:4C 59 FF 9600G

Shut the drive off. COES

Here is what I found that looked interesting:

·087EL

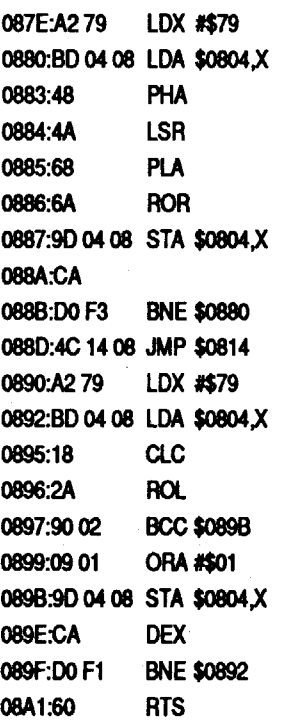

I knew that this looked like decryption code or something but I was pretty stumped. I executed the code and didn't really see too much. I decided to look through my back issues and found something for DataSoft in issue #68. The code inthe program was identical to the code I found and in the same place I found it. The code that used to be here was garbage until I executed the routine

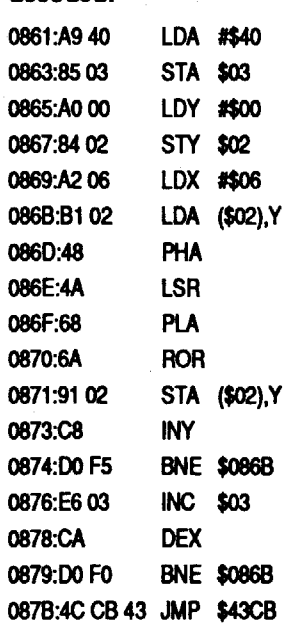

Well, I was wrong. In Marc's article it showed how to set up the boot to jump to the monitor after the first stage. I did everything, then itsaid to look at \$43ES. Well, when I looked there, there was nothing but OO's everywhere. Needless to say, I knew I might have to work a bit harder. I also know that I might have done everything the hard way but, I got the job done, 2 ways!

I found the word "PLEASE" on track \$00, sector \$06, starting at byte \$70. Then, according to Marc's article, I knew that this was the end of the protection code. I then found the start of the protectioncodebydecodingthebytesinMarc's article and then looking for those patterns on disk. I found the routine on track \$00, sector *\$OS,* bytes *\$S8-C9.* Byte \$C9 wasthe firstRTS encountered so I figured that the code was all there. My next step was to EA out all of the code. EA decoded is DS, so from byte *\$S8* to byte \$C9 I put OS's. I then wrote them back to the disk using OISKEOIT (from the Starter Kit disk). The disk booted and ran fine.

Itlooked sloppy SOOOO... I know what you are saying, "If it works DON'T FIX IT.", well, I couldn't help it. I knew that all you had to change was a few bytes instead of 114 bytes. I knew where on disk the code was but I didn't know where in memory it was being loaded and therefore didn't know what address to look for a JSR to. I booted the disk and when the program had loaded I did a CONfROL-OPENAPPLE-RESETfollowed by a CONTROL-RESET. I got into the monitor and looked for all ofmy D5's. I found them all starting at \$4458. I then knew that any JSR's to *\$44S8* would be what I had to eliminate. I decoded the bytes 2058 44 into 40B088 and searched the disk. I found these occurrences at track \$00, sector *\$OS,* at byte \$2B and \$30. I then re-copied the disk for a fresh start. Took out OISKEDIT and went to track \$00, sector *\$OS* and changed bytes \$2B-2D and bytes \$3D-3F to D5's. The disk booted and ran fine and IT DOESN'T LOOK SLOPPY. It is also a lot easier.

#### Step-by-step

1. Copy the disk using COpyA. 2. Edit the copy. Ink Sct Byte From IΩ SOO \$28-20 40 00 88 OS OS OS \$3D-3F 40 B0 88 3. Write the changes back to the disk.

Boy, that was easy!

In Computist  $# 75$ , Zorro of Florida mentions that his uncle has come across a virus named Lode Runner on a Nibble disk from August 1990. I have an original version of Nibble's August 1990 disk and can find NO indication of a virus on it. I askZorro ifhis uncle has an original or a "copy" of the Nibble disk. I would think it hasto be a"copy". Also I would like Zorro to forward a copy of the disk (with virus) to me at my address:

I just got a MODEM and boy am I having a blast! I also have changed my alias. I used to be Mr. Memory Dump but that doesn't fit on too many BBS's so I changed it to Crusader. I think it sounds a lot better too. I know that there are some people who think that having an alias is stupid, well who cares?! I think it's kind of fun to be strange! I am also "crusading" on every BBS that I canlog on to and I am putting messages about how great Computist is. I would love forpeopletoleave any "good"BBS numbers that they know of in my mail on the Computist BBS. I am user #21.

Ihaven'twritten anything inaLONG time and forgot howmuch fun itisto run my mouth off! I hope everyone is sending something in to Computist for the IRS fund! I am sending what I can. I know that there are a lot of people out there who would hate to see this magazine go under. I know I am one of those people and I will do whatever I can to help keep it going!

To Mr. Haight, in reference to your editorial in issue #78. I would love to hear about new technology pertaining to the Apple II's. Also, I would love to see a Computist Cracking Card as a Hardware project. I sent my money in too late for the Snapshot card and would really like an NMI for cracking. If anyone has an old NMI that works and preferably has documentation, I would be real interested in purchasing it from you. If you can't get in touch with me through the BBS, I think Computist can forward some mail.

- 1. Enter the 5 programs from issue #76, pages 19-20.
- 2. Withthe computerinBASIC(I wasin DOS 3.3, BASIC) set up to boot into auxiliary memory.

#### 5. Transfer the modified RWTS to main memory.

6. Boot a slave disk and save theRWTS. I used the same disk that I put the programs from issue #76 on. I saved theRWTS withthe nameECA.RWTS because this is what the program ECA.BAS from issue #76 uses. Ifyou change the name, don't forget to change line 10 of the program.

® I have The Playroom by Broderbund, I also recently purchased anRGB monitor to make my games more interesting for myself and my kids. Ob, get this! Ifound an AppleColorRGB Monitor, on clearance and still in the box for \$77.22!! Enough about my find, The Playroom doesn't support RGB color. I called Broderbund, there was a plan to upgrade the program but it got scrapped. Is there any way to make the program work with an RGB monitor? I have an enhanced lIe and I am using the Color-Link RGB option on my RamWorks III card. Why would the program work on a normal color monitor but not an RGB one? When I program and use graphics the colors work, why are certain programs incompatible?

® How do you getthe cotton balls at the South Pole in Leather Goddesses of Phobos? I have tried everything!

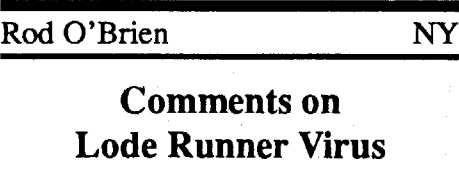

#### Rod O'Brien 41 West 72nd St #16C New York, NY 10023

I have been studying various viruses and would like to see what this one looks like. Before you get the wrong idea I want to study the virus to defeat it, I am not looking to write one of my own.

To all Australians: Iknow what it is like living overseas. I spent 4-1/2 years in England. If you need anything, write to me. Also, what is going on in Home and Away? I can be reached at:

4503 Candlewood Place Apt. 208 Rapid City, SD 57702

Softkey for...

#### Chuck Yeager's AFT

#### *Electronic Arts*

Well, I thought it would never happen but we can now remove Chuck Yeager's AFT from the Most Wanted List!!! Thanks to Blain Johnson and Computist issues #62 & #76.

I have wanted to remove the protection from this disk since I bought it a couple years ago for one very good reason, my copy is autographed by Chuck Yeager! I tried to remove the protection from the disk long ago but I soon realized that I was in WAY over my head. Blain's method works perfectly, the hardest part was entering his programs! Here is what ya gotta do:

CALL ·151

0:8D 03 C0 8D 05 C0 4C 00 C6

3. Insert the AFT boot disk and boot it. OG

> Premier virus NON-DESTRUCTEUR sur IIGS par SUPER HACKER & SHYRKAN du MASTERS CRACK-

4. When the drive stops, quickly press: open apple etrl reset etrl reset

CALL ·151 0300:18 4C 11 C3 03F8:4C 00 03 22oo<200.7FF etrl Y etrl C

#### PR#6

#### BSAVE ECA.RWTS, A\$2200, L\$600

7. Put the disk with the programs from issue #76 in the drive and run ECA.BAS. Follow the prompts for proper disk placement.

#### RUN ECA.BAS

8. When the copy is complete, you need to reboot the disk with the program ECA.INSTALL on it. Run ECA.INSTALL and answer Yes to the default.

### RUN ECA.lNSTALL

- Y
- 9. Now, all that isleftisto copy the back side of the disk, it is not protected.

You now have a working copy of Chuck Yeager's AFT and you no longer have to worry about trashing your original disk.

Recently there have been reports that some disks from POE have contained the French virus "Lode Runner" but the PDE, to its credit, now is carrying a virus detector and eliminator for Lode Runner. Lode Runner changes the first three bytes of a disk. The virus reportedly comes from France. Call the PDE for more information at 800-331-8125.

Also, in Blain's explanation in issue #76, he states that to verify you have found a second EA RWTS look 2 sectors ahead and itshould start with 10FB C9 AA DO F3. Well, mine didn't so don't let that throw you off.

I'd like to step up onmy soapbox for just a moment.

One thing that you might want to do, I did, is to put all of the programs from issue #76 on a disk and use this disk as an Electronic Arts de-copyprotection disk.

Iwould also like to thumb my nose at Electronic Arts. I don't know if they are still protecting their programs but this should show them that no matter how elaborate they make their protection, there is someone smarter out there who is going to find a way to remove it. Thanks Blain!!!

The virus "Lode Runner" has been reported around the Apple II world for some while now. The following is a reprint of some articles I have written in mylocalusers group newsletter, BAUD (Big Apple Users Digest).

It seems that a new program coming out of France, Speedy Smith, has been responsible for a new virus in the Apple II world. The new virus, called LODE RUNNER, seems to be installed on Speedy Smith, which is an Apple IIgs copy program. The screens for the programs are all SHR and it has athermometerto indicate copyprocess.The reason no one is sure if this program is the culprit is that the programmers have written it in their own new DOS which is unreadable through the standard processes. It seems that Copy 11+ can catalog it and the total number of blocks indicated are 292 used but the files only add up to a total of 148 used. The virus seems to trash disks and has shown up in Canada, Oregon, California and Michigan. (And now Florida according to Zorro)

Agood way to check to see ifyou are infected (besides having your disk erased) isto use Copy 11+ to check your Block 0000. If your first three bytes are 01 A9 50 then the disk IS infected. It seems the virus is being spread through the copying of the program and then booting an unaffected disk immediately afterwards. The virus seems to attach itself to the ProDOS kernel so it goes unnoticed till it goes off. The virus will go offiftheMonth listing in the Control Panel is set to October and the day is divisible by 8. Next you must boot a new disk with an Open Apple-Control-Reset. The second disk must not be writeprotected or the virus will not attach itself.Thevirus will appearonthe screen with a red background and says,

"+++ SYSTEM FAILURE in : +++ 08

It then counts down to zero and a multi-colored screen will appear saying,

OOOE Copies. Distr:Artistes Associes

 $==$ LOAD RUNNER $==$ 

ING SERVICE 1988 Lyons

Lode Runner does not appear to affect 5.25" inch disks but it may affect certain programs at anytime. The only programsthat are knownto bedestroyed by just being in \_the presence of Lode Runner are Sierra's Space Quest I and Police Quest for the IIGS. Other Sierra products are likely to be susceptible to the virus as well. Use extreme caution.

This information came from an article in the Flint Apple Cub newsletter (FAC) and I would like to thank them and Lonny Cole, Brian McCraig, the BC Apple Cub, Ross Woodhouse and Pat Daley in Oregon, and the Eugene Oregon users. It seems that two Apple users, Neil Parker and Mike Sutter have analyzed Lode Runner and have written a detection/correction program for it.

Also there has been a report from the Journal for the Northern Illinois Computer Society which reviews the latest copy program to come out of France, called ZZCopy. What made me sit up and take notice of this particular product is the source from which it came. The reviewtalks aboutitcomingfromFrance and from the same people who brought us SpeedySmith. SpeedySmith is the copy program that has been rumored to have also brought us the Apple Virus...Lode Runner. It is dangerous and deadly to the Apple World. Be Careful. If any of our members sees, owns or uses a copy of either SpeedySmith or ZZCopy please let us know about them. If they are "clean" programs and do not contain virus', I would like to let our membership know.

Ihave yetto actuallysee acopyofthis virus and according to some correspondence I have had with other user groups around the country there are some versions of both these programs out there that seem to be clean but I would very carefully check any copies of these programs or any other French programs in my collection.

To Mike from Canada in the IBM RDEX: I don't have an IBM but I recognize the scenario that you are describing. You have a copy of "Mean Street" that you didn't buy. You "borrowed" the manual and have removed the password protection. In a nutshell you are, pirating the game for your use. The BBS'sthat you describe (with a cynical grin) are the kind thatspecialize inpirated software. Getting the manual on disk from themmayhelp you finish the game but I don't think it helps the authors who spent many hours trying to put together a good game for consumers to enjoy (as well receiving a possible virus in the process). Computist magazine has helped me copy many of my favorite programs and enabled me to save the originalsin case ofemergency. The difference between you and I, is that all my software was purchased or given to me (legitimate commercial copies) by friends who had finished them ordidn't want them anymore. Apple users are going through a rough time right now, many publishers are discontinuing their support of the Apple line for many reasons but one of the most commonly stated ones is piracy. Computist is a magazine that can teach and inform users about their machines, regardless of the make, but it has never advocated piracy and I don't think it evershould. I and I would think other readers would prefer if you kept your tips, techniques and ideas (grin) to yourself.

I'll step down now.

®To Stan T. Merka (Computist #68): You submitted an article for putting Mean 18 on a Hard Drive. I followed the article to the letter and carefully checked my typing but I still get an error when loading that says "trouble loading SNC file". According to both the article and my own research there is no SNC file other than the six files that are appended with the .SNC suffix. The

Advanced Playing Technique for...

#### Where in the USA is Carmen Sandiego? Broderbund

#### Requirements:

One deprotected copy (5.25" or 3.5") Sector Editor

Search for: EO 04 90 02 A2 03 Change the 04 to 01 and the 03 to 01. Oues cost 1 hour

Search for: 85 1A A2 03 20 55 Change the 03 to 01. Travel costs 1hour. Search for: 85 6A A2 02 20 55

Change the 02 to 01. Crime Computer costs 1 hour. Search for: C9 IB PO 10 20 27 Change the PO to 80. Oues are free.

Search for: 86 88 20 C4 6D BO Change the BO to 80. All 3 items cost 1 hour.

Change the 86 to 60. All 3 items are FREE.

Search for: AS 13 C9 16 PO 02 Change the 02 to 00. Detective won't need sleep.

As I said before be careful with these 4 changes.

- A2 01 4C 54 62 A5 Change 54-57. Return to Town, now free.
- 60 20 C7 6C 20 4B Change C7- C9. Use of Crime computer and Database are now free.
- 86 6A 20 C7 6C BO Change 86-60. Travel, Clues, Crime computer and Databaseuse are free. Change Bo-80. Travel and clues cost 1 hour each.

The next two changes can be tricky if altered to much.

Search for: A5 13 C9 16 PO 02 Change the 16 to the time Detective sleeps.

Search for: A5 13 C9 07 PO 06 Change the 07 to the time Detective awakes. (07=7AM and 16=IOPM)

Scan Bytes

- EO 04 90 02 A2 03 Change 04-01 and 03-01. Oues will now cost you 1 hour always. 01 AA 20 BB 6C A9 Change 20BB 6CtoEA EAEA. You now own a pass to travel free.
- C9 16 FO 02 18 60 Change02-00. Your Detective won't go to sleep on the job. A2 01 4C 54 62 E6

Change 54-57. Return to Scene, now free.

- AS 13 C9 07 FO 06 Change 07 to time Detective awake.
- C9 16 FO 02 18 60 Change 16 to time Detective goes to sleep. (07=7AM and 16=IOPM)

#### Characters from ''Where in time is Carmen Sandiego?"

error does not clarify if one file or all the  $\leq$  76 THEN D\$ = CHR\$(13) + CHR\$(4)".

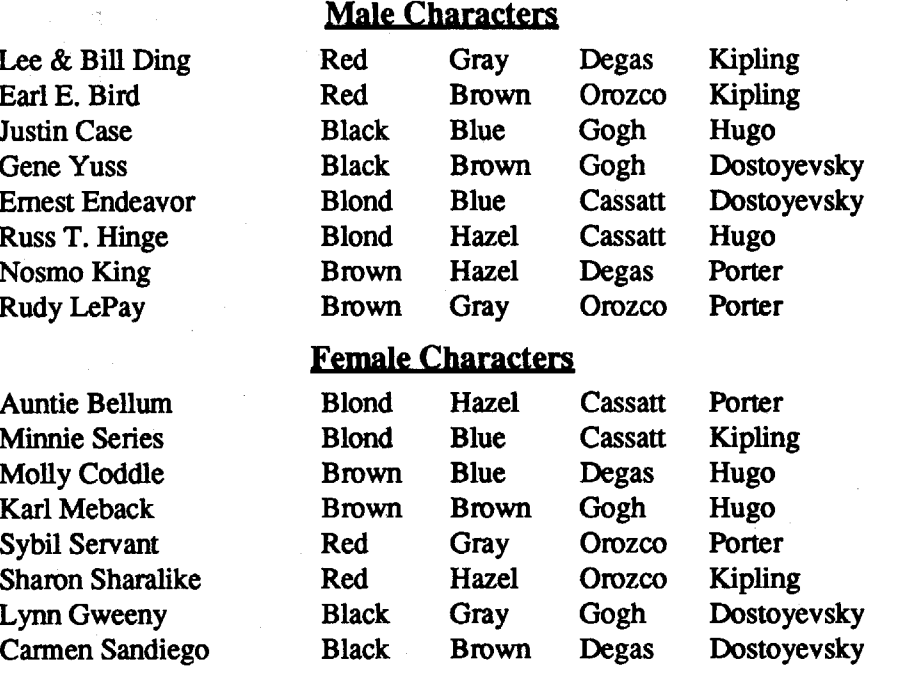

That way, if ProDOS is running, D\$ remains as plain old CHR\$(4), and no harm is done. Another tactic often used isto simply PRINT the GET variable to the screen after it's been got. So. after we GET PR\$ in line 570 of FIND.CAT with enhancement, we would PRINT the result (i.e., "PRINT PR\$"), which would also close the bam door (Drive door?) left open by the GET statement. As is often the case, there is more than one way to skin a [FIND] CAT! (sorry)

Now - let's see our northern friend 'splain his way out of that one!

> Advanced Playing Technique for... Where in Europe is Carmen Sandiego?

#### Broderbund

Requirements: One deprotected copy (5.25" or 3.5") Sector Editor

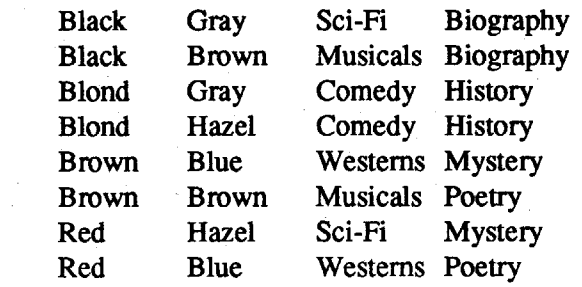

Advanced Playing Technique for...

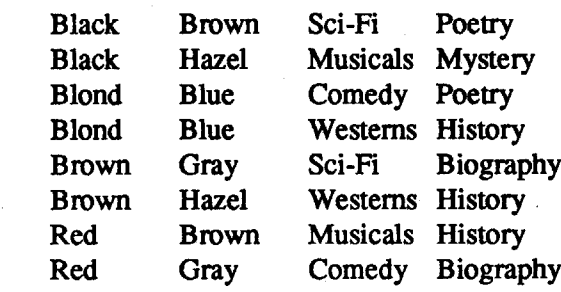

Where in time is

Carmen Sandiego?

#### Broderbund

Requirements:

- One deprotected copy of game. Sector Editor
- A way into the monitor (optional)

While reading issue #77, I noticed MR. WILLS Christmas Wishes and thought I could help. (Well here goes.)

This will work on either the 5.25" or 3.5" versions of the game, and also the GS version as far as I tried.

The mystery, to me, was how this could have happened when I always check out any code I send anywhere to be certain that it works as advertised, and I try to anticipate possible bugs. In this case, the program had worked just fine for me. All sorts of wild thoughts began to run through my head: was Canadian Applesoft somehow different from American Applesoft? Was there an Applesoft exchange rate, like there is for currency? What if I listed an American Applesoft program in Ottowa would it have more lines in it than the same program listed in Connecticut? There are lots of really strange things thatgo oninthis world, as anyone who's ever watched network TV can tell you!

- oo/4440:xx· Holds highbyte ofhoursto solve case (monitor). Increase by 1 gets 10 hours.
- 00/4441:xx Holdslow byte ofhours to solve case (monitor). Increase by 1 gets 1 hour.
- 00/56F8:CE 41 44 to EA EA EA- No time deducted from the 1's column.(Low byte)
- 00/5702:CE 40 44 to EA EA EA No time deducted from the 10's column.(High byte)
- 00/56F5:F6 to 01 This change can be found by searching for CE CE 44 DO F6 1860 and changing the F6 to 01. This change will decrease your time by 1 hourno matter what you select to do in the game.

#### Female Characters

Characters from "Where in Europe is Carmen Sandiego?"

#### Male Characters

Pete Moss Matt Knife Tab Stop Miles Long Chuck Roast

Chips Motherboard Oly O'Leahy Luke Warmwater

I sent in a partial softkey of this program in issue  $#77$ , and now I am back to give you the full softkey of the program.

Kim Chee

Cannen Sandiego

June Bug Kitty Litter Patty Melt Luce Leaf Clare D'Loon Lotta Style

#### Alan Chaney MD

Well here's the kid again,and would you believe that my ship finally was allowed to leave the Persian Gulf. But it's got booby traps everywhere. Oh well, life goes on.

Dueto the above circumstancescracks are rare, butI still have some help in the way of APr's. Here goes!

 $\mathcal{D}$  My other question to Mr. Merka is can his process be used the way I want, that is inside another subdirectory or does his modification only work as a root file. If any other readers have the answerI would appreciate hearing from them.

B.M.E. Upp ("Scotty")  $\qquad C T$ 

After all this, however, I do still have another question for Mr. Brett. To whit: if the Canadian spelling for "program" is "programme" (see Mr. Brett's article, cited above), then - are you ready - how come "DOS" isn't spelled "DOSSE"?

Softkey for...

#### Studymate (the grade booster) Compu-Teach

Requirements:

Two 3.5" disk

3.5" fast copier

3.5" Sector Editor

- 1. Copy both disks then put away originals.
- 2. With your sector editor scan the disk for A9 03 85 25 and change to 4C E8 CO 25. These bytes should be at the start of the fIle UNPACKER which loads at OO/OCOO in the monitor. This is the start of the protection.
- 3. Write the sector back to the copy.
- 2. Alternate: Scan forD9 0002 DO 11 88 and change to D9 00 02 EA EA 88. Now you will have to type aletter, any letter or word followed by a return to enter the game. (My kids think I am psychic.)

That was my initial reaction upon reading B. Dudley Brett's article in COMPUTIST #78, p.22, about problems he had encountered with my enhancements to his FIND.CAT program. Mr. Brett had discovered, upon adding the enhancement code to his program, that the commands to send output to the 80 col. screen or to the printer were being ignored, and he pointed out that the GET statement in line 570 was not followed by a PRINT statement, a condition which can cause DOS to "pass over': suoh commands. ~·I

In re-examining the code in my version of the program, however, I noticed one small detail that I had neglected to include in the code that I sent to COM-PUTIST: in line 120, Mr. Brett had defined D\$ as "CHR\$(4)": Ihadchanged that to "CHR\$(13)+CHR\$(4)", which had accomplished the same thing as the PRINT statement inserted by Mr. Brett afterthe GET. I apologize to anyone for whom my oversight caused headscratching and bad language. For any budding Applesoft enthusiasts out there, the "CHR\$ $(13)+$ CHR\$(4)" concatenation is usuallydenigrated, on the basis that it causes problems if you try to run it under ProDOS. However, Mr. Brett's program won't run under ProDOS anyway (line 130 guarantees that), and even in other circumstances, it's easy enough to guard against a problem. Forinstance, Ilike to use "0\$ = CHR\$(4): IF PEEK (48896)

#### Of DOS and Men

How the @#\$@ did that happen??!!??

SNC files are having trouble loading.

My system is a GS with 2 meg of RAM and a 64 MEG hard drive. The program will boot and run if I rename my second partition as MEAN 18. The program will boot but then display the error when I put the game into my Games subdirectory on partition 1. The pathname for that partition is "HD1/GAMES/ MEAN18/'.

Also in his article on block \$5B5 he lists a patch on \$14A and then zeroing out from \$153 for the patch to work. If you zero out from this point it changes the lastbyte inthe previous patch. Isthis a typo?

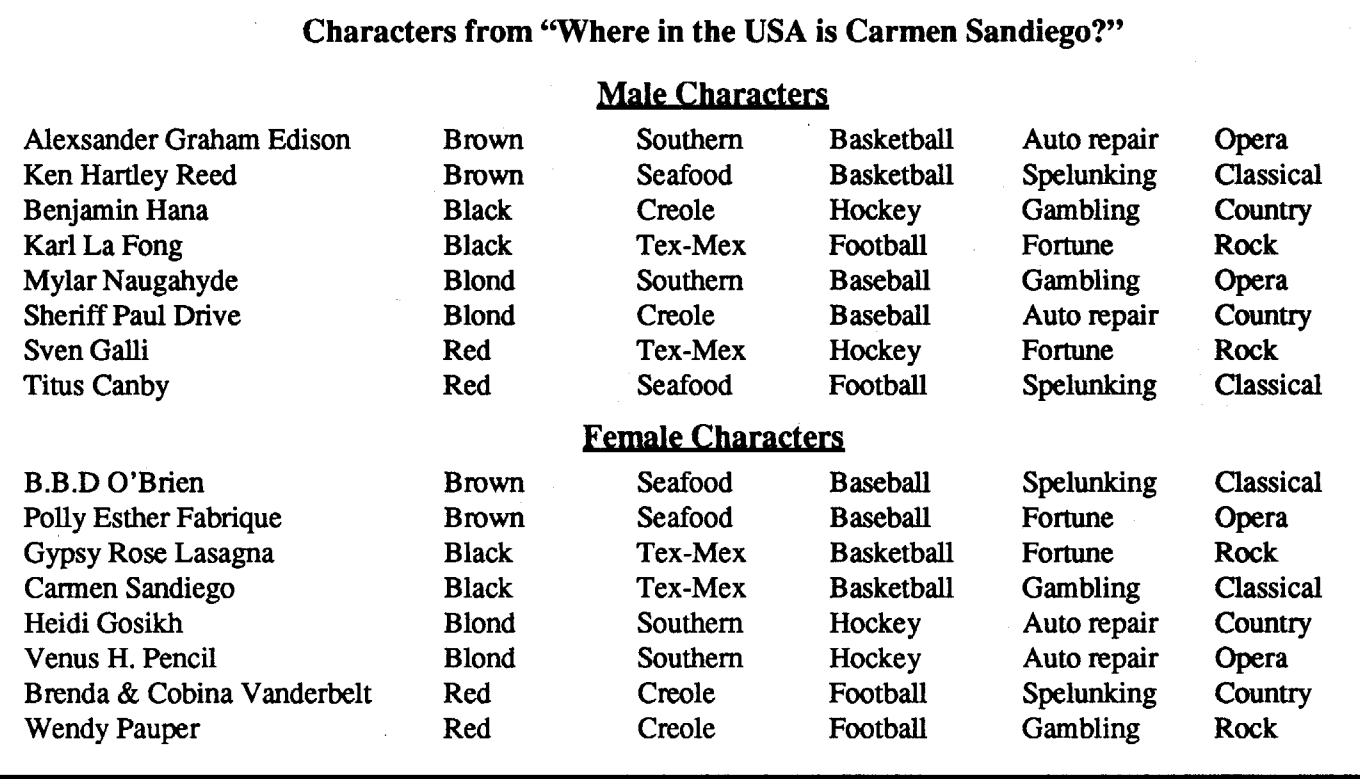

Canada

### CPR Agent Softkey for...

- 1. First copy the program using COPYA and ignore data epilogue bytes (POKE 47426,24 from BASICorB925: 1860 from the monitor).
- 2. Replace the ProDOS file on your newly created copy with a different ProDOS (the one on your Copy II Plus program works great)
- 3. Go to the DISKMAPfunction ofyour opening menu of Copy II Plus (or a similar facility from another program) and locate where the file MECC.SYSTEM is located on the disk.
- 4. Scan through the MECC.SYSTEM file for the sequence of bytes 90 03 4C ?? ?? 60. It is very important that you locate this precise sequence as you will find several other sequences that begin with 90 03 4C. I found the

sequence only once on each of the disks that I worked with.

Chemistry: The Periodic Table Chemistry: Balancing Equations Probability Lab Patterns Estimation: Quick Solve I Estimation: Quick Solve II Picture Chompers Fossil Hunter Five-Star Forecast Grammar Toy Shop Backyard Birds Murphy's Minerals Time Navigator Instant Survey Sun and Seasons Equation Math *MECC*

That's it! Your disk is now deprotected.

Erom <u>To</u><br>90034C62 18 18 EA EA EA 7C60 EA60 Ink Sct Byte. \$19 \$00 \$7F Chemistry: The Periodic Table 11 sk, 2019 sk, and 19<br>1906 sk and 1900 sk sk and 18 \$OB \$04 90034C9E 18EAEAEA 8560 EA60 Chemistry: Balancing Equations .

All of the above MECC programs (and I presume all other MECCProDOS programs) are deprotected in the same way. The credit for this procedure goes toMe.JohnJacksonwhooriginallywrote up the "crack" in COMPUTIST #72. I simply want to congratulate this gentleman and add to his list. I found that this procedure worked for all our MECC ProDOS programs from 198&to 1990.

Jumping right in, I found that they moved things around only slightly. The information in #57 is still valid except the catalog routine now starts at 7F70 instead of 8032 and the lOB starts at 814Finstead of811E. The edits are also in different spots on the disk. Over all, only seven byes referencing the lOB must be changed from the modified patch in #62.

5. Edit the 90 03 4C ?? ?? 60 to read 18 EA EA EA EA 60.

To help out, here are the precise locations and byte sequences that were on my disks:

This Softkey is an extension of those by Gary Verbuck (Computist #61) & Jim Ross (Computist #70, Page 18).

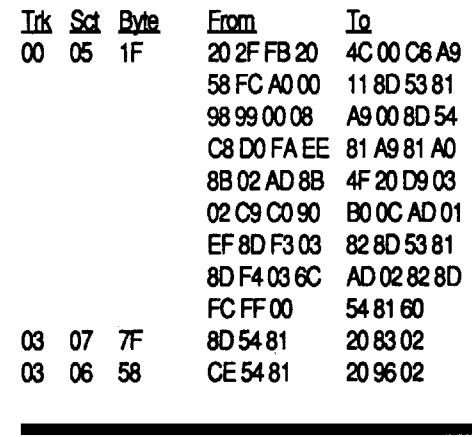

NE

Red Hair Ring Black Hair Jewelry

Seafood Mexican Seafood Mexican Mexican

Seafood Mexican Mexican Mexican Seafood Motorcycle Limousine Convertible Convertible Limousine

18 **Readers Data Exchange** COMPUTLE **Readers Data Exchange** COMPUTLE **COMPUTLE AND THE SET AND THE SET AND THE SET AND THE SET AND THE SET AND THE SET AND THE SET AND THE SET AND THE SET AND THE SET AND THE SET AND THE SET** 

Croquet Croquet **Croquet** 

Convertible Motorcycle Limousine Limousine Convertible

#### Edward L Eastman

### Catalog patch for the Color Print Shop

#### Requirements:

Color Print Shop (a backup) Sector editor

#### Where in the World is Carmen Sandiego? **Broderbund**

I recently found a newer version of The Print Shop and it seems to be better designed than the older version which I use. This version allows color printing as well as saving completed designs. Another new feature is the Preview option which lets you see what it will look like before printing. I must admit this is a definite improvement considering how much paper I have wasted trying to get the words positioned just right. One last feature worth noting is that you can select a graphic from a data disk much easier now using a highlight bar. No more misspelled file names. What a good update to an A+ program.

- E0 04 90 02 A2 03 Change 04-01, 03-01. Oues cost 1 hour.
- 6A A2 02 20 80 6C Change 02-01. Interpol cost 1hour.
- 01 AA 20 80 6C A9 Change 20 80 6C to EA EA EA. Travel FREE.
- C9 16 F0 02 18 60 Change 02-00. Detective won't need sleep.
- 86 88 20 65 6D BO Change BO-80. All items cost 1 hour. Change 86- 60. All items are FREE.
- A5 13 C9 16 FO 02 Time Detective goes to sleep  $(16=10PM)$ .
- A5 13 C9 07 FO 06 Time Detective awake (07=7AM).

 $\circled{D}$  I have two programs that, without help, will never run on my IIgs. The programs are:

All my graphics are on special disks with four extra catalog sectors. This allowsme to store 131 graphics perdisk. The only drawback is that the old catalog routine is still there. (See Klaus Iden's article in #57.) Because of the new menu type catalog, PS doesn't recognize the extra catalog sectors..Therefore the graphics 'stored' there are inaccessible without Klaus's patch.

Here are the new edits:

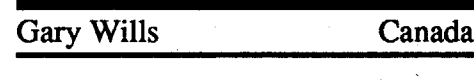

have an article on this program. I did find a article on Lancaster by the same company but it was of no help in softkeying this program formy computer. If I am wasting my time on this effort someone PLEASE let know.

(2) Earth Orbit Station by Electronic Arts. I know the program is softkeyed because I have played the game on a 11+, Now I have issue #52 which shows examples of programs changed to run on lIe and IIc. I think I tried every one of those changes to this program to try and get it to work on my computer with no luck. I ask again am I wasting time or what. These programs (originals) were given to me and I know that they are old but I'd like to get them to run on my IIgs. Can anyone help?

Softkey for...

#### Stickybear Shapes (ProDOS 1.5) Optimum Resource

Requirements: Apple II Original Stickybear disk Blank 5.25" disk Quick Copy which ignores errors Sector Editor (Copy 11+)

Copy Stickybear, ignoring the error on track \$07, sector \$0F. Search the disk for DO 03 4C 00 00 which is a BNE (Branch Not Equal) to a hang address. Change the DO to 80 (Branch always). Onmy disk it is attrack \$05, sector \$00, byte \$2C.

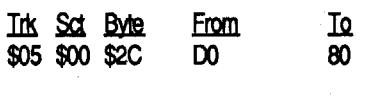

Characters from "Where in the World is Carmen Sandiego?"

Male Characters

#### Female Characters

Red Hair Tattoo Black Hair Ring Blond Hair Tattoo Mountain Qimbing Mountain Qimbing

> Brown Tattoo Brown Hair Jewelry Brown Hair Jewelry Red Hair Ring Blond Hair Tattoo

Mountain Qimbing Mountain Qimbing

Tennis Tennis Tennis

Katherine Drib MereyLaroc Carmen Sandiego Lady Agatha Dazzle Annie

Len Bulk Nick Brunch Thor Thorovitch Scar Graynolt Fast Eddie B

Search for: 00 A9 33 20 6A 87 Change the 33 to 30

Search for: AS 5B 69 03 85 AC Change the 03 to 01.

These two changes makes catching the criminal as short as possible. Location for catching crooks increments by one for each promotion received.

Advanced Playing Technique for...

#### Requirements:

One deprotected copy (3.5") Sector Editor

Scan Bytes

(l) Word Handler by Silicon Valley Systems,Inc. I have boot code traced this program to the third load, at which time it will crash to a screen full of 2's. It's a jump from page 3 to page 1 that seems to be the cause of the crash, but bypassing the jump also causes a crash. Because I have a IIgs, I didn't buy all of the Computist back issues, but I do have about 50 issues and none of the issues

#### Readers Data Exchange

410E: AD 30 BF LOA BF30 4111: 29 80 AND #80 4113:OA ASL 4114: 90 17 BeC 4120 (+17) Skip needed code if tailed 4116: A9 02 LOA #02 Store this to the following 4118: 80 F641 STA 41F6 locations it everything is good so far... 20 35 41 JSR 4135 4138: 00 27 ); 42 AD  $: 4142$ 4901 : DO 08 411B:80F041 STA 41FO 411E:800442 STA 4204 4121: 80 OF 42 STA 420F 4124: 80 17 42 STA 4217 4127: 80 1C 42 STA 421C 412A:802842 STA 4228 1: 20 1 F FE JSR FE1 F Get computer ID 4130: 90 06 BeC 4138 (+06)Failed protection 4C 50 41 JMP 4150 4C 0A C5 JMP C50A Changed to C500 by 4108 above) 2nd check BRK 27 these do WDM AD nothing. EOR (42.X) DO THISI EOR #01 DO THISI BNE 4140 (+08) Failed protection 4145:004242 ORA 4242 DOTHISI 4148: Fa 06 BEQ 4150 (+06)Failed : 4C A3 41 JMP 41A3 Passed continue loading : 4C 4D 41 JMP 414D Stop here forever... 4150:203541 JSR 4135 Failed,getreadyto lockup 4153: 04 OE TSB OE by changing code which appears nowhere on the disk (unless each byte is EOR'ed with \$4A). 4100: AO 10 LOY #10 4102: 8C F4 03 STY 03F4 alter Reset vector 4105: AD FF C5 LOA C5FF 4108: 18 CLC 4109:6903 ADC #03 410B:803641 STA 4136 ChangefromOAto 00 forJMP

5: 8D OC 42 STA 420C ..... continues 4190: C9CO CMP #CO 419E: DO F3 BNE 4193 (-00) 1: 4C 00 02 JMP 0200 Lock up system 1: A9 44 LDA #44 Jump here to bypass protection & continue

#### w to Exclusive  $OR$  (EOR) values

counting system using just  $0$ 's &  $1$ 's. Just as with normal (decimal) counting, when you've reached the highest digit, you carry to the left.

Example:  $0101 = 5$  (the rightmost position is the one's column. moving left 1 place is the 2's column, and next to that is the 4's column, and the leftmost position is the 8's column.)

starting at \$0200

What is Hex? Hex is a counting system capable of counting from 0-15 using a single digit before carrying to the next position. This is done by using letters A thru F in place of 10 thru 15. Using this method we can count from 0-65535 (\$0000-\$FFFF) using only four

First you'11 need the binary values ferably broken up in two 4-bit bytes 10 1100 -vs- 00101100) to reduce nce of human (eye boggling) errors. What is binary? Binary is a two digit

#### Directory: /MT/ Blk range Pathname

Using these four bits, we can count from zero (0000) to 15 (1111). Most utilities automatically convert this to Hex to prevent the programmer from become a walking computer (vegetable).

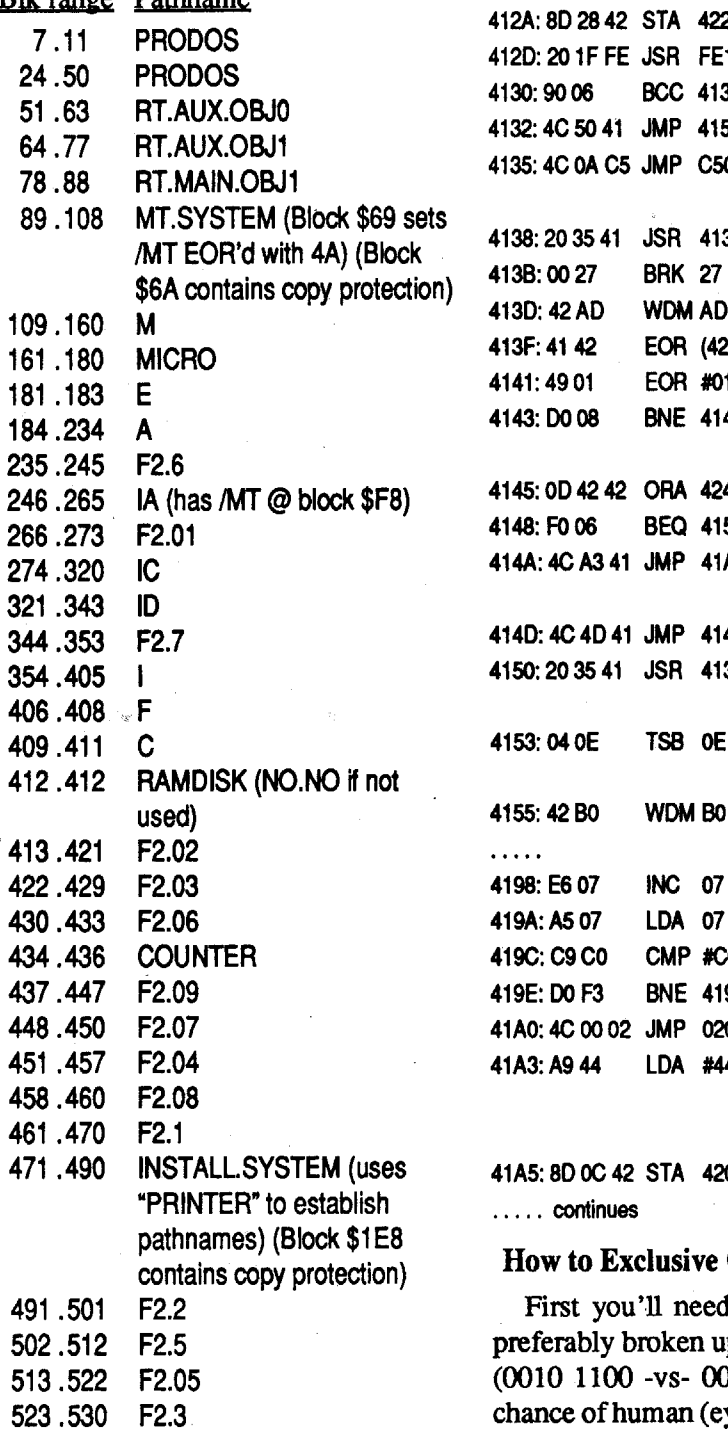

that several of the files come up as  $$F1$   $R$ types in the catalogue. The \$F1 simply 6A means that the file is a "User Defined" 6A file - one that the company creating the  $128$ disk is permitted to define themselves. In this case MECC has chosen to list their BASIC files in the catalogue as "User Defined" files rather than the customary BAS label. The advantage to calling it an \$Fl file is that it prevents probingeyesfrom getting agood look at the contents of the file and it prevents amateur programmers from getting free programminglessonsfrom MECC.Pro-DOS will not load nor list an \$F1 file.

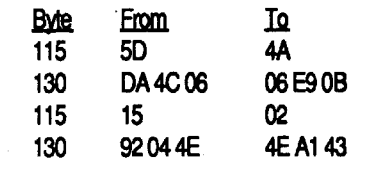

#### Copyllplus Parm for Micro Typewriter

#### SECTOR COPY

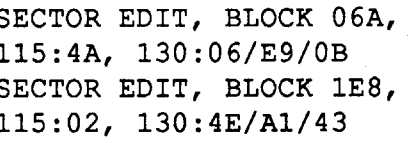

To change this minor inconvenience, jot down the names of the \$F1 files from the program catalogue. Then use your Copy II Plus sector editor (or similar utility from any of the several excellent programs available) to call up the Pro-DOS catalogue beginning on Track \$00 Sector SOB. Scan through the catalogue until you find the names of the files you jotted down. Then search carefully through the hex values following the actual file name (there are usually several sets of 00's - depending on the length of the file name) until you find the F1 value (it is the first non-zero value following the file name). Edit the F1 value to read FC and write the change back to disk. Complete this same procedure for each of the files that had an original  $F1$ value.

Using Prosel's Info.Desk, we can viewthe blocksbyfilename to seewhere the files are located on the disk. First we note that ProDOS is not contiguous, if we use Prosel's Mr.Fixit it will show blocks 12-23 as being marked used but not part of any program. This usually means some sort of signature check or nibble count is being done from these.

531 .537 F2.4

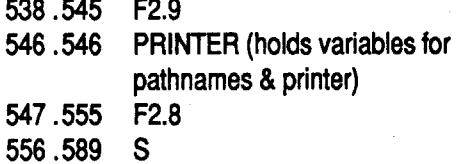

ASP \$1B Appleworks Spreadsheet file BAS \$FC BASIC program file BIN \$06 binary file TXT \$04· text file DIR \$OF directory file SYS \$FF ProDOS system file \$F1-F8 \$F1-\$F8 User Defined files

If you enjoy dabbling in BASIC and if you are one of those "crazy" types who loves to customize programs to reflect local place names, student names, school names, etc., here is a disclosure that will help tum those MECC disks into something more than even MECC could arrange.

On the new MECC ProDOS releases (especiallythe new 1990programs) you will notice when you catalogue the DE-PROTECTED disk (the alteration of one of the data epilogue bytes makes it impossible to catalogue a protected disk)

Blocks free: 1010 Blocks used: 590 Blocks in dir: 571 Total blocks: 1600 Number of standard files: 38 Number of subdirectories: 0

MicroTypewriter's protectiononthe disk is not what appears in memory, the bytes are Exclusive OR'ed (EOR) with \$4A when loaded into memory. You can verify this by using a sector editor and reading block \$6A or\$IE8 and then entering the monitor and listing the code starting at \$4100. This is the actual protection being used starting at \$4130. The following is what is in memory

Please note that the file to search for in this program is EQUAT.SYSTEM rather than MECC.SYSTEM

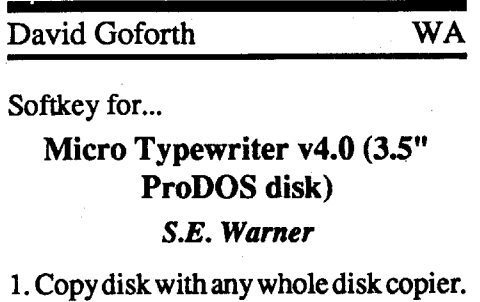

2. Sector edit

Now when you catalog the disk, you will notice that the files are listed as BAS types. Further, you may now boot your ProDOS and BASIC.SYSTEM, go into BASIC and load and list any of these files! Using a line editor or by simply re-typing the lines you may now modify the routines to print all sorts of interesting extras to the screen. Or you can get some excellent programming tips from simply studying the routines that the "experts" use!

Whataboutthe \$F2, \$F3, and \$F4 file types that MECC uses? These are other "User Defined" file types that MECC adopts for their special binary and text files. The chart below gives the correct hex values for each of the ProDOS file types. It is by no means complete and only lists the most common ones. For a more complete list, check any good book that covers Apple ProDOS. And for an outstanding discussion and thorough examination of how ProDOS operates, order "Beneath Apple ProDOS" from Quality Software. Name Hex Description AWP \$1A Appleworks Word Processor file AOB \$19 Appleworks Data Base file

\*You can add others to this list by examiningProDOScataloguesfrom any number of products on the market

#### Probability Lab

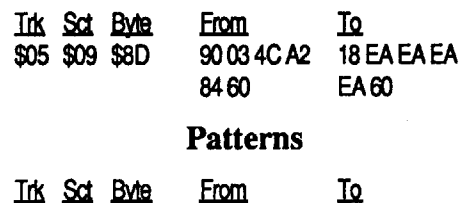

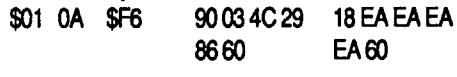

#### Estimation I

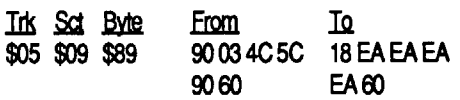

#### Estimation II

### Customizing MECC's 1990 Programs

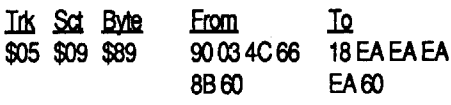

#### Picture Chompers

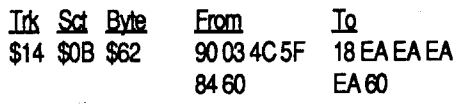

#### Fossil Hunter

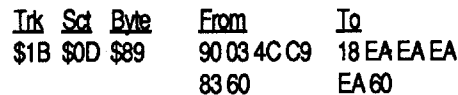

#### Five-Star Forecast

#### COMPunST #81

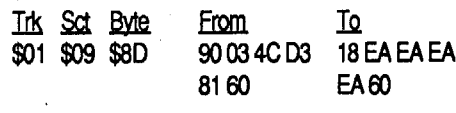

#### Grammar Toy Shop

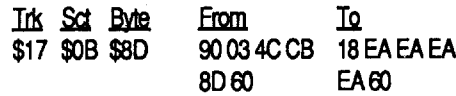

#### Backyard Birds

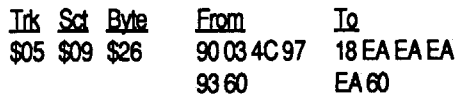

#### Murphy's Minerals

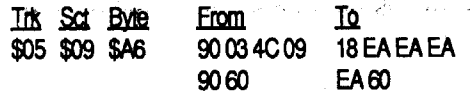

#### Time Navigator

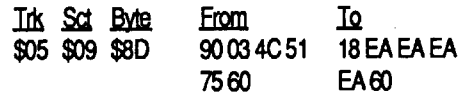

#### Instant Survey

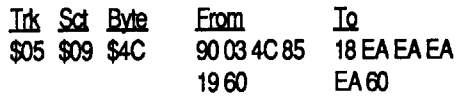

#### Sun and Seasons

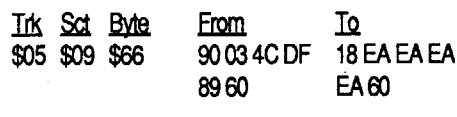

#### Equation Math

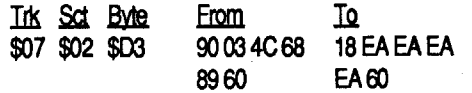

#### User #2

#### User #24

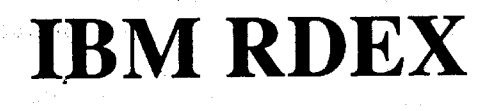

CPR Agent Canada

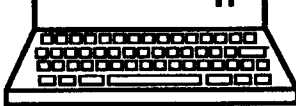

### **CopyWrite** *Quaid Software*

Here is a program well worth the \$55--75 (\$55 from most mail order outlets and \$75 from Quaid) investment. It is very similar to the Apple version of Copy II Plus except this one has routines built into the program that actually remove the copy protection as it copies. Personally, I was very skeptical of this claim the first time I came across it. However, after purchasing and using it for several weeks, I'm frankly astonished at its power and versatility.

®Hey Vince! I typed in your ON-LINE and CWD this weekend and all work. well but your code changes between the two in the start sequence after LDA #>end SBC #>CMDCODE. I'm not sure which is right but I changed both to like CWO is done and everything seems to work ok. Could you clarify?

With the disk comes a long list of programsthatitdeprotects, orotherwise disables the protection scheme(s). Virtually every program that uses Prolok, Everlock, and SoftGuard are deadmeat!

thing as the following:

If they're not Apple boards, try downloading a graphic (preferably an unzipped GIF file, and see if you get a GIF file on your end.

mand on your block editor. You only need to change the first byte in each sequence. The edit on block \$199 disables the routine that makes sure the master ID bytes match the gameplay disk's ID bytes.

® I need some help on the version Serpent's Star by Ultrasoft that is not notched atall and the old crack inCOM-PUTIST doesn't work.

To User #24: Guess what, yes the code is slightly different but it still does the same thing.

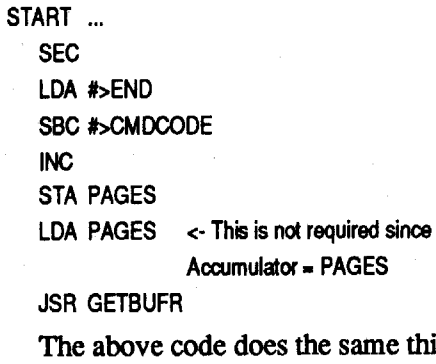

#### The Duel: Test Drive II ?

To User #21: Well, Jim, seems I had the same problems when 1 started not more than amonth ago. Luckily aSysop decided to connect and chat, he walked me through what I needed to know. So far everything I have ever downloaded has come across as a text file. That's OK, usually the stuffis packed with one of the many packing programs. These programs take multiple files or a whole disk and crunches them down into one easy manageable file to be up/down loaded. A common packer/unpacker for Apple ]['s is ShrinkIt. What you probablyneedto doisunpackwhateveryou've down loaded. If it's an Apple board mostlikelyit's withShrinkIt. lfit'sIBM (gasp!), it's something else and Apples can't use it (except in certain cases, i.e. PC Transporter).

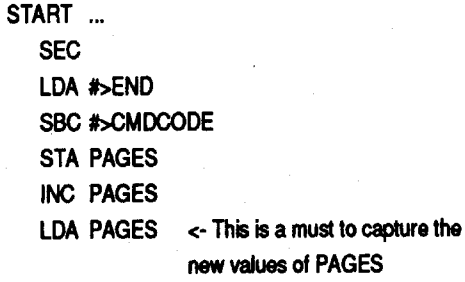

JSR GETBUFR

.The above code has more routines (steps to perform) so it is a little slower but it should show no difference when running because machine code is executed so fast, you would never notice it.

I would prefer using the first routine (minus the LDA PAGES) because it is smaller and less to type.

I am glad you pointed this out because it does need some cleaning up. Have fun with the programs and perhaps you can combine the two into one program.

You can however, use GIF files, these files are pictures and there are GIF converters out there. I have one that I can upload if there is a demand for it. (I call long dist. so if need is great I'll do it). If you have a GS there is a program that will convert not only GIF files, but do Macs, Atari ST, and Amiga graphics. It's called SHR Convert and is Shareware.

#### User #45

#### Softkey for...

#### Static Vengeance

#### User #27

Note: I think. the disk is in Apple Pascal from what I can see.

ends up being a TXT file. I am using DataTerm and an AE DataLink 2400 internal modem. I have been using XMODEM, YMODEM & XMODEM CRC. The only time I didn't get a TXT file was with a direct DL from another Apple using ProDOS ProtocoL Is there a program that will transform these programs into normal files that can be run or am I doing something wrong? Any help would be greatly appreciated.

®lalsoneedhelpwithTestDriveby Accolade and I know that COMPUT-1ST has published the crack for Dinosaur Days by Pelican Software Inc but I still cannot crack the turkey at all. I must be doing something wrong. If anyone can come up with an easier way to crack the \*\*\*\*er please let me know. Well that's it for now.

Ok, first to remove the copy protection:

The protection was found in the file BAD3.4. For DISK A the protection was found on block \$A (10) byte \$36. For DISK B the protection was found on block \$A (10) byte \$6E. This is the code I found:

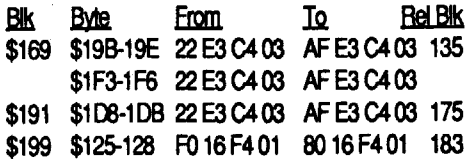

"ReI blk" is the relative block numberwithinthe fileTD2.SYS16 forthose of you who have a "File Follow" com-

#### Reader Review for...

- 1. Use any whole disk copier to copy the disk. There should be no errors when copying.
- 2. Search for the byte sequence AD EC CO 10FB C9 BE DO E5 1860.
- 3. Change the AD EC CO to 18 60EAor change the DO E5 to EA EA. Both patches accomplish the same thing.
- 4. Write the changes back to the disk.

To User#21: The local boards you're attempting to download from, are they Apple boards? If so, and if you're running a IIgs, a quick temp-fix would be to get File Manager NDA, which allows you notonly to change the file types, but darn near everything about a file, as well as being able to copy, etc, from an NDA.

 $\mathcal{D}$  I was just wondering if anyone has ever figured out how to deprotect AIR-HEART yet. Several months ago I final-3. Change "BOPII.SYS16" to your ly was able to make a working bit-copy ofit, but can't get any further than that. For the "heck'ov'it" I tried making the bit-copy again in order to have it on a different disk, and couldn't even manage to do that. Sun spots I guess.

However, if you've downloaded a file that is not packed, but a runable file that needs to be sys filetype you'll need a program that will change it. COM- .PUTIST has one called FIX.FILE-TYPES on the GS files section, otherwise I can upload an Apple ][ version written by a local programmer.

Well, hope I was not confusing (sure was long winded tho, whew!) and some of this will help you. Anyone else can correctme ifI'm wrong, I'm new to this just like you are. So, don't feel alone, we all learn together, that's what's so fun about it using modems.

#### User #7

® Help, I am new to the modem world. Every time I download (DL) a program on ourlocal board the program

#### User #21

®The last several files I've downloaded from BBS's come out with a "Corrupted data err. \$81" when unshrunk. I'm still waiting for my RAM chips to arrive so I'm not able to use GSHK. The possible culprit?

#### User #19

#### User #6

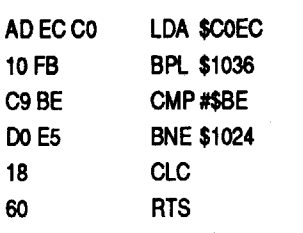

A<sub>D</sub>

 $C9$ D<sub>0</sub> 18 60

> There are several ways to eliminate the copy protection.

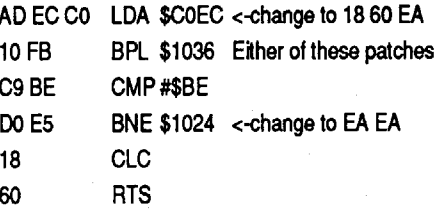

#### Step-by-step

® Afew posts back, there wasreference to Test Drive. While there have been cracks in previous issues, they have been for the IIgs version. I've yet to find one for the lIe/c. Itoo would be grateful for any help out there....

Softkey for...

#### Professor AI's Sequencing Lab

#### *Mierograms Publishing*

Professor AI's Sequencing'Lab is a two disk set. Disk A uses pictures for sequencing and Disk B uses stories for sequencing. Professor AI's Sequencing is a ProDOS type disk, but there is no file ProDOS on it. The SYS file BAD3.4 cannot be run from a program selector. It must be booted to run properly.

#### User #12

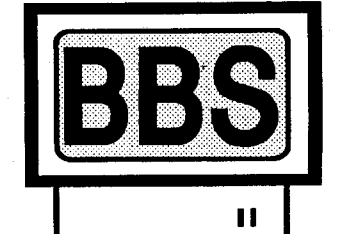

### RDEX Submissions

Softkey for...

#### Balance of Power ?

This patch is for the 1990 Edition of Balance of Power for the IIgs. I got tired of looking for my papers in the game, so I made a patch to bypass it. kind of like Carte Blanche. This patch will make anything you type in acceptable. I just hit return to save time.

digits. The dollar sign (\$ sometimes referred to as string) tells us that this is a hex number.

Example:  $$100A = 4106$  (the rightmost position is the one's column. moving left 1 place is the 16's column, and next to that is the 256's column, and the leftmost position is the 4096's column.)

Now for the Exclusive OR (EOR) function. As shown below, like (same) bits become a 0 (no carry for 1's), unlike bits become a 1.

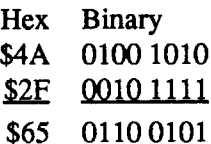

#### From ProDOS and BASIC

1. Set the Prefix.

#### BLOAD BOPII.SYS16, T\$B3, A768, B\$297C4, L1

2. First check to make sure this patch will work. The following should print "240", if not DO NOT CONTINUE, something is wrong!

#### PRINT PEEK(768)

filename.

#### POKE 768,128

#### BSAVE BOPII.SYS16, T\$B3, A768, B\$297C4, L1

You're finished.

#### From ProDOS using a Block Editor

- 1. Set your block editor to follow the main program then search for the hex pattern A5 E1 C5 F9 FO 06 1A 85 E1. It should be found in relative Block 332 at byte \$297C4
- 2. Change the FO to 80 and write the block back to the disk.

You're finished. Hope you enjoy this and it saves you some time hunting for your papers.

asks for one of the key words, just press ENTERand awayyou go into oneofthe best arcade~style games with some of the best digitized graphics on the market

### Marc Batchelor FL

IBM Softkey for...

#### Stunt Driver *Spectrum HoloByte*

#### The protection

Stunt Driver (Stunt) is a rather thrilling program to play. The player as· sumes the perspective of a driver behind the wheel of a race car, racing at blinding speeds around one of 5 standard courses. Additionally, the capability to design your own race courses is built in (for the sadists among us). The manual protection(commonlycalledPirateProtection) employed is a unique (and difficult) lookup process that has the user determine which of 50 different race track components are located on Course n, at x,y.

The main program (STUNT.EXE) is approximately 140Kbytes large, and was therefore too large for Turbo Debugger to bring in and trace (and I have 4 meg of Ram!). Anyway, I was forced to revert to my old DEBUG tricks to crack this one. Consequently, the crack took much longer than anticipated. To trace the program to the protection, (assuming the 9-25-90 @ 4:03pm version) you would use the following DEBUG steps: DEBUG STUNT.EXE

#### Locating it

notice that the next command will be a CALL XXXX:OF44. This is NOT the call to the protection, but rather, the XXXX is the segment within which the protection resides. Tracing the code further reveals a CALL XXXX:9786. This IS the call to the protection. Attempting to NOP out this call resulted in a crash (of course). Tracing XXXX:9786 revealed several CALLS all over the place, and finally revealed the following excerpt (at 6547:9978):

Executing the code with break-points at 9987 and 998D revealed the 998D is branched to when a correct answer is given and 9987 is executed when the answer is incorrect. With this knowledge, I re-wrote the routine (at 6541:9978) as follows:

GCS:2A T

#### GCS:155

T

Followingtheabovesteps, youwould

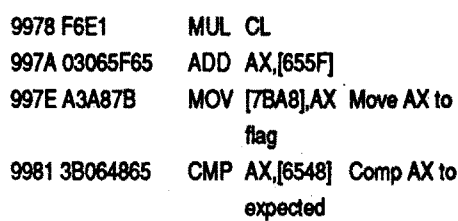

#### 998D C606F464FF MOV BYTE PTR (64F4).FF

9985 7406 JZ 9980 If Equal,jump 9987 9AE3994765 CALL 6547:99E3 If not, well... 998CCB RETF

Copywrite itself is not copy protected, however, it does leave a "brand" on the disks that it processes. Many bulle· tin boards have schemes and explanations for removing this ID.

9980 C606F464FF MOV BYTE PTR [64F4].FF

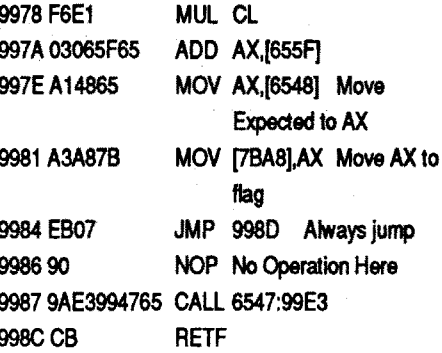

Hundreds of others that use manual checks are modified so quickly andeas· ily, it is difficult to believe that it has actually happened.

Search the CW.EXE file for "crime", "scenes", "bonus", or any of the other key words. When you find the list(mine was in Sector 660 Cluster 629), begin with the first letter of the first word and replace the entire listwithzeros. Bevery careful to start with the first LETTER and end with the last LETTER of the last word. Write the changes back to disk and you're done. When the program

What the re-write does is move the expected answer to AX, and then moves AX to the "pass flag" memory location. It then jumps to the "check passed" routine at 998D.

The disk contains several routines· one called UnGuard that handles most of the programs that have physical disk protection schemes(Softguard and Pro· 10k), one called Rescue that works on the manual check (i.e. programs that have "look-it·up-in-the-manual") protection schemes, one called NoKey that takes care of programs that require the "key disk" to be in the drive for the program to proceed, one called Zero-Disk that handles programs that load entirely into memory from boot, and finally one called CopyWrite that creates a very impressive "bit copy" of the original. So, in essence, if the first routines fail to remove the protection scheme from the disk, Copywrite can always bit copy the disk and provide you with a very good back.up.

QuaidSoftwarehas anexcellentproduct and has fought successful legal battles to continue to provide this product. The very idea of this program is ambi· tious to say the least; the actual pro· gramming, ingenious. It is no wonder that software marketing companies do their best to prevent the circulation of this package.

This usually ensures that I locate the ONLYoccurrenceofthebytesI'mlooking for. Noting the size of the file, I also knew that I would have to search the two segments succeeding the code segment (CS). But the bytes failed to materialize after searching ALL THREE SEG-MENTS. Now I really began to sweat! My only alternative (so I thought) was to "get down and dirty" in the code and find out the decryption mechanism. Retracing the code revealed a "handy" routine that extends from CS:0049 to CS:OOF4. This routine.executes a total of 9 times and unscrambles the segment (byte for byte) within which the protection (and other routines) reside. I must admit however that the encryption/decryption is the strangest I've ever encountered in protection. I essentially grabs a couple of bytes from here and a few bytes from there and places them in their appropriate resting place. Luckily, the little piece of code that I was trying to change was located in one chunk. If I had only searched for the code I needed to change, I would have been fine.

After making the above mentioned patches to the code, I was still bothered by the fact that the "Course Quiz" screen still appears, and that the user must press enter to proceed. I than decided to attempt a "complete" crack by preventing the "Course Quiz" screen from appearing at all and/Or just blowing by the screen all together without waiting for a key-press from the user. In attempting to reach this goal, I found the code (in the XXXX segment again) that checks the mouse (INT 33) and also checks the keyboard (INT 16). I was able to patch the code by loading the AX register with the scan code and hex value for a return (lCOD). The code would then proceed along its way without pausing for a keypress. However, locating this code in the mess described above proved fruitless. However, for the benefit of those with a little more time, the following is the excerpt from the code at 6547:9876.

The manual that accompanies this software is just the opposite of the programin quality. Iwas very disappointed with the 52 odd pages. The explanation of how to operate the program is adequate - even good. But I was looking for something like the manual that accompanied my Apple version of Copy II Plus - thorough explanations and indepth tutorials that delve into the intimate details of each of the program routines. I would have settled for a thorough explanation of how the program worked - how it went about its business of searching for specific routines and what it did with them once it found them. Alas, there is virtually nothing beyond the simple procedure of executing the actual program itself. Nevertheless, to the REALLY curious, this is just the carrot that is needed to poke and prod and explore - and learn in true discovery fashion.

blowing right passed the protection without pausing for a key. Unfortunately, I was unable to find the above mentioned code anywhere within the file.

We see that CS=17BB. Adding 1000  $(hex)$  to CS, we obtain 27BB which will be used as 'XXXX' in step 5.

5. Using 'XXXX' obtained in step 4, perform the following search: SXXXX:O FFFF A3 AS 78 38 06 48 65 74

For those of you who need those expensive originals backed up and don't care to poke, prod,orsearch,don'tleave this one out of your library. It's definitely the speedy solution to most backup woes.

IBM Softkey for...

#### Crime Wave

#### *Access*

The protection for this program is exactly like many others that have been explained in this IBM section. It's simply a matter of searching for the key words and then zeroing them out.

Gauntlet II  $(G2)$  is pretty loyal to the original video game version, allowing you to play Warrior, Valkyrie, Wizard or Elf in any combination desired (I.E. 2 Warriors, aValkyrie and aWizard,Etc). Since it uses Real-Sound, it also sounds much like the arcade version. The protection however was so primitive that I spent a whole 13 minutes locating and cracking and 45 minutes testing and verifying the crack.

#### Finding the Protection on disk

If I thought that locating the above routine was difficult enough using DE-BUG, boy was I in for a surprise when it came to finding it in the fIle. My normal mode of operations is to search the file for a couple of bytes preceding the bytes to change as well as the actual bytes themselves. I would normally rename the ".EXE" file to a ".TMP" file and perform the following search:

#### SCS:O FFFF 03 96 SF 65 A3 AS 7B 3B 06 486574 09 C6

#### The wrap-up

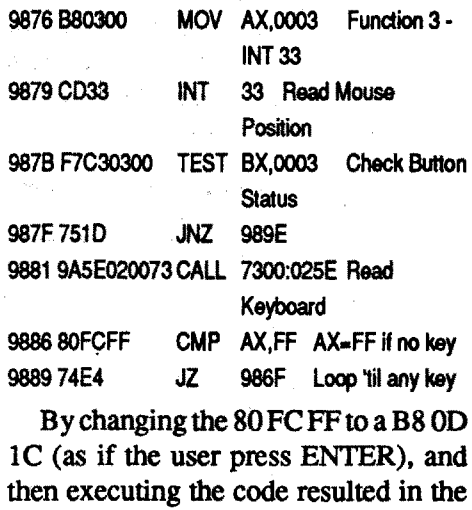

#### Step-by-step

1. Rename the main executable fIle to a temporary file.

#### REN STUNT.EXE STUNT.TMP

#### 2. Start up DEBUG.

DEBUG STUNT.TMP

- 3. Find out what segment you are in. R
- 4. The code segment (CS) is the number you are looking for. Add 1000 (hex) to the value in CS to obtain 'XXXX' for step 5.
- ie. Assume that the following is a screen that you received when you typed 'R': AX=1501 BX=0000 CX=0004 DX-760l SP-07DO BP-OOOO SI=17EC DI=07DO DS=17BB ES-17BB SS=17BB CS=17BB IP-0100 NV UP EI

PL ZR NA PE NC

06

6. DEBUG will respond with: XXXx:yyyy

Use XXXX:YYYY in step 7.

7. Edit the location provided by DE-BUG as follows:

EXXXX:VYYY A14865A3AS7BEB0790

8. Write the changes back out W

9. Quit DEBUG

Q

#### 10. Rename the file. REN STUNT.TMP STUNT.EXE

This concludes the softkey for Stunt Driver. When the protection screen comes up, just press ENTER (or the left mouse button). The screen will clear, and you will be in the game.

IBM Softkey for...

#### **Gauntlet II** *Mindscape*

#### Introduction

#### The Protection

G2's protection is a typical manual look-up routine (Pirate Protection) a-la go to page thus-and-such, paragraph x, word y and type in the word. The programmers who slapped this one togetherhoweverwere eitherlazy orin ahurry as there was no attempt to hide, coverup or obfuscate the code. It was almost screaming "Here I am... Unlock me!". The following is excerpts from GAUNTLET.EXE.

3888:0042 XOR AH,AH Zero out AH Register 3888:0044 INT 10 Set *Video* Mode to Text 3888:0046 CALL A87C:OOOO Call Protection

#### COMPUTIST #81 Readers Data Exchange 21 Readers Data Exchange 21 Readers Data Exchange 21 Readers 21 Readers 21

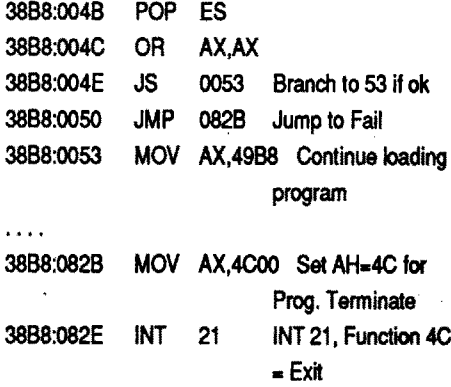

After checking the code at A87C:0000, it simply throws messages onto the screen, waits for input and then checks what was typed against what was expected. If it finds a complete match, AX is decremented from 0000 (to FFFF) and then returns. Upon return, the JS checks for the condition of the sign flag. If the sign flag is set (it is when FFFF is OR'd with FFFF) then the program continues to load. If not (it won't be when 0000 is OR'd with 0000) then the program jumps the the DOS terminate routine (INT 21, function 4C).

The fix for this one is simple. Simply change the CALL to a JUMP to 4C (since the ES register must be POP'ed) and change the JS to a JMP. This resolves the check

Debug will respond with XXXX: YYYY for use in step 4

4. Patch this section of code as follows: EXXXX:YYYV EB 03 90 90 90 07 DB CO CO

#### The Fix

7. Search for the bytes to change: SO FFFF 9A 00 00

Note: About this time, you should hear a voice that says: "The Protection is about to die".

Q 9. Re-Name the file back.

#### Step By Step:

1. Rename the two program files so that DEBUG can edit them: REN GAUNTLET.EXE GAUNTLET.TMP REN GFAST.EXE GFAST.TMP

#### 2. Execute DEBUG DEBUG GAUNTLET.EXE

The protection for this addictive game is another "Page x, Paragraph y, Word z" Pirate Protection. Tracing the code was easier than I first expected since I could use Turbo Debugger. The protection actually lies in GAME.EXE, but GAME.EXE is executed from within SIERRA.EXE. Here is a short excerpt from the call to the protection:

3. Search for the bytes to change: SO FFFF 9A 00 00

If this section is being executed for the first time, \$059B is set to 00. Upon successful completion of the manual check, \$059B is decremented and execution falls through to \$03C3. The next time the opening screen is encountered, the protection is bypassed since \$059B is now \$FF.

#### The fix

5. Write the changes out to disk. W

6. Bring in the next program using the 'N' and 'L' commands of DEBUG NGFAST.TMP L

Debug will respond with XXXX:YYYY for use in step 4

8. Patch this section of code as follows: E XXXX: YYYY EB 03 90 90 90 07 0B C0 C0 EB 03 90 90 90

9. Write the changes out to disk. W

10. Quit DEBUG Q

tioned routine, I dumped memory in the region where it was translating what I typed in, and 14 bytes before my data was the same data (after the translation). Part of the original routine is listed below:

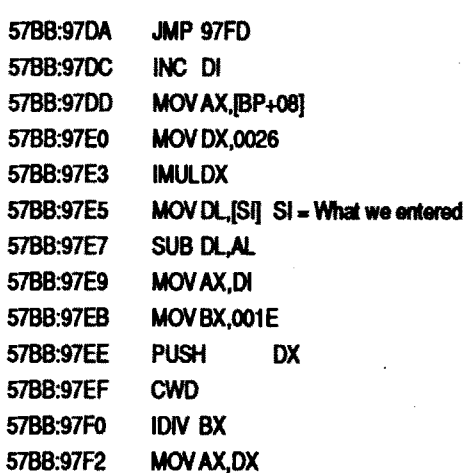

6. Once you have the correct segment (XXXX) and address(YYYY), make the following modification:

Exxxx:ym90 90 8A <sup>54</sup> EC <sup>8814</sup><sup>46</sup> <sup>80</sup> 7CEC0075 F4EB 18

7. Write out your changes. W 8. Exit DEBUG

REN WC WC.EXE

That's all.

IBM Softkey for...

#### Thexder II **Sierra On-Line**

#### The Protection

2. Rename the program so that we can edit it using DEBUG.

4. Find out what bank you are in. R

5. Write down the value of CS (code Step-by-step segment). I found the code to change 1. Rename file so DEBUG can edit it. in the 4th bank of the program. To add **REN GAME.EXE GAME.TMP** one to the current bank, add 1000 (hex) to the value of the segment ad-<br>dress is If you recorded 17RB as the program. dress. ie. If you recorded 17BB as the program.<br>CS register, to examine code in the **DEBUG GAME.TMP** 

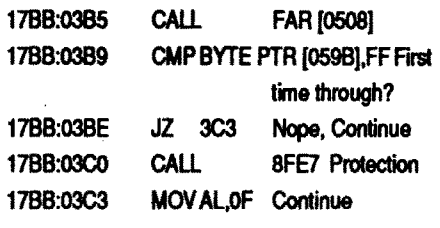

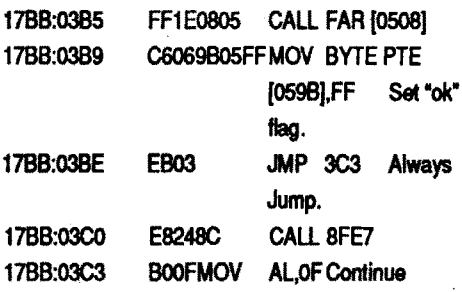

- 
- 

#### EB 03 90 90 90

The fix for this one was to simply change the CoMPare to a MOVe, and absolutely jumping to \$03C3. This satisfies the code that later checks \$059B to ensure the protection was successful. Here is the new excerpt from the code:

CS register, to examine code in the second bank of the program, look at 3. Search for the bytes to change. 27BB:address. I found the code to SO FFFF 80 3E 9B 05 FF 74 change in the 57BB bank, but if you DEBUG will respond with S XXXX:0 FFFF EB 21 47 8B 46 08 BA 26 step 4. are cannot, follow the following steps: XXXX:YYYY which will be used in<br>
S XXXX:0 FFFF EB 21 47 8B 46 08 BA 26 .<br>
S XXXX:0 FFFF EB 21 47 8B 46 08 BA 26 .<br>
S XXXX:0 FFFF EB 21 47 8B 46 08 BA 26 .<br>
A Modify the memory locati 00 F7 EA SA (XXXX:CS+1000) EXXXX:yvyy C9 06 9B 05 FF EB SXXXX:0 FFFF EB 21 47 8B 46 08 BA 26  $\frac{3}{100}$  S. Write the changes out to disk. S XXXX:0 FFFF EB 21 47 8B 46 08 BA 26 W<br>00 F7 EA 8A (XXXX=CS+3000) 6. Quit DEBUG. 00 F7 EA 8A (XXXX=CS+3000) S XXXX:0 FFFF EB 21 47 8B 46 08 BA 26 Q S XXXX:0 FFFF EB 21 47 8B 46 08 BA 26 can find it. 00 F7 EA SA (XXXX=CS+5000) REN GAME.TMP GAME.EXE

At least one of these should result in That's all for this one! an address (XXXX:yyyy). Write this value down to use in step 6.

are cannot, follow the following steps: XXXX:YYYY which will be used in

00 F7 EA 8A (XXXX=CS+4000) 7. Rename the file so that SIERRA.EXE

A) Scan for what it is asking on an entire page of the manual or

B) Scan for what it is asking on one of the 4 supplied a blueprints

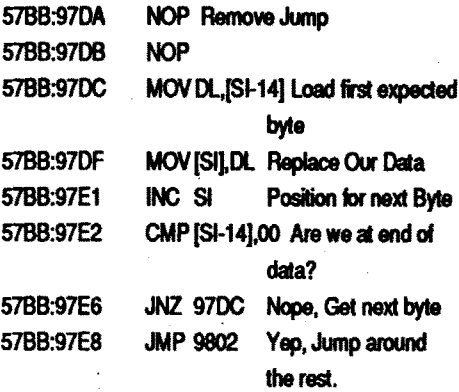

I only changed the first part of this routine. What the changes do are documented as comments.

My normal routine as of late is to use Turbo-Debugger to execute the program along its path until I find the protection. However, WC requires 640k of RAM to play, and with Turbo-Debugger loaded, I had only 316k (conventional RAM) left. This left me to perfonn the trace using Debug (ugh!). The reason I deplore usingDEBUGisbecause itcannot handle the transition to graphics. Anyway, this trace has to have been the most grueling imaginable. It was constantly looping back into itself, and finding the

values from disk and displayed them was more than the average challenge.

#### Final Comments

This crack as is is really not that acceptable to me. WC still presents a screen to type into, and you still have to atleasttype inonenumber(Iusuallyuse 1). However, this approach lets the users guide and the blueprints remain in the box. H anyone wants to try to re-crack this program to not bring up the box, contact me through COMPUTIST, and I'll do my best to help you.

I was never able to actually locate the area that loads the information from disk. I was however able to locate the region that translates what the user typed as an answer into an encoded mess to compare to the expected values. This routine basically ADDs, SUBtracts, MULtiplies, and DIVides the values entered by the user using different values from several locations. Instead of worrying aboutwhatitwas doingexactly, I decided that the most prudent thing to do was have the routine grab the expected values and replace whatever I typed with them. The only thing I needed to find were the expected values. As

11. Rename the files to their proper it turns out, while tracing the aforemencondition.

#### Step-by-step

1. Copy the original program file (WC.EXE).

#### COPY WC.EXE WC.OLD

#### REN WC.EXE WC 3. Start up DEBUG.

DEBUG WC

Wing Commander *Origin Systems*

#### The Program

Wing Commander (WC) was purchased from a local software store for my bitthday. It uses just about everything your machine can give it...Sound Board, VGA, Expanded Memory, etc. If you have a sound board, 6 meg of disk space, VGA and about 2 meg of ram, I highly recommend this game. Although the above are not NECESSARY to play the game, I assure you that you will be much happier with the above configuration. The program places you in the cockpit of various spacecrafts depending upon the mission. The effect of the game upon the senses is awe-some. That is, you truly feel that you are flying this space craft, shooting at the bad guys, avoiding asteroids and mines, escorting other spacecrafts, etc. For the \$60.00 I paid for this game, I have gotten about \$200.00 worth of enjoyment. Written in Turbo-C++, this game is rather monstrous to have around, but the graphics and animation are definitely worth-it

#### The Protection

The protection for WC goes beyond the typical"lookonpage7,paragraph4, word 8" manual protections. This protection requires you to:

It is about the most unfriendly "pirate-protections" I have ever encountered. Unfortunately, locating and disabling the protection was as difficult as it is unfriendly.

#### The Hunt

actual routine that loaded the

### Disabling It

#### REN GAUNTLET.TMP GAUNTLET.EXE REN GFAST.TMP GFAST.EXE

That all folks!

IBM Softkey for...

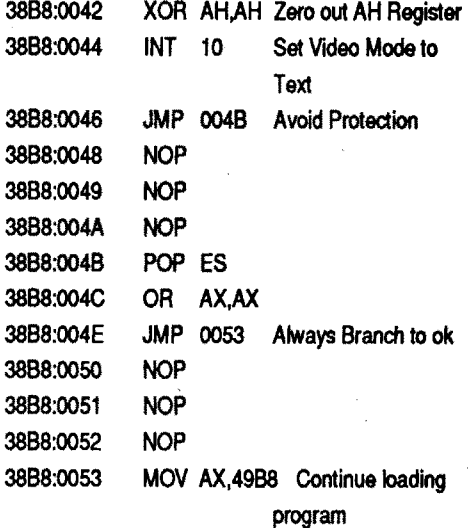

## unClassifieds

### How to place an UnClassified Ad

Send atyped sample copy with appropriate instructions. (If possible, send text on a 5.25" Apple format disk.) Use up to 40 characters per line, we will adjust word wrap.

Special Graphics Instructions: The first three words ofthe first line are printedinbold forfree. Ifyou want other words bolded, use 5 characters less per line. Use 10 characters less per line if you have a lot of uppercase bold letters. Bold letters are wider than normal. If the typed copy does not show bold, circle the words you want bolded and, on the side, write BOLD. If you want a line centered, write CENTER next to that line. There is no charge for centering any line.

- Our liability for errors or omissions is limited to the cost of the ad.
- We reserve the right to refuse any ad.
- Washington state residents add 7.8% sales tax.
- Send a check or money order (funds drawn on US bank only) for the entire amount to:

You must check your ad for errors, the first time it runs. Errors on our part will be corrected, then, for free. Errors or changes on your part will be charged a \$5 processing fee.

\*\*\*\*\* New Rates (per line) \*\*\*\*

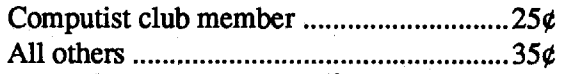

#### The minimum order is \$5.

#### COMPUTIST unCLASSIFIEDS East Orville Road Eatonville, WA 98328

#### TRADE YOUR APPLE SOFTWARE

Send your list of programs to trade. I have over 120 originals to trade.

> Byron Blystone  $\sim$  PO Box 1313 Snohomish, WA 98290

#### WANTED

Ancient Art of War, Arcade Machine, Battle Chess, Video Card for ROB. What have you for the  $Apple$   $I1e$ ?

> Joe Torzewski Chestnut Road Granger IN 46530

> > $\sim 10^{10}$  $\frac{1}{2}$  ,  $\frac{1}{2}$  ,  $\frac{1}{2}$

# RDEX Contributors:

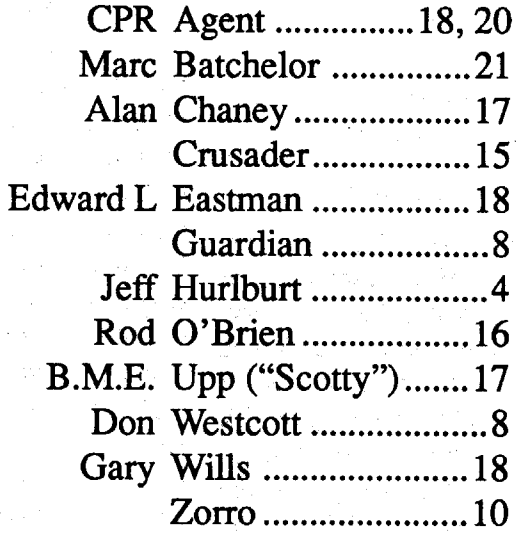

# Most Wanted

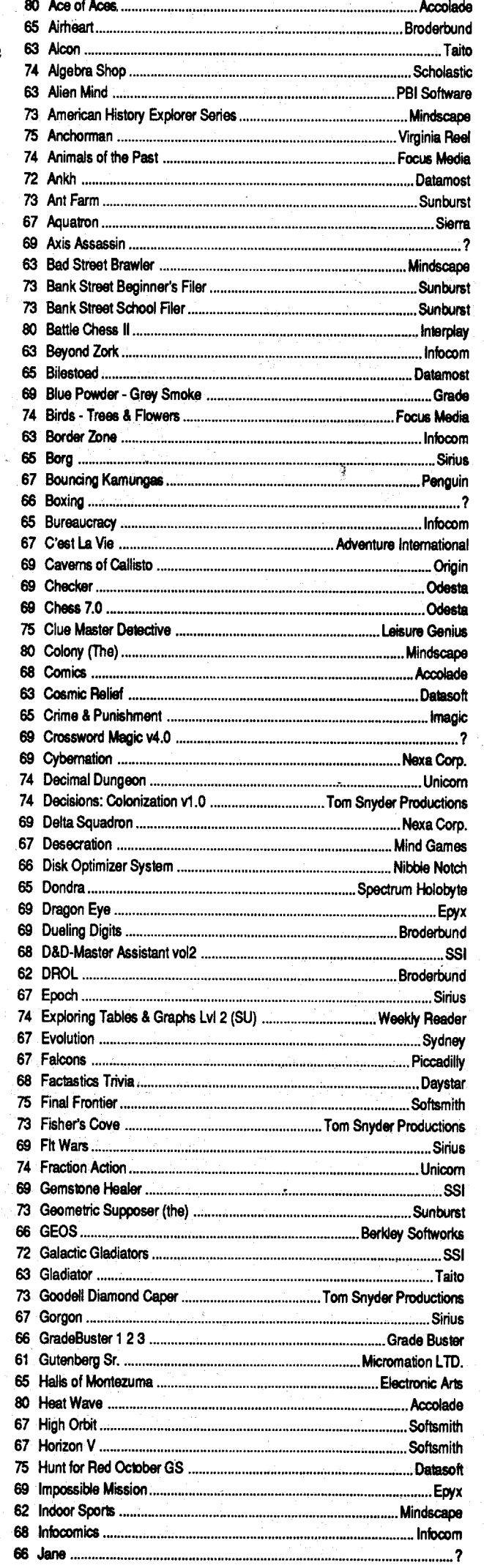

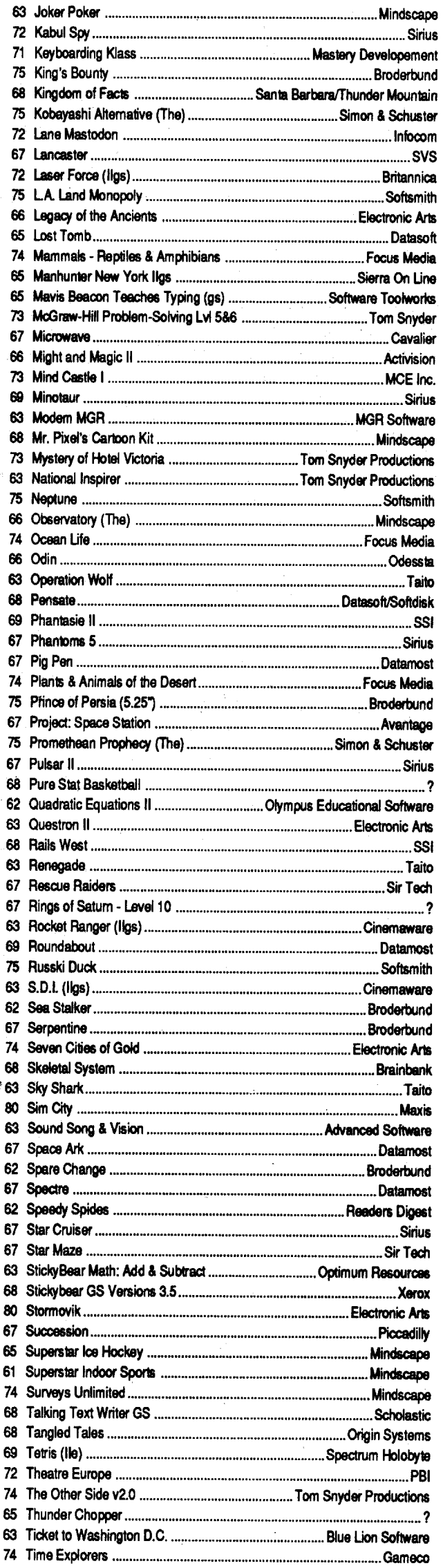

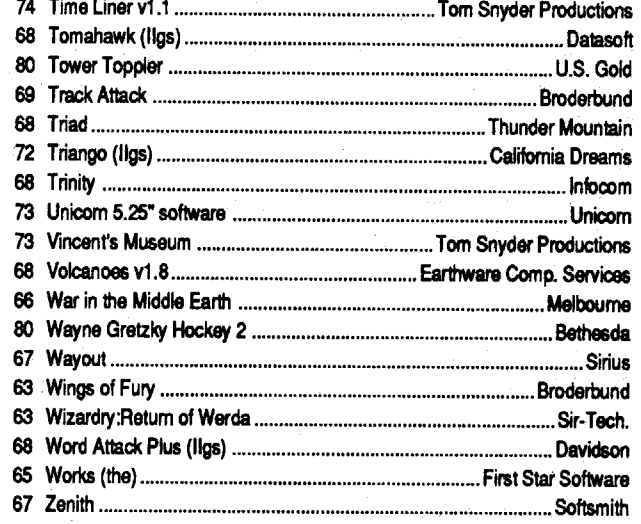

#### IBM Most Wanted

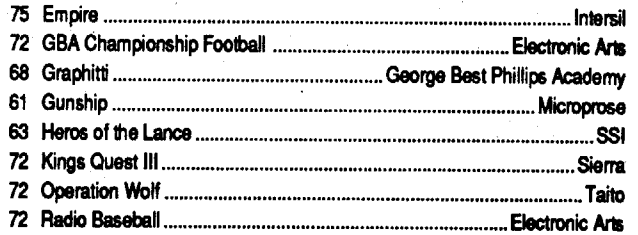

#### COMPUTIST #81

#### Readers Data Exchange

oWasteland oWho Framed Roger Rabbit oWingsOfFury oIBM Softkeys: 688 Attack Sub . Battle Chess . Battle Hawks 1942 oChuck Yeager's Advanced Flight Simulator v1.0  $\cdot$ Shinobi  $\cdot$ IBM Feature & Notes: Bug in APT for Zany Golf • Cracking on the IBMpc •

and much more...

These software packages are NEW (shrink-wrapped except for the one copy of Sound Master that I opened in order to find out what it was). They're software packages that someone ordered and then canceled and we were unable to return.

# Special Software Sale

For a complete back issue list, send a  $75¢$ stamp to Computist.

oLaser Force oMath Blaster Mystery oThe Hunt for Red October . APTs: Anti Gravity • Autoduel • Bard's Tale II • Chrono Warrior -Commando - Demonic Decks - Neuromancer • Pool of Radiance • Tetris • The Bards Tale III • Track & Field • Victory Road • Xevious ·Zany Golf oPlaying Tips: Bard's Tale II °Bard's Tale III oDefender oDefender Of The Crown (IIGS) •Leisure SuitLarry •Moebius •Pool of Radiance •Print Shop Companion •Robocop •Tower of Myraglen

(while they last)

#### *Central Point Software*

#### $(IBM PC & compatibles)$  \$10.00

This is the IBM counterpart for the popular Copy II Plus copy program for the Apple II. It brings the same functions and ease of use to the PC world.

Send orders to Computist at the address listed on the Back issue order form below.

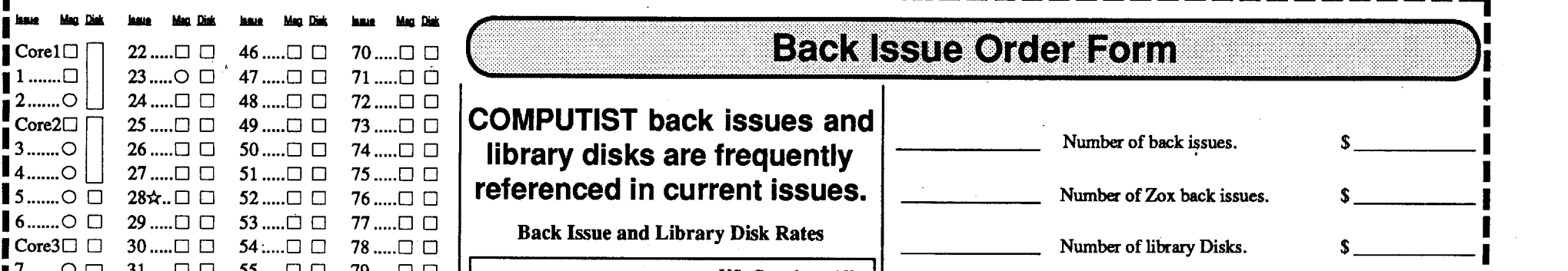

Total enclosed \$ Number of library Disks. Washington state residents add 7.8% tax \$ --------- -------\_&p.--- Address and the contract of the contract of the contract of the contract of the contract of the contract of the contract of the contract of the contract of the contract of the contract of the contract of the contract of th City s-\_\_Zip \_ Country **Phase Phase Phase Phase Phase** VISA  $N_{\rm atm}$ Me others \$8.75 \$6.00 \$5.00 \$8.75 \$7.50 \$6.00 \$5.00 & Mexico \$4.75 \$3.75 \$3.00 \$4.75 \$5.50 \$4.00 \$3.00 US. Canada All Quantity<br>5 or less Back issues ........ 6 to 9 10 or more Zox\* back issues ... any qty. Library disks ......... 5 or less 6to9 10 or more *\*Due to the time* 0!Jd *effort involved in making* Zox *copies. their price will remain at* \$4.75 *eoch for US, Canada* & *Mexico* and *at* \$8.75 *for all other Foreign. Shipping is included* in *all the prices shown.* Some disks apply to more than one issue and are shown as taller boxes. What's a library disk? A library disk is a  $5^{1}/$  inch floppy diskette that  $\frac{1}{2}$ contains programs that would normally have to be typed in by the user. Documentation for each library disk can in by the user. Documentation for each library disk can  $\cdot$  US funds drawn on US bank.  $\cdot$  Most orders shipped within 5 working days, be found in the corresponding issue. found in the corresponding issue.<br>•Library disks are available for all issues of shipped UPS so please use a street address. •Offer good while supply lasts. •Call  $\begin{array}{|l|l|l|l|}\n\end{array}$   $\begin{array}{|l|l|l|l|}\n\end{array}$  COMPUTIST.<br>  $\begin{array}{|l|l|l|l|}\n\end{array}$  COMPUTIST.<br>  $\begin{array}{|l|l|l|l|}\n\end{array}$  COMPUTIST.<br>  $\begin{array}{|l|l|l|l|}\n\end{array}$  consider to:<br>  $\begin{array}{|l|l|l|}\n\end{array}$  COMPUTIST. O Out-of-print — only "Zeroxed" copies for sale. COMPUTIST.<br>  $\frac{1}{2}$  a complete back issue list, send a 75¢ stamp to COMPUTIST 33821 E OrvIIIe Road Eatonville WA 98328  $\mathsf{Readers}\ \mathsf{Data}\ \mathsf{Exchange}\ \mathsf{S}$ Core3□ □ 30 .....□ □ 54 .....□ □ 78 .....□ □ 】Core3□ □ 30 .....□ □ 54 .....□ □ 78 .....□ □<br>■7 .......○ ̄ 31 .....□ □ 55 .....□ □ 79 .....□ □<br>■8.......○ ̄ 32 .....□ □ 56 .....□ □ 80 .....□ □ 8 0 32 .0 0 56 .0 0 80 .0 0 9 0 0 33 0 0 57.....0 0 10 .....  $\bigcirc$   $\bigcirc$  34 ..... $\bigcirc$   $\bigcirc$  58 ..... $\bigcirc$   $\bigcirc$  35 ..... $\bigcirc$   $\bigcirc$  59 ..... $\bigcirc$   $\bigcirc$ ■ 11.....○ □ 35.....□ □ 59.....□ □<br>■ 12.....○ □ 36.....□ □ 60.....□ □ **■** 12.....〇 □ 36.....□ □ 60.....□ □<br>■ 13.....〇 □ 37.....□ □ 61.....□ □ 】13.....〇 □ 37.....□ □ 61.....□ □<br>┃14.....〇 □ 38.....□ □ 62.....□ □ 14 .....○ □ 38 .....□ □ 62 .....□ □<br>15 .....○ □ 39 .....□ □ 63 .....□ □ 15.....〇 ロ 39.....ロ ロ 63 .....ロ ロ<br>16☆..ロ ロ 40.....ロ ロ 64 .....ロ ロ 16☆..ロ ロ 40.....ロ ロ<br>17.....〇 ロ 41 .....ロ ロ 17 0 0 41.. 0 0 65 0 0 18...... $\bigcirc$   $\Box$  42..... $\Box$   $\Box$  66\*... $\bigcirc$   $\Box$ <br>19 $\star$ .. $\Box$   $\Box$  43..... $\Box$   $\Box$  67..... $\Box$   $\Box$ ■ 19★..ロ ロ 43 .....ロ ロ 67 .....ロ ロ<br>■ 20 .....ロ ロ 44 .....ロ ロ 68 ....,ロ ロ 44 .....□ □ 68 ....,□ □<br>45 .....□ □ 69 .....□ □  $21$  .....  $\circ$   $\Box$ 

24 Readers Data Exchange COMPUNST #81

#### SoundQuest CZ Master

#### *Sound Quest In*

#### (Commodore Amiga) \$10.00

For use with the Casio CZ-lOl, CZ-lOOO, CZ-3000, CZ-5000 and other compatable synthesizers. Included are file management and bank editing features, patch mixing and random voice generation features. Compose and mix your own music using many of the package options available.

#### COPY II PC

### SubLogic Scenery Disk 2 (Phoenix, Albquerque & EI Paso)

#### *SubLogic*

#### (All Apple  $II$ 's) \$5.00

For use with Jet and/or Flight Simulator v2.0. Each scenery disk covers a geographical region of the country and includes major airports, radio-nav aids, cities, highways, rivers and lakes located in that region. Enough detail is available for either visual or intrumental cross-country navigation.

tion • Fractions • Freddy's Puzzling Adventures •Frogger •Galaxy Math Games •Galaxy Search .Garfield Companion .Garfield Trivia •Geometry (GS) •Ghostbusters 'Gnarly Golf (GS) oGnee or Not Gnee •Grammar Examiner •Graphics Studio **.**Guiness World Records .Homeworker •Houghton Mifflin Math Courseware •Ice Demons •Ivitation to Math series •Kid Niki •King of Chicago •Kittens, Kids, and a Frog •L.A. Crackdown •Language Carnival •Magic Slate II • Magic Word • Master Match • Math And Me • Math Blaster • Math Blaster Plus • Math for Everyday Living • Math in a Nutshell • Math Masters • Math Tutor (Percents •Mathematics Skills •Mavis Beacon Teaches Typing (IIe) • McGraw Hill Compucat Quizware •Memory Castle •Meteor Multiplication •Microzine #3 •Microzine #8 • Microzine #9 • Microzine #10 • Microzine #11 •Microzine #12 •Microzine #13 •Microzine  $#15$  • Microzine  $#16$  • Microzine  $#22$ •Microzine #23 •Microzines and Microzine Jr. • Mixed Numbers • Moptown Hotel • Mr. and Mrs. Patatohead  $\cdot$ Mr. Pixel's Programming Paint Set •Mystery Matter •Mystery Objects .Numbers Opposite .Organic Chemistry • Pacman • Peanuts Math Matcher oPercentages oPerplexing Puzzles oPick the Numbers •Picture Perfect •Pirates! GS •Pixelwerks •Platoon •Police Quest •Pool of Radiance . Quest Strategy Checker . Rainbow Painter • Ratios & Propotions • Read 'N Roll 1.1 • Read-Write-Publish • Reading Comprehension • Robomath • Sailing Through Story Problems • Scuffy and Friends oSensible Speller (ProOOS) oSierra Pr0 grams · Silicon Dreams · SOKO-BAN · Solving Quadratic Equations • Spelling Bee •Spelltronics •Spy's Adventure in South America •Square Pairs •Star Trek •Stickers • Study for Success • Success With Typing •Super Print •Tales of Fantasy •Talking Stickybear Opposites . Talking Text Writer • Teasers by Tobbs • Test Drive II: The Duel (IIgs) • Test Taking Made Easy • The Boars Store \* • The Boars Tell Time • The Duel: Test Drive II . The Game Show . The Games: Winter Edition . The Wonderful World of Paws • Time Capsule • Times of Lore • Townbuilder •Transylvania •VCR Companion • Voyage of the Mimi • What makes a Dinosaur sore • Where in the USA is Carmen SanDiego . Where in the World is Carmen SanDeigo? (GS) . Who, What, Where, When, Why . Whole Number Operations . WISCR Intelligence Test • Wood Car Rally • Word Attack Plus! Spanish . World Geograph oWorld History Adventure ·Xenocide (GS) ·Bitkeys: Borg oGreat Western Shootout

72 Features, Notes and such: The Product Monitor . A Bug in Prentice Hall Science Courseware ·A note on Stickybear encrypted sector ·An accelerated lIe & EDD 4 •Finding the licencee's name in GEOS •A BUGinTeacher's Tool Kit Series·Areader review of the Trac Card . An Explanation of Self-sync Bytes . Another reason why Cookbook Cracks might not work 'BBS News ·Beginners Guide to"PACMAN" deproteetion.•Bogus 18 sector disks? •Bug in Typel softkey . Bugs in Pool of Radiance . Changing levels onTetris(lIe) ·Cheats, Hints, and Tips for Neuromancer • Comments & possible help to other readers ·Comments on IBM Ragging .Converting Print Magic Graphics to Publish It! . Copy Protecting Your Own Disks with ProDOS ·Determining when individual files can be removed from a Protected Disk .DOS 3.3P (for protected) •Enhancing DOS 3.3 •FIND.CAT Enhancement • Half & quarter Tracks • Installing *GSIOS* on Sierra 3D Adventures 'Lifting the Lid on COpyA oMaking Jack Nicklaus Greatest 18 Holes of Championship Golf play faster •Moving Destroyer GS (Epyx) to Hard Disk ·Note on '84 & '85 MECC disks·Notes on programs published by Micrograms . Notes on Time Out and Appleworks 2.1·Noteson Ultima IV and V •Print in Color with Appleworks •Put Autoduel on a 3.5" diskette «Reading From Protected ProDOS Disks .Removing the Manual Check from Pirates! GS .Running other programs from your Hard Disk • Super 6.0 FastcopyA  $\cdot$ Fun with Super 6.0 FastcopyA •Turn Dig Dug into a BRUNable File •Ultimapper V: a mapping program • Softkeys: Addition & Subtraction . Aesop's Fables IIe • Algebra 1 • Algebra 2 • Algebra 3 • Alphabet **An Introduction to General Chemistry APBA Major League Players Baseball** • Arkanoid • Arkanoid II: The Revenge of DOH (GS) •Balance •Balance of Power  $1990$  v.  $2.08$  •Biosolve •Bubble Ghost (GS) •Building memory Skills •Calendar Crafter v1.2 .CBS's Pathwords .Charlie Brown's 1,2,3's °Chessmaster2100 v1.1 °Children's Writing & Publishing Center • Conquering Decimals \* and / • Conquering Decimals + and -. . Conquering Fractions; \* and /. . Conquering Fractions; + and -. . Coordinate Math oD.C.Heath/MB oDark Lord ·DataEast Games .Decimal Concepts .Decimal Discovery •Decimals) •Delta Drawing 3.33 •Designasauraus •Dig Dug •Duel (gs) •Early Games • Eliminator • Equation Math • Estimation .Explora-Classic series .Explora-Science Whales .Fraction Concepts .Fraction Practice Unlimited • Fraction Recogni-